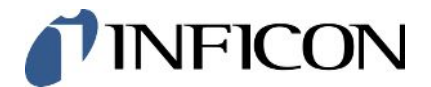

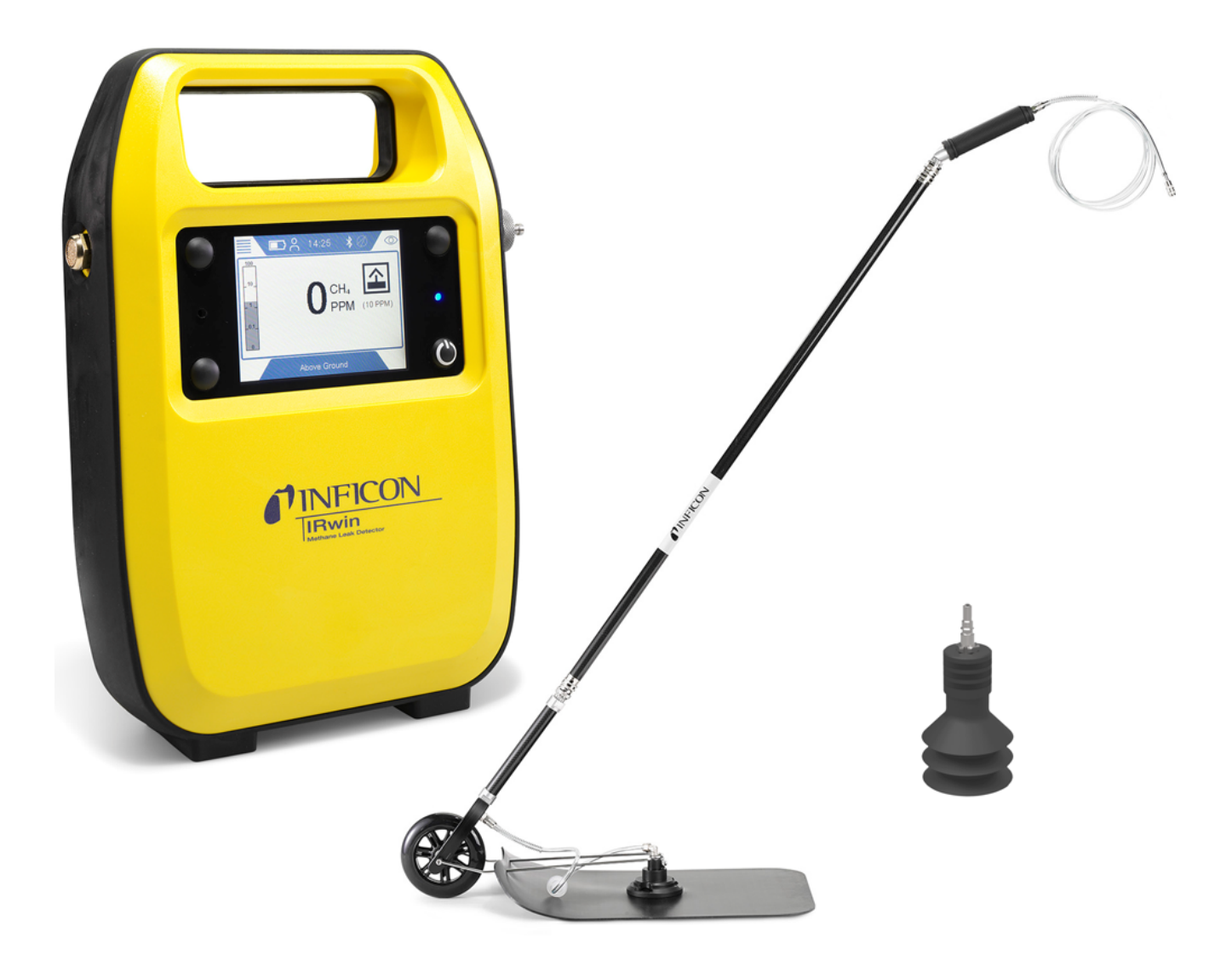

Übersetzung der Original-Betriebsanleitung

# IRwin® S/SX/SXT/SXG/SXGT

Tragbares Methan-Messgerät

Katalognummern 580-000, 580-010, 580-015, 580-020, 580-030

Ab Software-Version 4.01.01

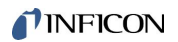

INFICON AB Wahlbecksgatan 25A SE-582 13 Linköping Schweden

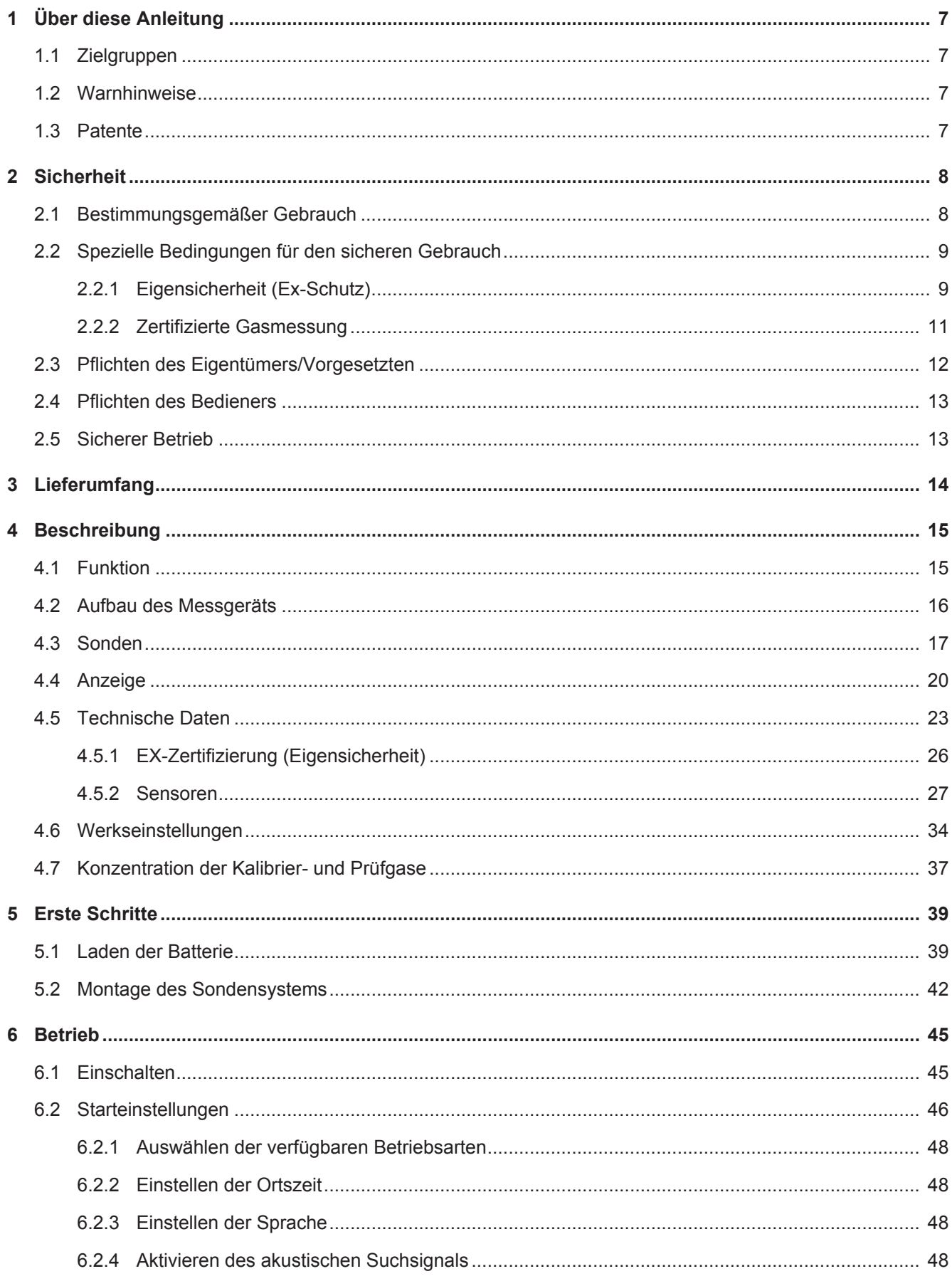

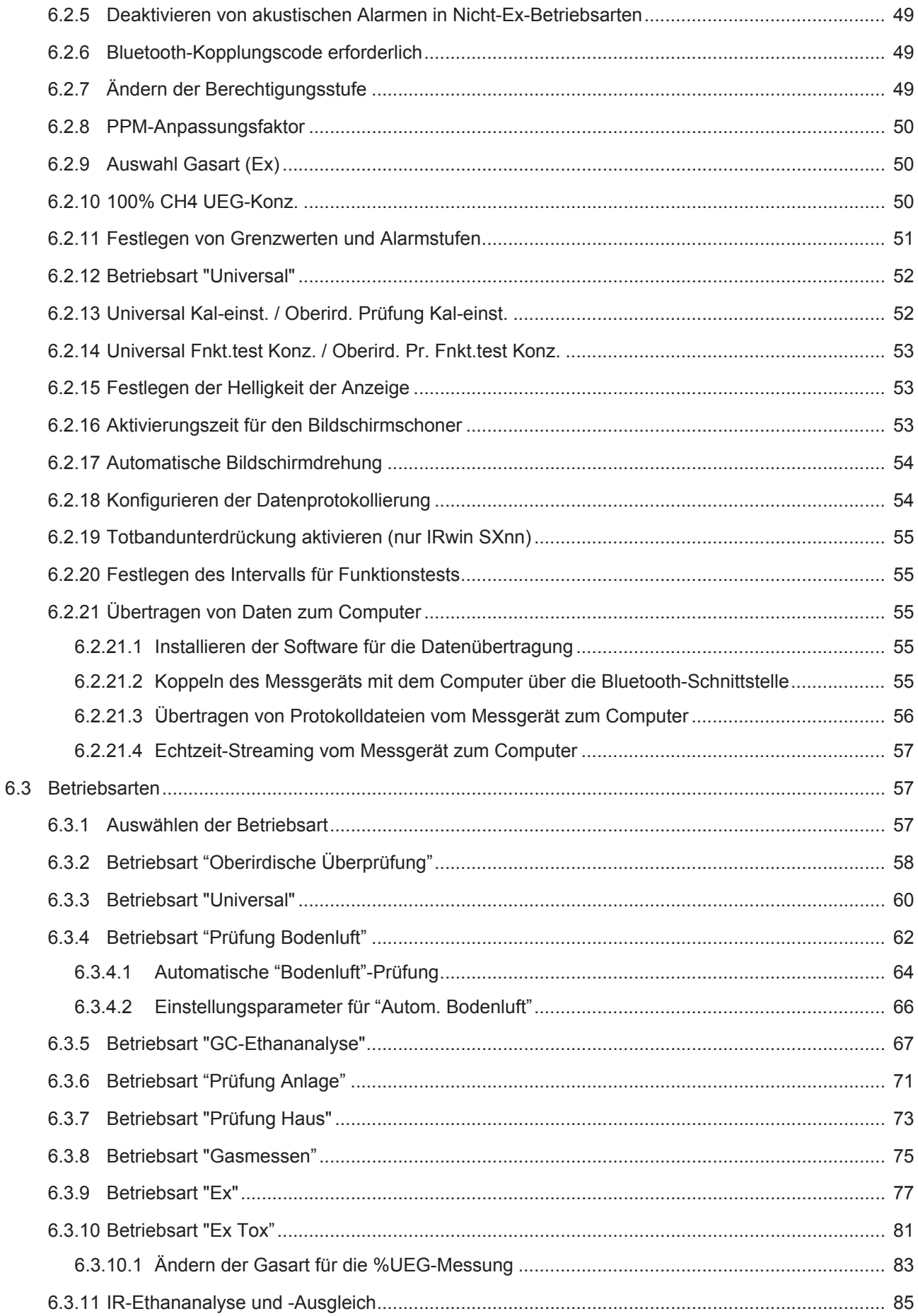

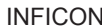

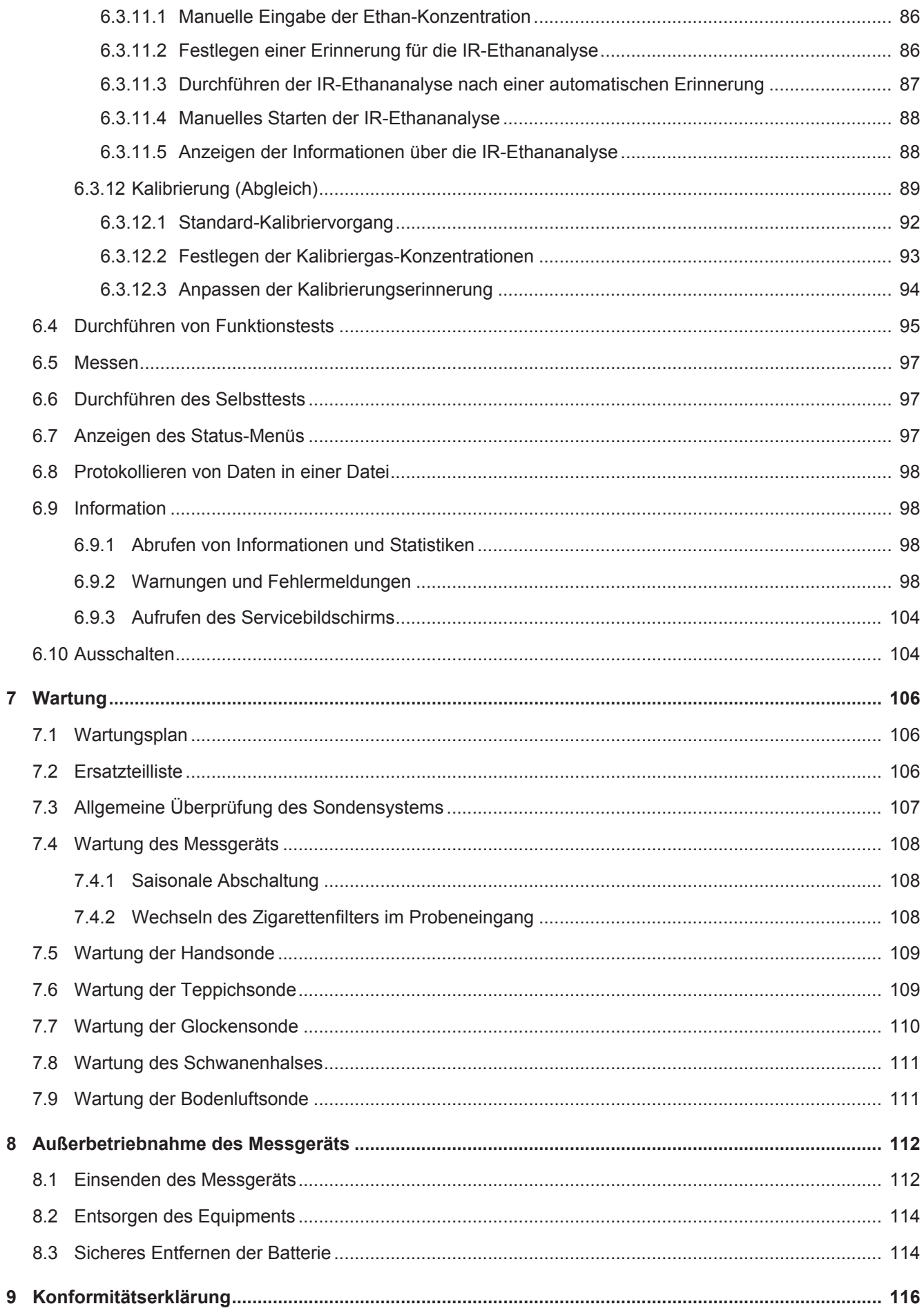

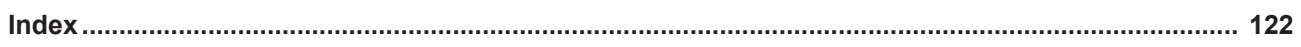

## <span id="page-6-0"></span>1 Über diese Anleitung

Dieses Dokument gilt für die auf der Titelseite angegebene Softwareversion.

Im Dokument werden unter Umständen Produktnamen erwähnt, die lediglich zu Identifizierungszwecken angegeben werden und Eigentum der entsprechenden Rechteinhaber sind.

### <span id="page-6-1"></span>1.1 Zielgruppen

Diese Betriebsanleitung richtet sich an geschulte und erfahrene Gasleitungsprüfer.

### <span id="page-6-2"></span>1.2 Warnhinweise

#### **GEFAHR**

**Unmittelbar drohende Gefahr mit Tod oder schweren Verletzungen als Folge**

### **WARNUNG**

**Gefährliche Situation mit möglichem Tod oder schweren Verletzungen als Folge**

### **VORSICHT**

**Gefährliche Situation mit leichten Verletzungen als Folge**

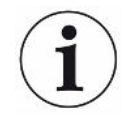

#### **HINWEIS**

**Gefährliche Situation mit Sach- oder Umweltschäden als Folge**

### <span id="page-6-3"></span>1.3 Patente

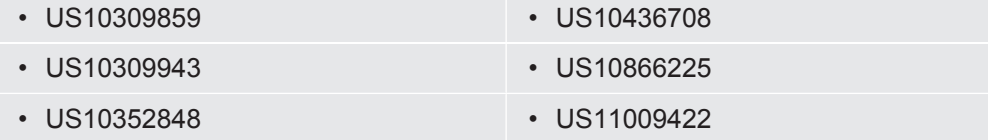

+ Patente beantragt

## <span id="page-7-0"></span>2 Sicherheit

### <span id="page-7-1"></span>2.1 Bestimmungsgemäßer Gebrauch

Das IRwin Methan-Messgerät wurde für den professionellen Einsatz in Wohn- und Gewerbegebieten konzipiert. Für die Verwendung des Geräts sind Wissen und Erfahrungen bei der Prüfung von Gasleitungen Voraussetzung. Die verschiedenen IRwin-Versionen sind speziell für die Messung von unterschiedlichen Gasarten, siehe ["Technische Daten \[](#page-22-0)[}](#page-22-0) [23\]"](#page-22-0), sowie für die unten aufgeführten Anwendungen ausgerüstet:

• IRwin S

Universal-Leckprüfung und Lokalisierung in ungefährlichen/nicht Ex-klassifizierten Bereichen.

DVGW-Betriebsarten: Oberirdische Überprüfung, Prüfung Bodenluft

• IRwin SX (EX-zertifiziert)

UEG-Messung, Universal-Leckprüfung und Lokalisierung in gefährlichen Exklassifizierten Bereichen.

DVGW-Betriebsarten: Oberirdische Überprüfung, Prüfung Bodenluft, Prüfung Anlage, Prüfung Haus, Gasmessen, Ex

• IRwin SXT (EX-zertifiziert)

UEG-Messung, Alarm für toxische Gase, Universal-Leckprüfung und Lokalisierung in gefährlichen Ex-klassifizierten Bereichen.

DVGW-Betriebsarten: Oberirdische Überprüfung, Prüfung Bodenluft, Prüfung Anlage, Prüfung Haus, Gasmessen, Ex, Ex Tox

• IRwin SXG (EX-zertifiziert)

UEG-Messung, GC-Gasquellenanalyse, Universal-Leckprüfung und Lokalisierung in gefährlichen Ex-klassifizierten Bereichen DVGW-Betriebsarten: Oberirdische Überprüfung, Prüfung Bodenluft, Prüfung Anlage, Prüfung Haus, Gasmessen, GC-Ethananalyse

• IRwin SXGT (EX-zertifiziert)

UEG-Messung, GC-Gasquellenanalyse, Alarm für toxische Gase, Universal-Leckprüfung und Lokalisierung in gefährlichen Ex-klassifizierten Bereichen. DVGW-Betriebsarten: Oberirdische Überprüfung, Prüfung Bodenluft, Prüfung Anlage, Prüfung Haus, Gasmessen, GC-Ethananalyse

IRwin SX, IRwin SXG, IRwin SXT, IRwin SXGT und die mitgelieferte Original-Handsonde von INFICON sind eigensicher und können in explosionsgefährdeten Bereichen entsprechend der EX-Schutzart und der EX-Anwendung eingesetzt werden, für die sie zertifiziert sind, siehe [EX-Zertifizierung \(Eigensicherheit\) \[](#page-25-0)[}](#page-25-0) [26\]](#page-25-0)"). Diese Modelle werden nachstehend zusammenfassend als **IRwin SXnn** bezeichnet.

IRwin S und anderes Zubehör als die mitgelieferte Original-Handsonde von INFICON sind nicht EX-zertifiziert.

Beachten Sie die Sicherheitshinweise ["Sicherer Betrieb \[](#page-12-1)[}](#page-12-1) [13\]](#page-12-1)".

- Sie dürfen das Gerät nur gemäß diesen Betriebsanweisungen montieren, bedienen und warten.
- Verwenden Sie das Gerät nur unter den zulässigen Umgebungsbedingungen. Wenn das Gerät außerhalb des angegebenen Bereichs betrieben oder gelagert wird, können fehlerhafte Messwerte oder Fehlfunktionen die Folge sein.
- Verwenden Sie das Messgerät nur für die Erkennung der angegebenen Gase.
- Achten Sie darauf, dass keine Flüssigkeiten in das Messgerät eingesaugt werden.

**Unsachgemäße Verwendung**

- Achten Sie darauf, dass kein Staub oder Sand in das Messgerät eingesaugt wird.
- Verwenden den IRwin S nicht in explosionsgefährdeten Bereichen.

#### **Sehen Sie dazu auch**

- [Technische Daten \[](#page-22-0) $\geq 23$ ]
- <span id="page-8-0"></span>■ [EX-Zertifizierung \(Eigensicherheit\) \[](#page-25-0) [26\]](#page-25-0)

### 2.2 Spezielle Bedingungen für den sicheren **Gebrauch**

### 2.2.1 Eigensicherheit (Ex-Schutz)

<span id="page-8-1"></span>Der IRwin besitzt eine zertifizierte eigensichere Konstruktion, um eine Entzündung entflammbarer Atmosphären zu verhindern.

Der IRwin besitzt ein ATEX-Zertifikat für die EU und entsprechende Zertifikate für mehrere andere Regionen.

Für Einzelheiten zur Bewertung, siehe [EX-Zertifizierung \(Eigensicherheit\) \[](#page-25-0)[}](#page-25-0) [26\].](#page-25-0)

Das "X" nach der entsprechenden Bauartzertifikatsnummer bezieht sich auf die folgenden speziellen Bedingungen für den sicheren Gebrauch:

Die geltenden Standards werden in der EU-Konformitätserklärung "[Konformitätserklärung \[](#page-115-0)[}](#page-115-0) [116\]"](#page-115-0) aufgeführt.

Der einzige Adapter, der mit dem Ladeanschluss der Modelle

- IRwin SX
- IRwin SXT
- IRwin SXG
- IRwin SXGT

verbunden werden darf, ist der Ex-zertifizierte IRwin-Ladeadapter (PN 580-604).

Das Ladegerät oder der Kfz-Adapter wird dann mit dem Eingang des Ex-zertifizierten IRwin-Ladeadapters verbunden.

Das bedeutet, dass das Ladegerät des IRwin S auf keinen Fall direkt mit dem Ladeanschluss der IRwin-Modelle SX, SXT, SXG und SXGT verbunden werden darf. Siehe auch [Laden der Batterie \[](#page-38-1)[}](#page-38-1) [39\].](#page-38-1)

Der IRwin SXnn ist als eigensicheres Gerät bei einer Umgebungstemperatur von -20 - +50 °C zertifiziert. Weitere Temperaturbegrenzungen gelten für die Sauerstoffmessung und die Messung von toxischen Gasen des IRwin SXT und SXGT. Siehe Zertifizierte Gasmessung.

Der IRwin SXnn ist zertifiziert für den Einsatz in den Gasgruppen IIA, IIB und IIC (außer Acetylen) und in den Zonen 0, 1 und 2 ["Konformitätserklärung \[](#page-115-0)[}](#page-115-0) [116\]"](#page-115-0).

#### **WARNUNG**

**Der IRwin darf nicht für Anwendungen eingesetzt werden, bei denen die Gefahr einer Exposition gegenüber Acetylen / Ethylen besteht.**

- ►Vermeiden Sie außerdem die Aufbewahrung in potentiell acetylenhaltigen Atmosphären.
- ►Beim Einsatz in einer acetylenhaltigen Atmosphäre kann an den Bronzefiltern im Referenzlufteingang und -ausgang bedingt durch Reibungseinflüsse eine Entzündungsgefahr entstehen.

Die Außenfläche des Gehäuses ist daher leicht leitfähig, um elektrostatische Aufladungen und Funkenbildung zu vermeiden. Schilder, Farben oder Lacke, die für Kennzeichnungszwecke angebracht werden, dürfen keine Fläche von mehr als 400 mm<sup>2</sup> einnehmen. Bei größeren Schildern verliert die Ex-Zertifizierung aufgrund der Gefahr einer elektrostatischen Aufladung und Entladung ihre Gültigkeit.

#### A AVERTISSEMENT

IRwin ne doit pas être utilisé dans des applications où il existe un risque d'exposition à l'acétylène

- Eviter également le stockage dans des atmosphères potentielles d'acétylène.
- S'ils sont utilisés dans des atmosphères d'acétylène, les acétylures, susceptibles de s'enflammer par impact de friction, peuvent potentiellement se former sur les filtres en bronze dans l'entrée et l'échappement de référence.

La surface externe du boîtier est dissipative pour éviter les charges électrostatiques et les étincelles. Les étiquettes, encres ou peintures ajoutées à des fins de marquage ne doivent pas dépasser 400 mm2. L'ajout d'étiquettes plus grandes invalide les certifications Ex en raison du risque de charge et de décharge électrostatique.

### 2.2.2 Zertifizierte Gasmessung

<span id="page-10-0"></span>Die Modelle IRwin SX, IRwin SXG, IRwin SXT und IRwin SXGT wurden vom TÜV Rheinland gemäß EN 60079-29-1 für die Messung von Methan- (CH<sub>4</sub>), Propan- C<sub>3</sub>H<sub>8</sub>, Butan-  $C_4H_{10}$  und Erdgaskonzentrationen als Prozentsatz der niedrigeren Brennbarkeitsstufe zertifiziert. Für den IRwin verwenden wir das bekanntere Akronym UEG als Synonym für die korrekte Bezeichnung LFL.

Die Modelle IRwin SXT und IRwin SXGT wurden darüber hinaus vom TÜV Rheinland gemäß EN50104 und EN 45544 für die Messung von Sauerstoff  $(O_2)$ , Kohlendioxid  $(CO<sub>2</sub>)$ , Kohlenmonoxid  $(CO)$  und Schwefelwasserstoff  $(H<sub>2</sub>S)$  zertifiziert.

Die Zertifizierung gilt bei einer Umgebungstemperatur von -15 bis +40 °C und erfordert regelmäßige Kalibrierungsprüfungen (in dieser Anleitung als Funktionsprüfung bezeichnet) und gegebenenfalls Kalibrierungsabgleiche (in dieser Anleitung als Kalibrierung bezeichnet), siehe "[Festlegen des Intervalls für](#page-54-1) [Funktionstests \[](#page-54-1)[}](#page-54-1) [55\]](#page-54-1)" und ["Kalibrierung \(Abgleich\) \[](#page-88-0)[}](#page-88-0) [89\]"](#page-88-0).

Die Modelle IRwin S, IRwin SX und IRwin SXG können in einem Temperaturbereich von -20 bis +50 °C eingesetzt werden. Die Zertifizierung gilt bei einer Umgebungstemperatur von -15 bis +40 °C. Außerhalb dieses Bereichs kann die Genauigkeit unter Umständen von den Spezifikationen abweichen.

Die Modelle IRwin SXT und IRwin SXGT können in einem Temperaturbereich von -20 bis +40 °C eingesetzt werden. Die Zertifizierung gilt bei einer Umgebungstemperatur von -15 bis +40 °C.

### 2.3 Pflichten des Eigentümers/Vorgesetzten

<span id="page-11-0"></span>Die folgenden Hinweise richten sich an Unternehmen oder an Personen, die für die sichere und effiziente Nutzung des Geräts verantwortlich sind.

**Sicherheitsbewusster Betrieb** • Überprüfen Sie vor der Verwendung, ob das Messgerät ordnungsgemäß kalibriert und nicht beschädigt ist. • Stellen Sie sicher, dass das Messgerät entsprechend den Angaben in dieser Anleitung bedient wird. • Halten Sie die folgenden Bestimmungen ein: – Bestimmungsgemäßer Gebrauch – Allgemein geltende Sicherheits- und Unfallverhütungsvorschriften – Internationale, nationale und lokale Standards und Richtlinien – Zusätzliche gerätespezifische Bestimmungen und Vorschriften • Verwenden Sie nur Originalteile oder Teile, die vom Hersteller genehmigt wurden. • Stellen Sie sicher, dass diese Anleitung am Einsatzort verfügbar ist. • Es wird empfohlen, EN / IEC 60079-29-2 zu beachten, um die ordnungsgemäße Verwendung und die weitere ordnungsgemäße Funktion von IRwin im Ex- oder ExTox-Modus zu gewährleisten. Es wird auch empfohlen, dass IRwin bei einer zugelassenen Firma zur jährlichen Wartung eingereicht wird. Wenden Sie sich an Ihren Lieferanten, um Kontaktinformationen zu erhalten. EN/IEC 60079-29-2: (Explosionsgefährdete Bereiche - Gasmelder - Auswahl, Installation, Einsatz und Wartung von Detektoren für brennbare Gase und Sauerstoff) **Mitarbeiterqualifikatio nen** • Nur ordnungsgemäß geschulte Mitarbeiter dürfen mit und an dem Gerät arbeiten. Die Schulung muss auch das im konkreten Fall eingesetzte Gerät behandeln. • Stellen Sie sicher, dass alle Bediener die Betriebsanweisungen und alle anderen relevanten Dokumente gelesen und verstanden haben. **Nicht autorisierte Reparaturen verboten** Der Hersteller (INFICON) übernimmt keine Verantwortung für die Einhaltung der Anforderungen gemäß den Bauartzertifikaten für dieses Produkt, wenn das Gehäuse des Produkts (gelber Kasten) bei Reparatur- oder Servicearbeiten von Personen oder Unternehmen geöffnet wurde, die nicht gemäß schriftlicher Bestätigung von INFICON AB, Schweden, für diese Arbeiten qualifiziert sind. Der Hersteller (INFICON) übernimmt keine Verantwortung für die Einhaltung der Anforderungen gemäß den

Bauartzertifikaten für dieses Produkt, wenn das Gerät nicht gemäß den Anweisungen in dieser Betriebsanleitung verwendet wird. Der Wechsel von extern zugänglichen Teilen wie Messköpfe und Filter ist mit Ausnahme der Handsonde und des Schlauchs zwischen Handsonde und IRwin-Messgerät zulässig. Diese antistatischen Eigenschaften dieser beiden Teile sind zertifiziert. Sie dürfen daher nicht durch Nicht-Originalteile ersetzt werden.

### <span id="page-12-0"></span>2.4 Pflichten des Bedieners

- Lesen, beachten und befolgen Sie die Informationen in dieser Betriebsanleitung und in den vom Eigentümer erstellten Arbeitsanweisungen. Dies betrifft insbesondere die Sicherheitshinweise und Warnungen.
- Beachten Sie bei allen Arbeiten immer die vollständigen Bedienungsanweisungen.
- Wenden Sie sich bitte bei Fragen zur Bedienung oder Wartung, die nicht in dieser Anleitung beantwortet werden, an den Kundendienst.

### <span id="page-12-1"></span>2.5 Sicherer Betrieb

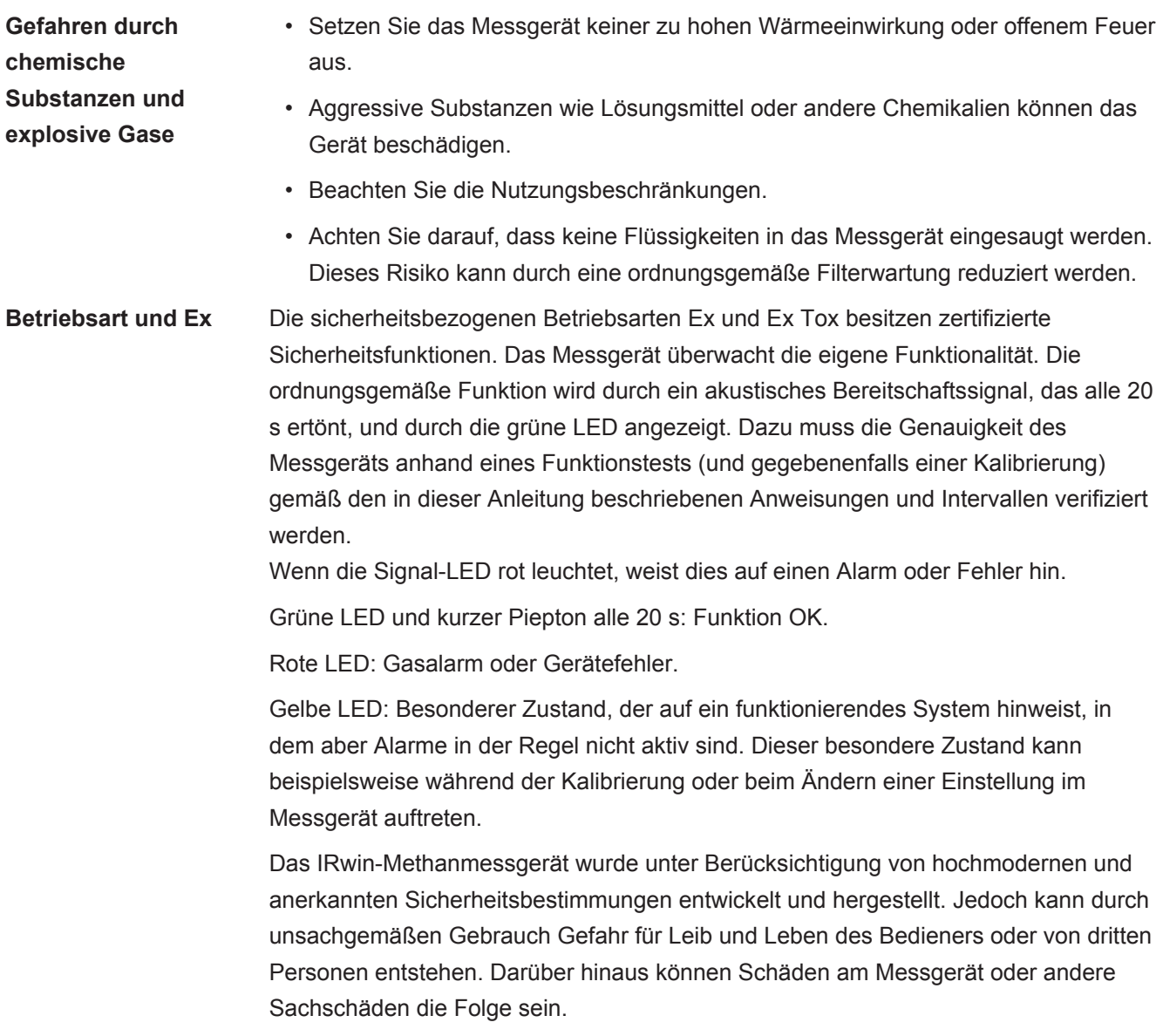

## <span id="page-13-0"></span>3 Lieferumfang

Die folgenden Teile gehören zum Lieferumfang:

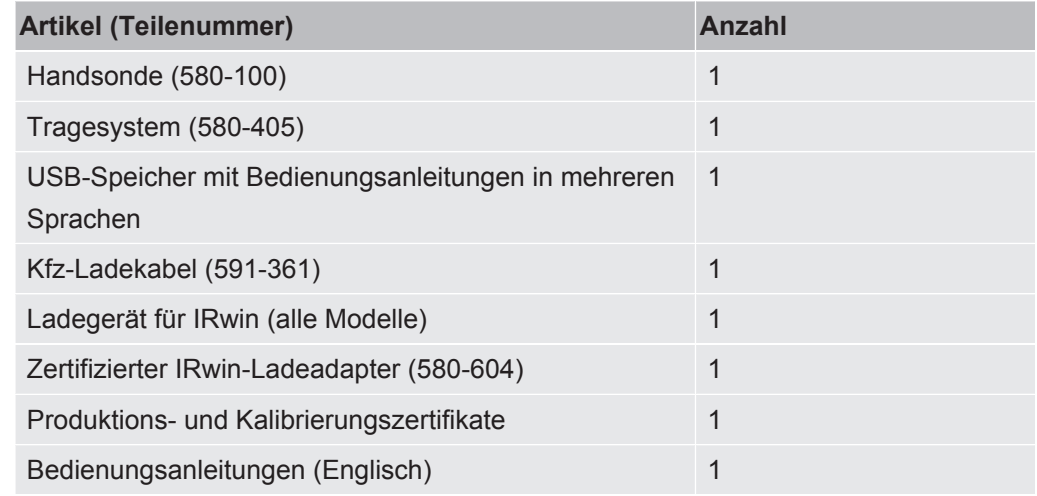

Überprüfen Sie die Lieferung auf Vollständigkeit.

IRwin Zubehör-Kit (580-712):

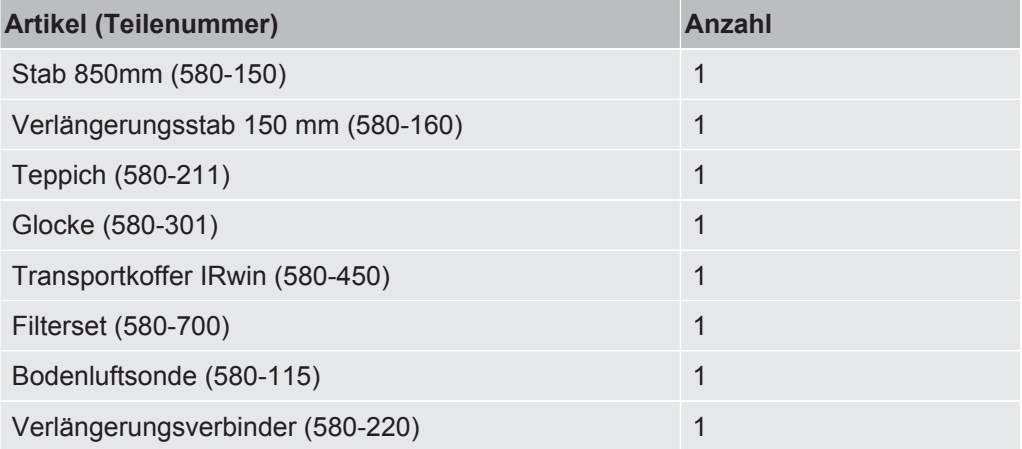

IRwin Kompakt-Kit (580-250):

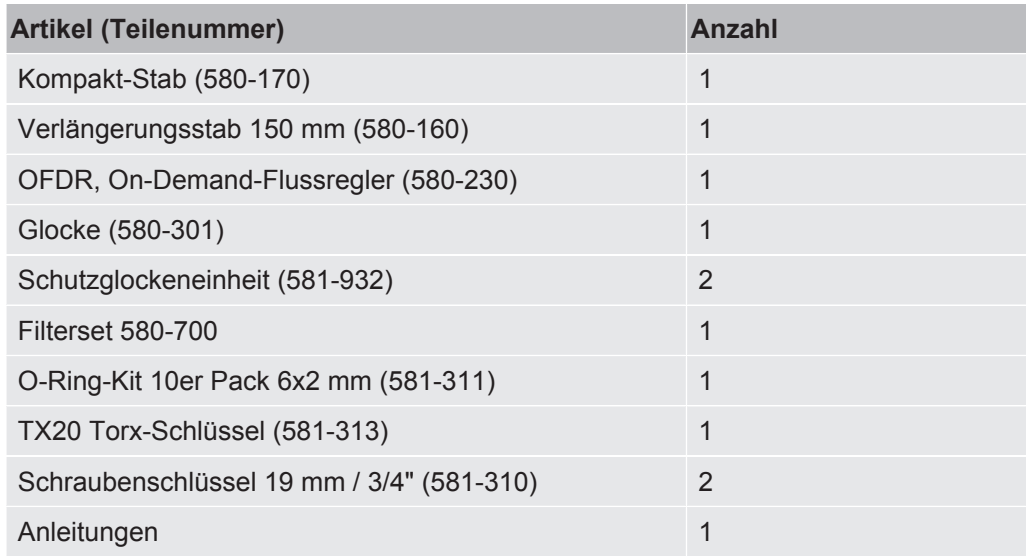

## <span id="page-14-0"></span>4 Beschreibung

### <span id="page-14-1"></span>4.1 Funktion

IRwin ist ein portables Methan-Messgerät für die Prüfung und Lokalisierung von Lecks und für die Durchführung von Wartungs- und Inbetriebnahmeprüfungen für Gasanlagen, Deponiegasanlagen oder Gasleitungen. In Abhängigkeit von der Version des Messgeräts werden die folgenden Gase gemessen:

- Methan
- Kohlendioxid
- Ethan
- Propan
- Butan
- Sauerstoff
- Schwefelwasserstoff
- Kohlenmonoxid

Für das Messgerät stehen mehrere Sonden zur Verfügung:

- Teppichsonde wird für die Prüfung von asphaltierten oder glatten Oberflächen verwendet. Schieben oder ziehen Sie die Teppichsonde über die Oberfläche.
- Verwenden Sie Glockensonde, um an bestimmten Punkten eine Gasmessung durchzuführen. Drücken Sie die Glocke fest nach unten, um Gas durch die Oberfläche zu saugen.
- Handsonde wird für die Prüfung von Vorrichtungen an und in Gebäuden verwendet. Handsonde dient gleichzeitig als Griff für Teppichsonde und die Glockensonde.
- Die Bodenluftsonde wird für die Prüfung von Luft aus Bohrlöchern verwendet. Drücken Sie die Sonde in das Loch und ziehen Sie die Schraube an, um den Gummi auszudehnen, bevor Sie den Sondenstab oder die Handsonde anschließen.
- Die optionale flexible Verlängerung der Handsonde kann für den einfacheren Zugang an die Handsonde oder an den Stab angeschlossen werden.
- Die Schwanenhalssonde wird auf unebenen Oberflächen, in Gebüschen etc. verwendet.
- flexible Glockensonde wird für einfache Überprüfungen wie für Zähler und Leitungen verwendet. Die Glocke passt sich der Leitungsgeometrie an.

#### **Einzelzellen-Weitbereichstechnolo gie von INFICON (zum Patent angemeldet)** Das Methanmessgerät IRwin verwendet die einzigartige Einzelzellen-Weitbereichstechnologie von INFICON für die Erkennung aller Methankonzentrationen von 1 ppm bis 100 Vol%. Diese Technologie reagiert sehr empfindlich auf den Ethan-Gehalt von Erdgas. Daher können bei hohen Methan-Konzentrationen große Abweichungen auftreten, wenn die Ethan-Konzentration nicht ausgeglichen wird. Das Gerät besitzt integrierte Routinen für die Ethankompensation. Die tatsächliche Ethan-Konzentration kann mit der IR-Ethananalysefunktion bestimmt werden. Diese kann auch für die automatische Festlegung der Ausgleichskonzentration verwendet werden. Auf Wunsch kann der Ethan-Gehalt auch manuell festgelegt werden. Die

sicherheitszertifizierten Betriebsarten Ex und Ex Tox sind nicht von diesem Phänomen betroffen. Siehe [IR-Ethananalyse und -Ausgleich \[](#page-84-0)[}](#page-84-0) [85\].](#page-84-0)

Die Modelle IRwin SXG und SXGT besitzen auch GC-Ethananalysefunktionen für die Unterscheidung zwischen Erdgas (NG), Flüssiggas (LPG) und Sumpfgas. Dazu wird das Vorhandensein von Methan, Ethan und Propan im Messgas untersucht.

Die GC-Ethananalysefunktion beeinträchtigt nicht den Ethan-Ausgleichswert.

### 4.2 Aufbau des Messgeräts

<span id="page-15-0"></span>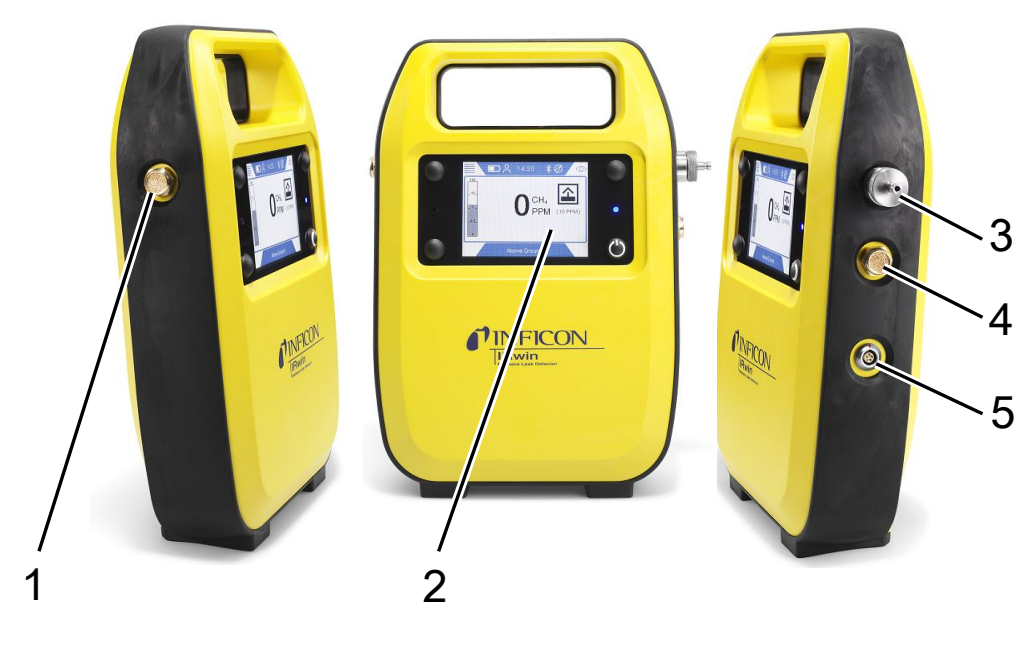

*Abb. 1:* Aufbau des Messgeräts

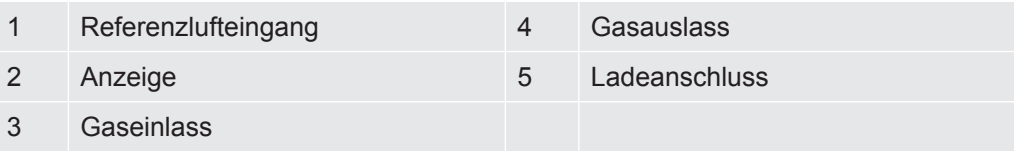

### <span id="page-16-0"></span>4.3 Sonden

#### **WARNUNG**

#### **Explosionsrisiko durch nicht zugelassene Sondenteile.**

Die Original- Handsonde von INFICON ist das einzige Teil des Sondensystems, das für den Einsatz in explosionsgefährdeten Bereichen zertifiziert ist. Andere Teile des Sondensystems sind nicht in klassifizierten Gefahrenbereichen (Zone 0, 1, 2, Div 1 oder 2) zugelassen.

►Achten Sie sorgfältig auf die Sicherheit, wenn Sie andere Zubehörteile für die Suche und Identifizierung von Gaslecks in nicht klassifizierten Bereichen verwenden.

**Teppichsonde** Verwenden Sie für die Suche nach Gaslecks auf asphaltierten Oberflächen die Teppichsonde. Schieben oder ziehen Sie die Teppichsonde von INFICON über die Oberfläche.

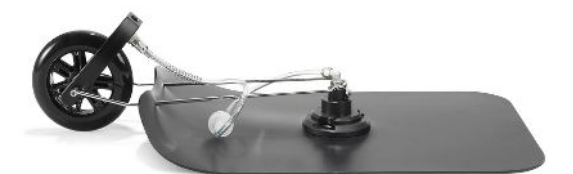

*Abb. 2:* Teppichsonde

**Glockensonde** Verwenden Sie für die Suche nach oder die Messung von Gaslecks an bestimmten Stellen die Glockensonde. Mit ihr kann Gas durch die meisten befestigten Oberflächen angesaugt werden. Sie eignet sich auch für Notfallprüfungen auf nassen Oberflächen.

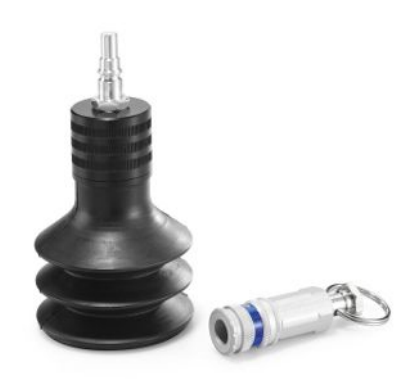

*Abb. 3:* Glockensonde

**Handsonde** Sie können die Handsonde von INFICON für die Suche nach Gas in Gebäudeinstallationen verwenden. Die Handsonde dient auch als Griff für die Teppichsonde von INFICON Teppichsonde und für die Glockensonde. Glockensonde von INFICON.

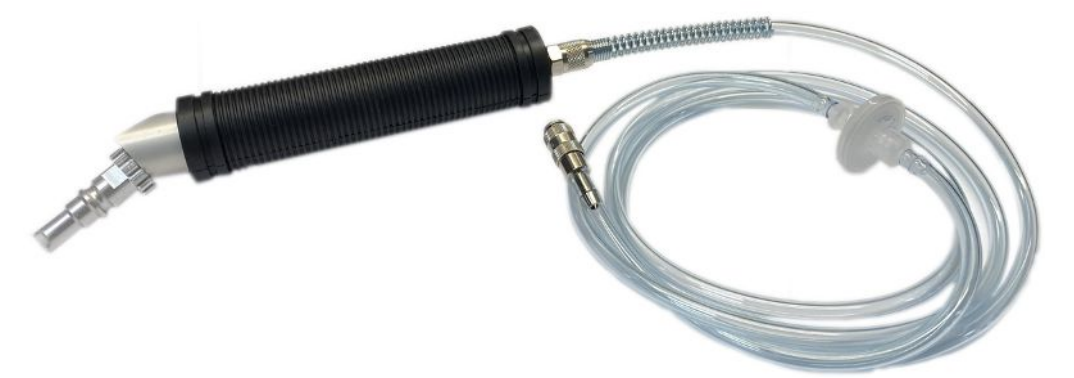

#### *Abb. 4:* Handsonde

**Bodenluftsonde** Die Bodenluftsonde wird verwendet, um bei der Suche nach Lecks Proben aus Löchern zu entnehmen, die in Asphalt oder Beton gebohrt wurden. Beachten Sie, dass zunächst die Glockensonde verwendet werden kann, um die Anzahl der Löcher zu reduzieren.

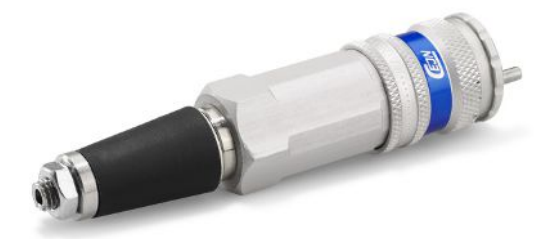

#### *Abb. 5:* Bodenluftsonde

**Handsonde** Die INFICON flexible Verlängerung ist besonders bei der Lecksuche in schwer zugänglichen Bereichen nützlich. Verwenden Sie den Verlängerungsverbinder, um die Verlängerung an den Sondenstab anzuschließen und damit die Reichweite noch weiter zu erhöhen.

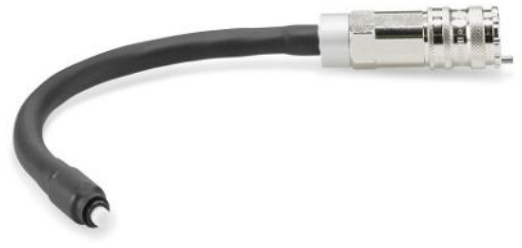

*Abb. 6:* Flexible Handsondenverlängerung

**Schwanenhals** Der Schwanenhals wird auf unebenen Oberflächen verwendet, für die die Teppichsonde nur bedingt geeignet ist. Kann auch in Gebüschen oder in anderen "beengten" Bereichen hilfreich sein.

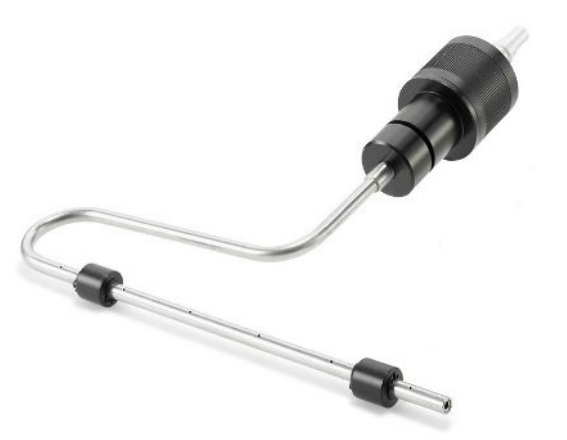

*Abb. 7:* Schwanenhals

**Flexible Glockensonde** Die flexible Glockensonde eignet sich für Überprüfungen mit häufigem Zugang zu Vorgärten sowie die Prüfung von Zählern und Leitungen. Die weichere Glocke passt sich der Leitungsgeometrie an.

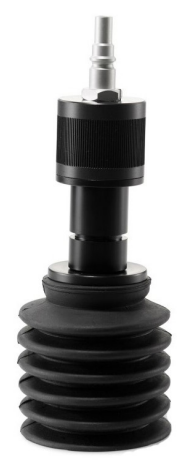

*Abb. 8:* Flexible Glockensonde

### 4.4 Anzeige

<span id="page-19-0"></span>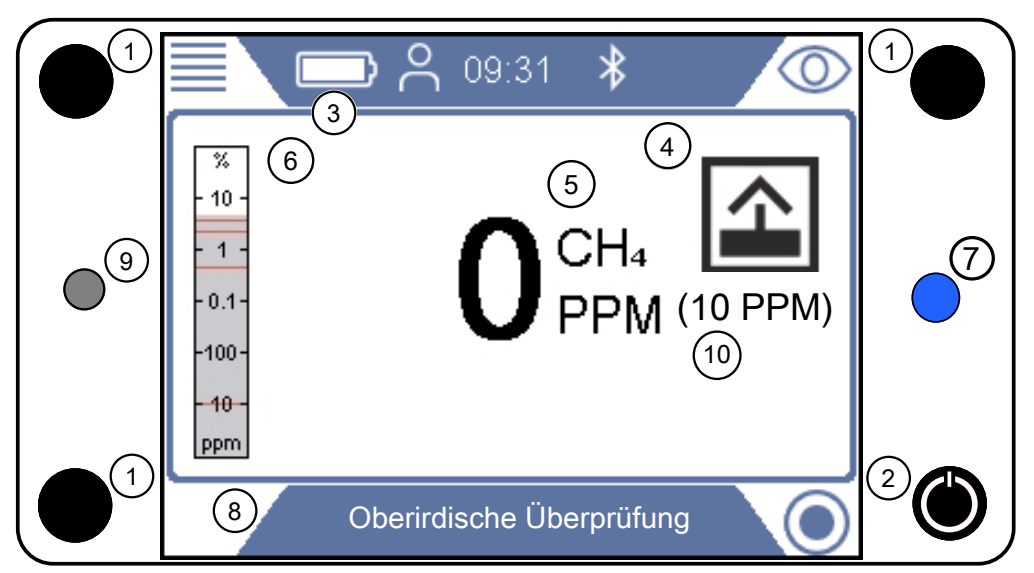

*Abb. 9:* Anzeige des IRwin

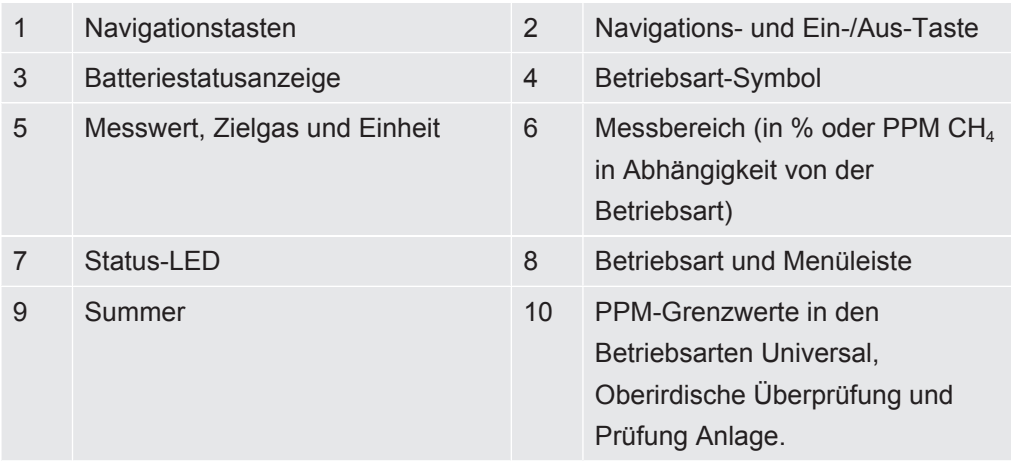

#### **Navigationstasten**

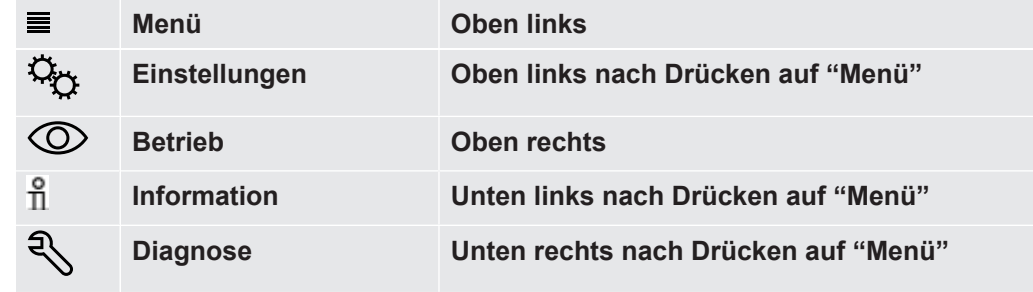

*Tab. 1:* Navigationstasten

Drücken Sie zum Auswählen eines Menüs auf die Navigationstaste, um zum gewünschten Register oder Feld zu gelangen.

Drücken Sie auf die Bestätigungstaste  $\oslash$  und wählen oder öffnen Sie eine hervorgehobene Option.

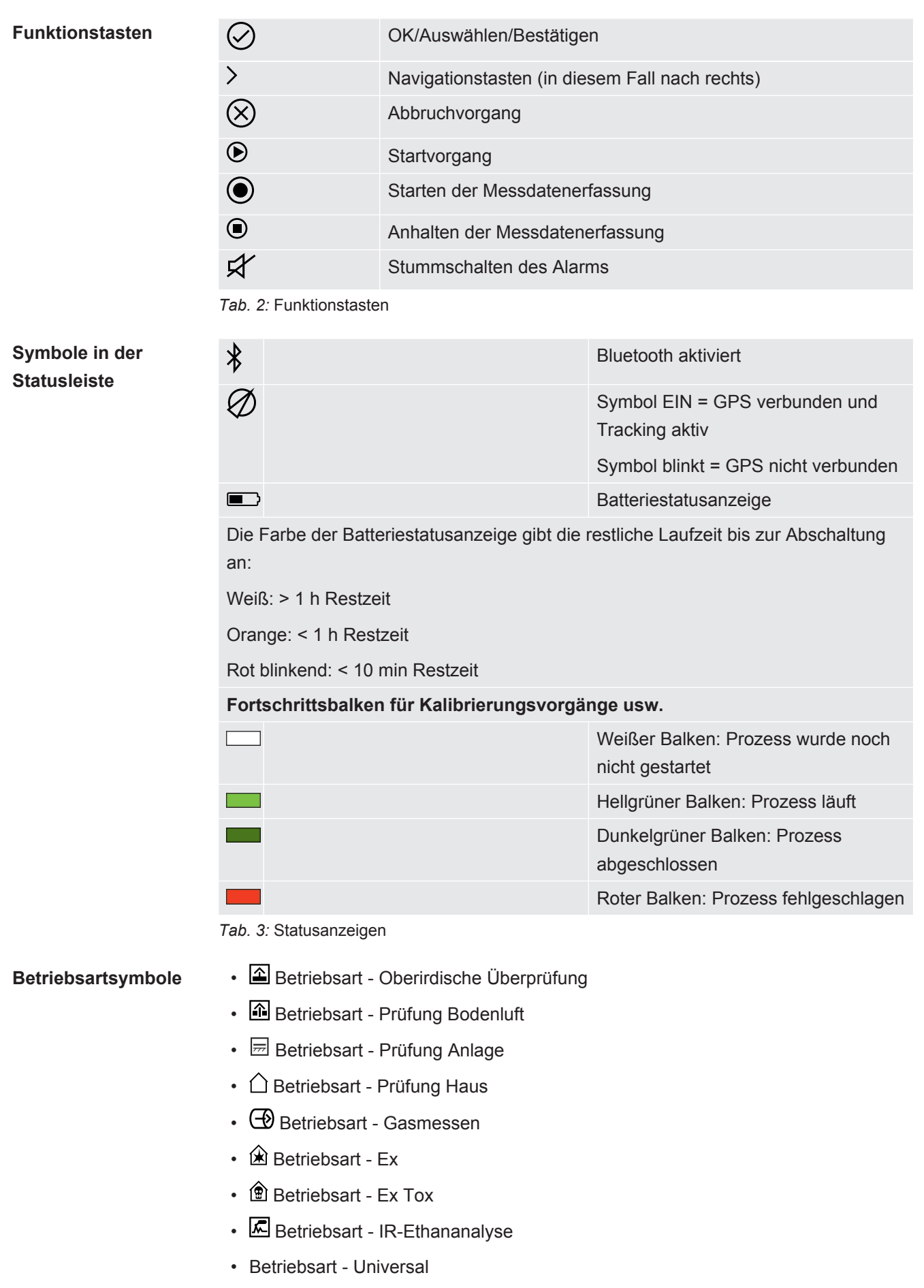

#### $Berchtigungsstufen$

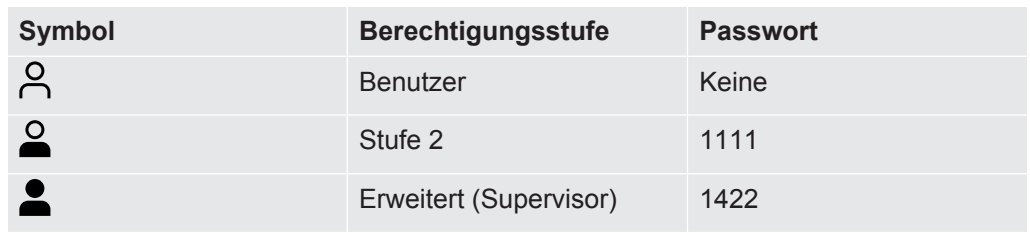

*Tab. 4:* Berechtigungsstufen

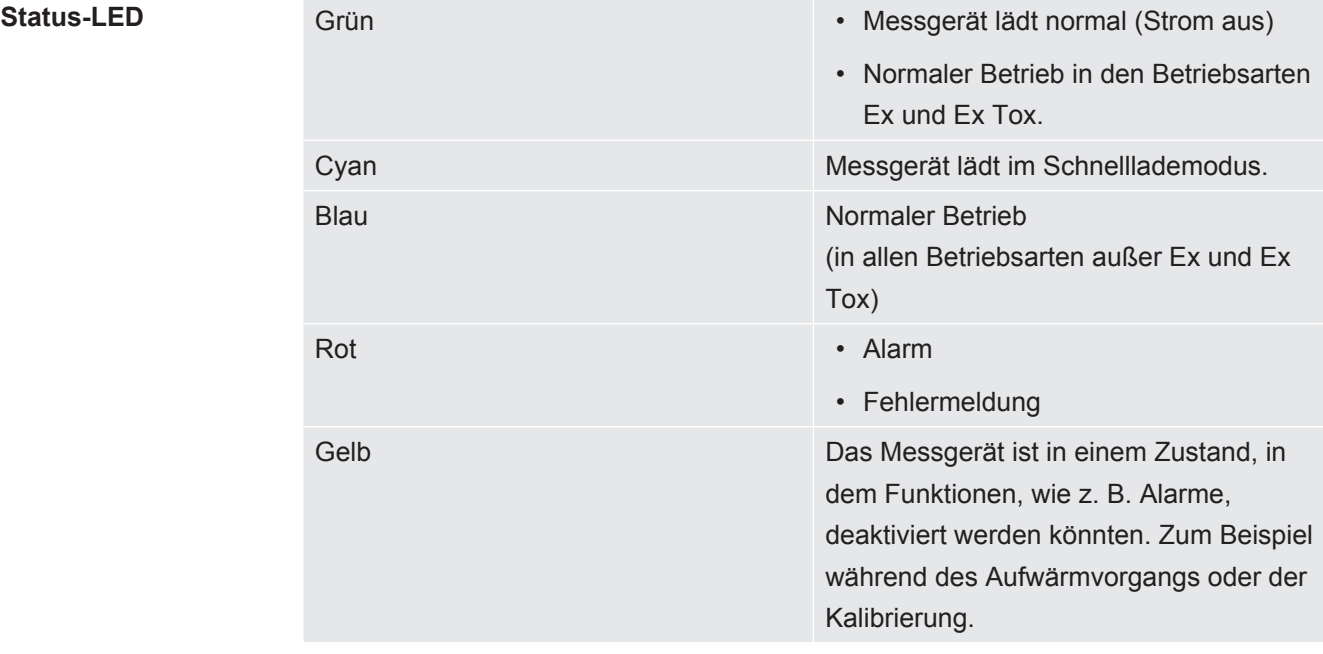

*Tab. 5:* Status-LED

### <span id="page-22-0"></span>4.5 Technische Daten

#### **Mechanische Daten**

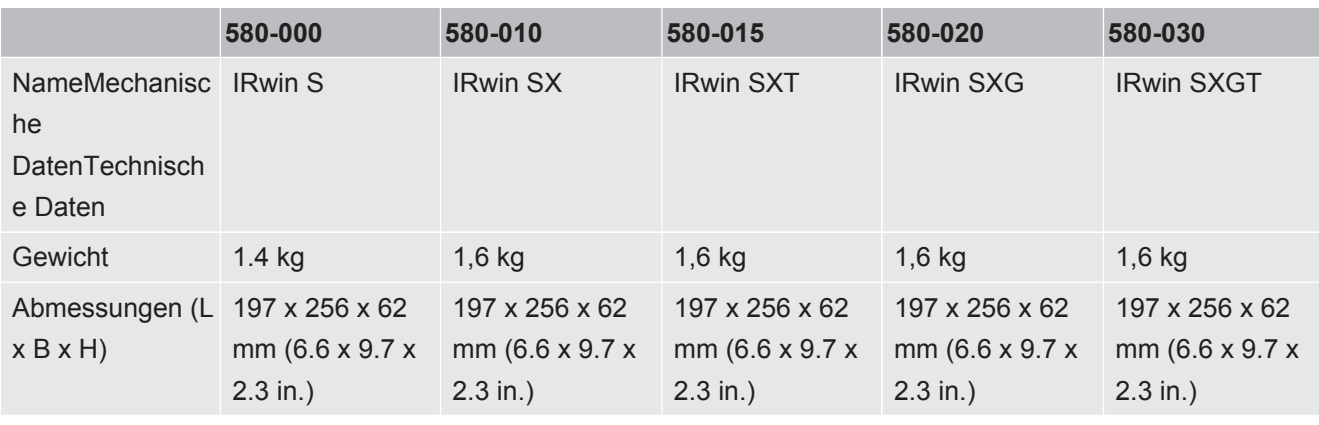

*Tab. 6:* Mechanische Daten

#### **Elektrische Daten**

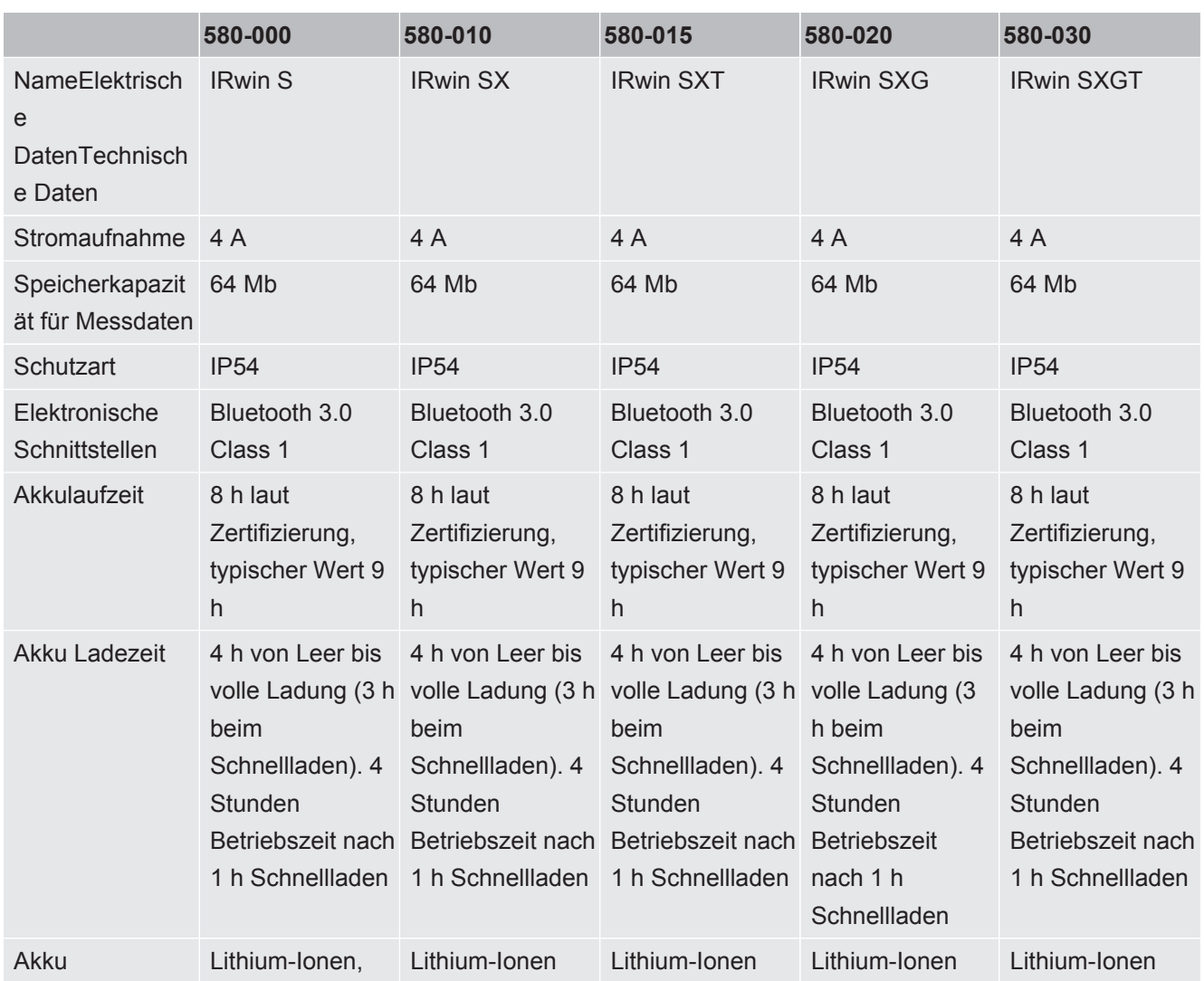

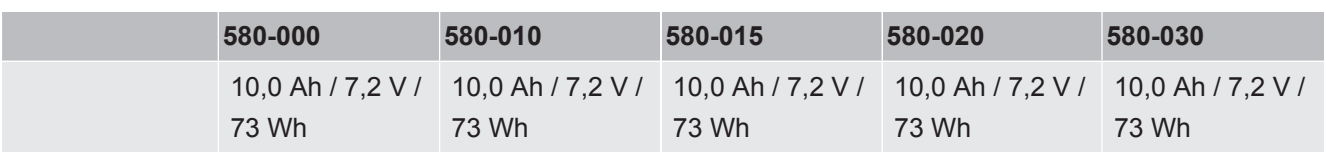

*Tab. 7:* Elektrische Daten

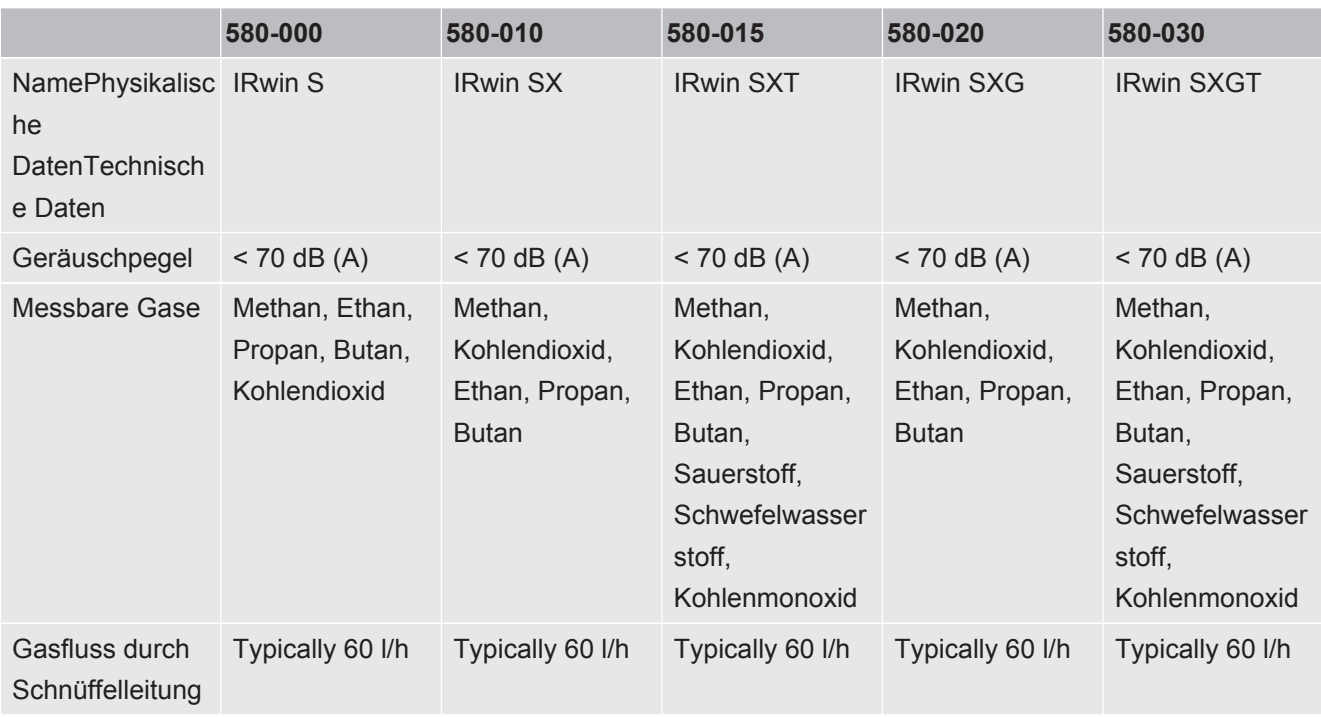

#### **Physikalische Daten**

*Tab. 8:* Physikalische Daten

#### **Umgebungsbedingungen**

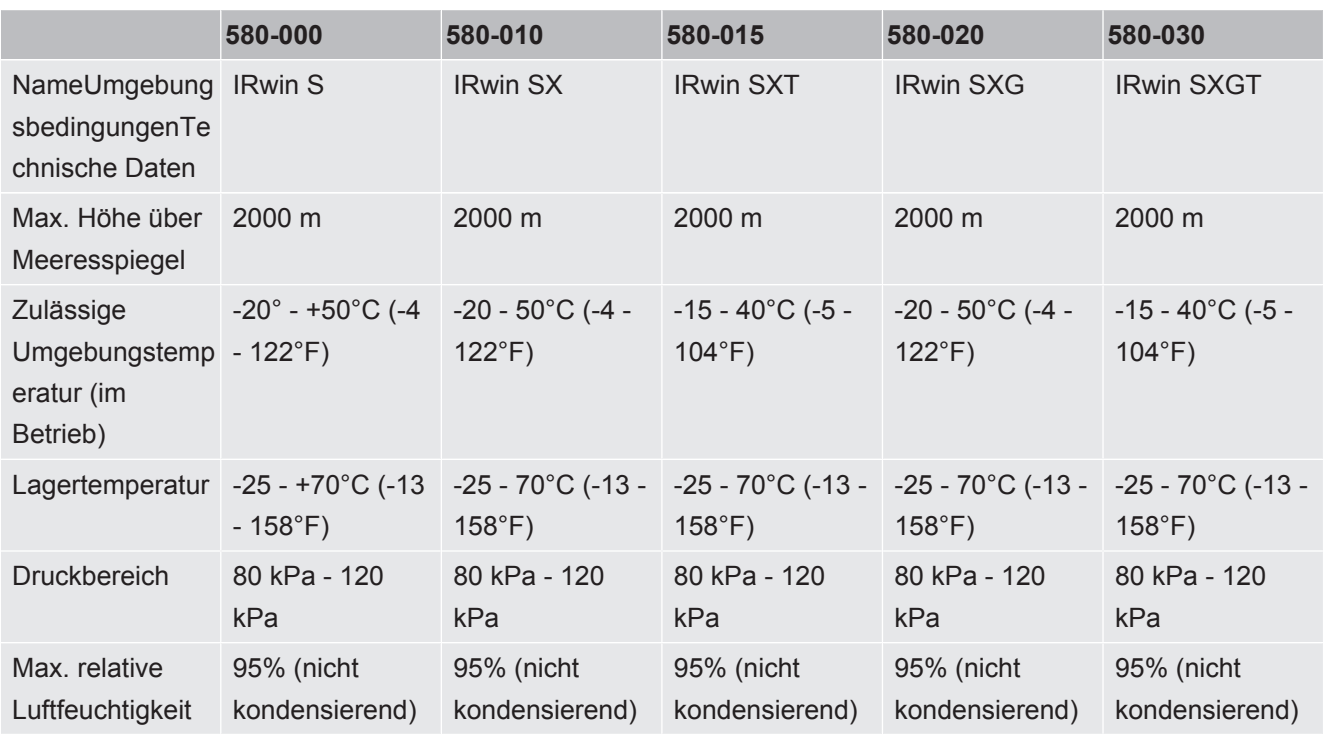

*Tab. 9:* Umgebungsbedingungen

### <span id="page-25-0"></span>4.5.1 EX-Zertifizierung (Eigensicherheit)

**Typenzertifikat** Die IRwin-Modelle SX, SXT, SXG und SXGT sind gemäß den folgenden Zertifikaten als eigensichere Geräte zertifiziert: EU: Baseefa16ATEX0034X

International: IECExSP16.0001X

GB: BAS21UKEX0575X

USA/KAN: CSA 70095939

China: NEPSI GYJ22.1861X

Der IRwin S (PN 580-000) ist nicht als eigensicheres Gerät zertifiziert!

Die Produkte:

- IRwin SX 580-010,
- IRwin SXT 580-015,
- IRwin SXG580-020,
- IRwin SXGT580-030,

sind Ex-zertifiziert und besitzen eine Kennzeichnung gemäß der folgenden Tabelle. IRwin S 580-000 ist nicht EX-zertifiziert.

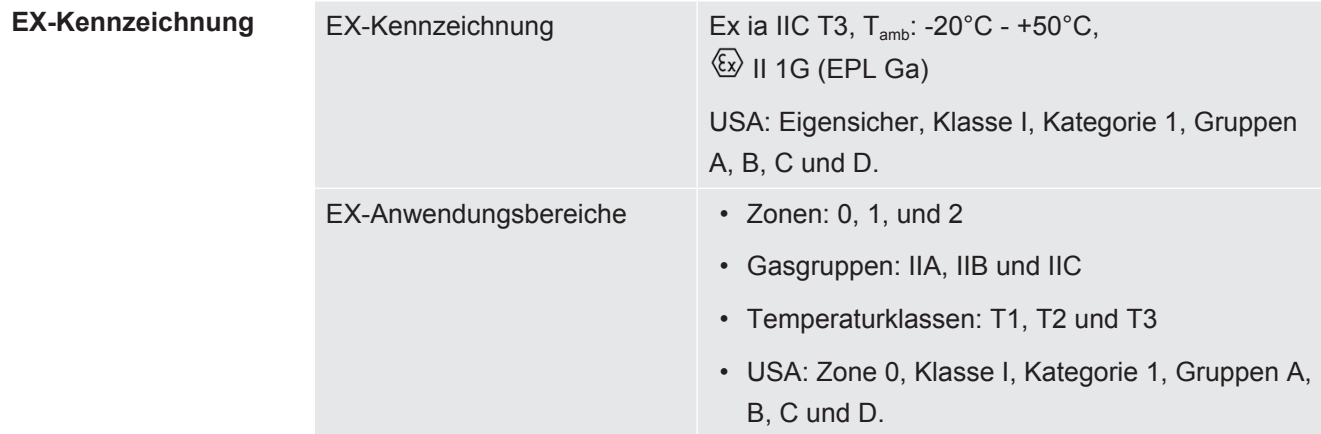

*Tab. 10:* EX-Kennzeichnung

Die geltenden Standards werden in der EU-Konformitätserklärung ["Konformitätserklärung \[](#page-115-0)[}](#page-115-0) [116\]](#page-115-0)" aufgeführt.

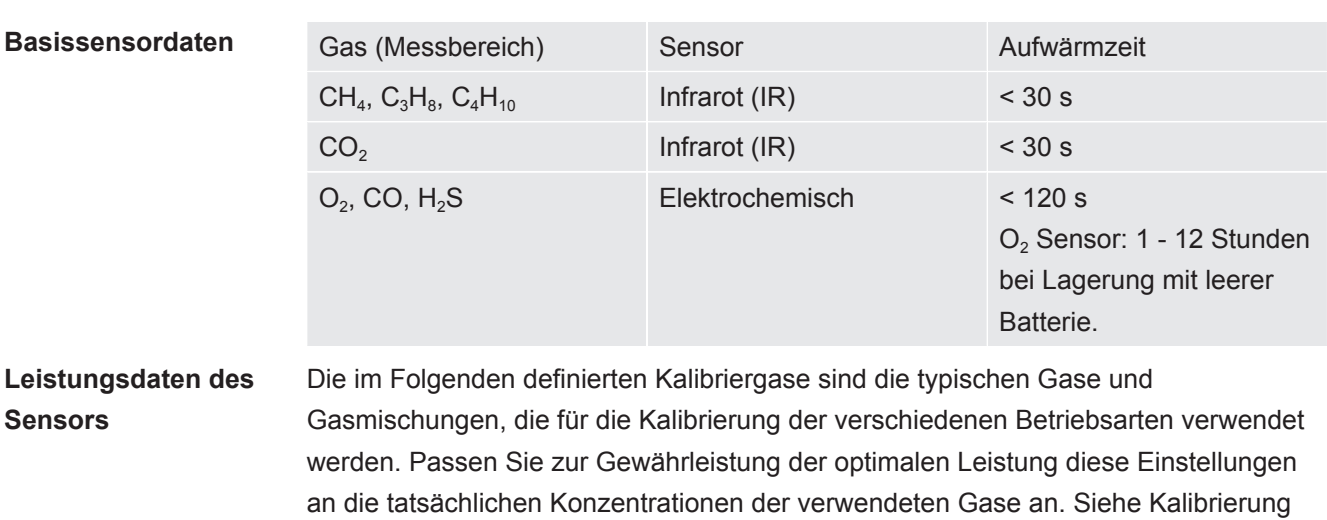

### <span id="page-26-0"></span>4.5.2 Sensoren

[\(Abgleich\) \[](#page-88-0)[}](#page-88-0) [89\].](#page-88-0)

#### **Betriebsart "Universal"**

Diese Betriebsart ist verfügbar, wenn die Option für die Betriebsart "Universal" aktiviert ist. Siehe [Betriebsart "Universal" \[](#page-59-0)[}](#page-59-0) [60\]](#page-59-0).

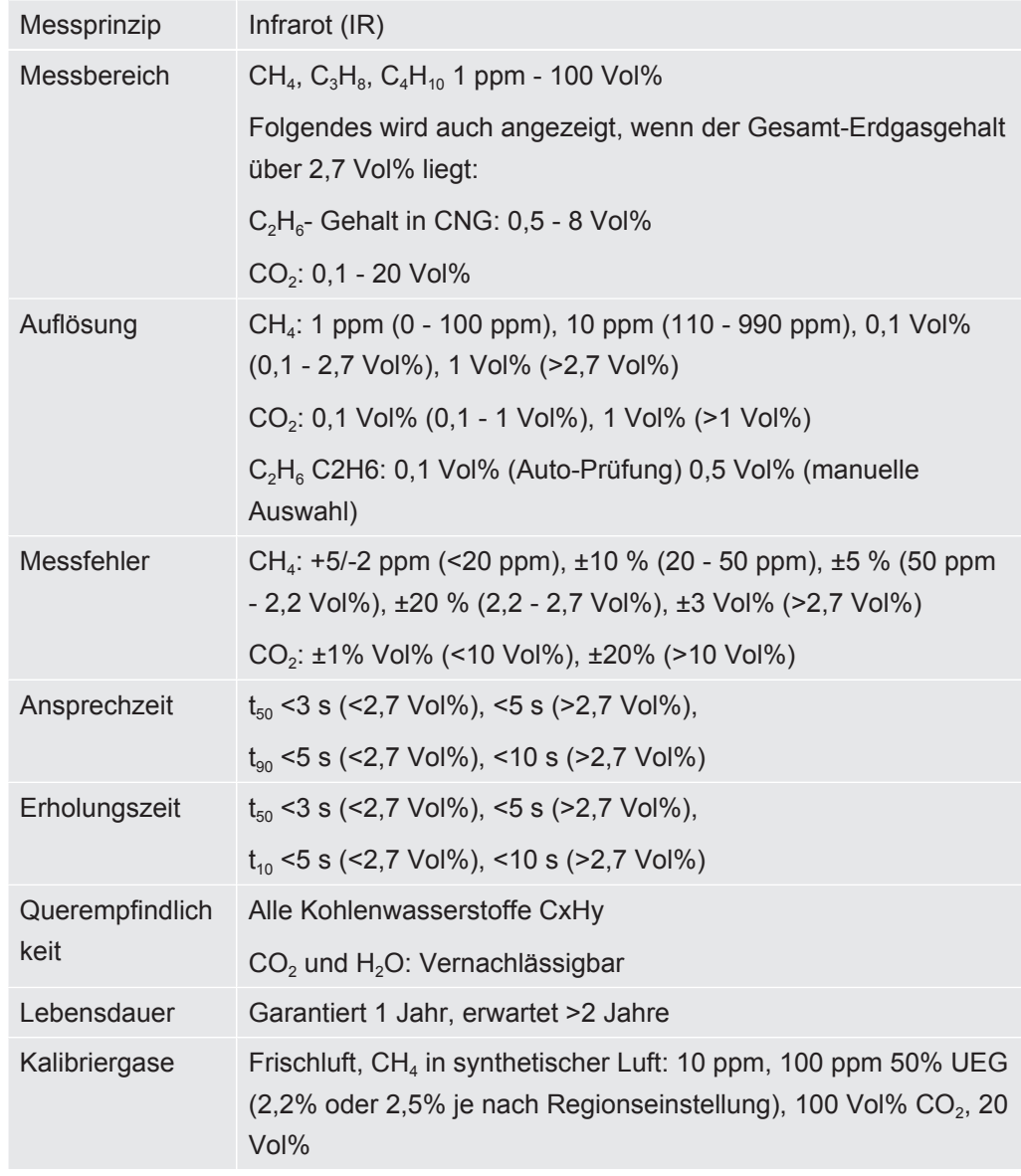

Hinweise: Der IRwin unterstützt auch andere Konzentrationen und eine reduzierte Anzahl von Gasen. Der Messfehler kann sich außerhalb der Spezifikation bewegen, wenn nicht das empfohlene Setup verwendet wird.

#### **Betriebsart Oberirdische Überprüfung:**

Diese Betriebsart ist nicht verfügbar, wenn die Option für die Betriebsart "Universal" aktiviert ist.

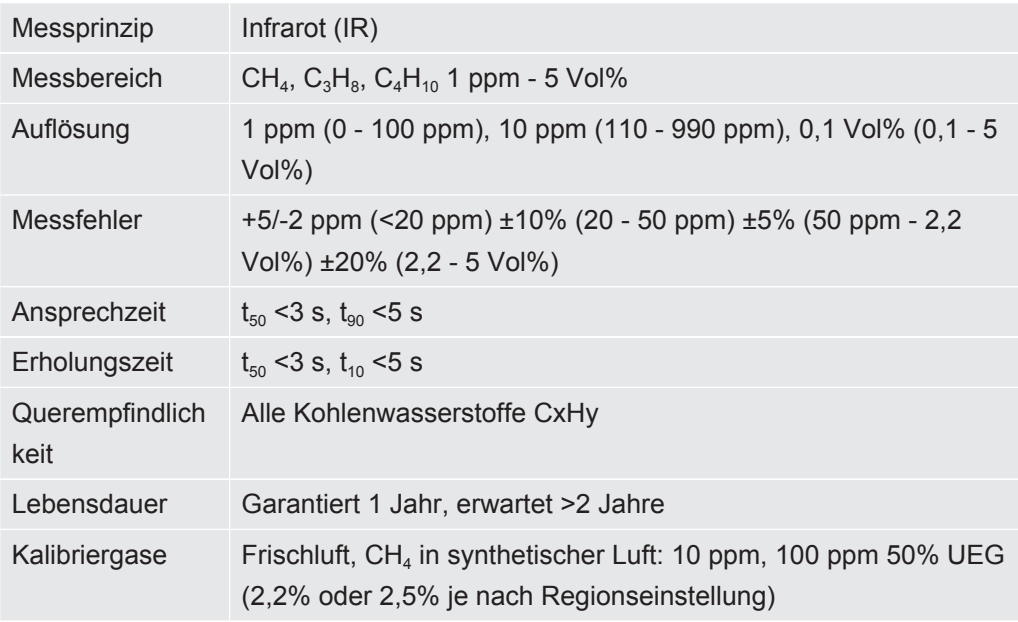

#### **Betriebsart Prüfung Bodenluft:**

Diese Betriebsart ist nicht verfügbar, wenn die Option für die Betriebsart "Universal" aktiviert ist.

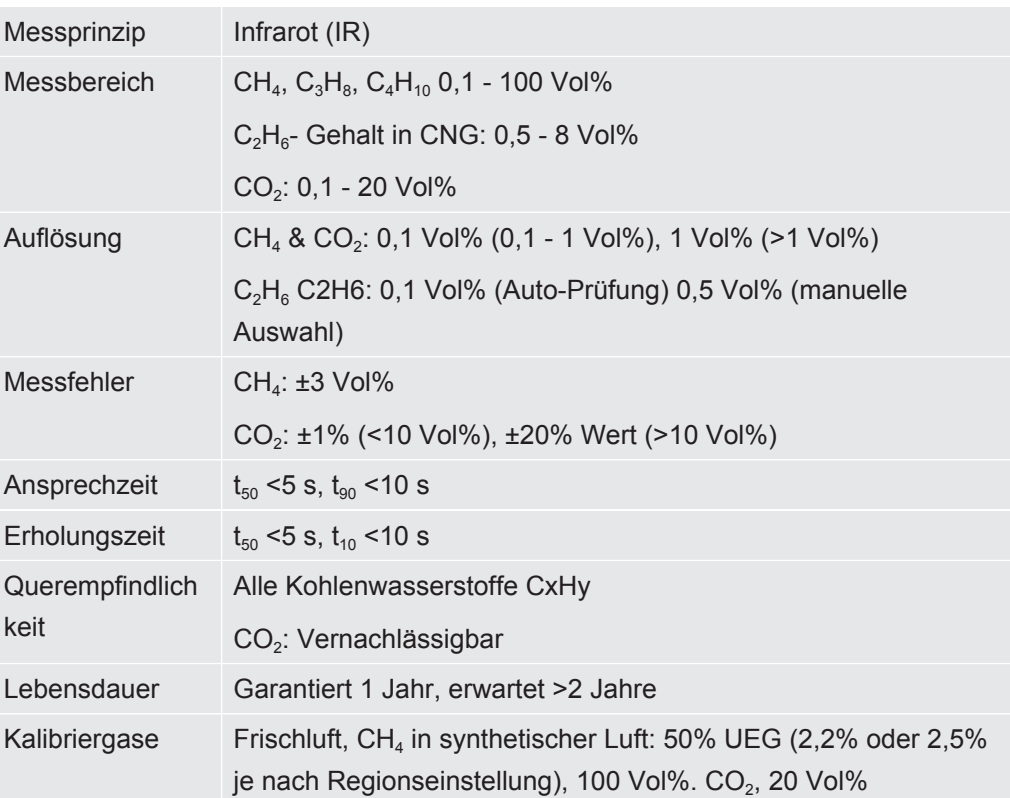

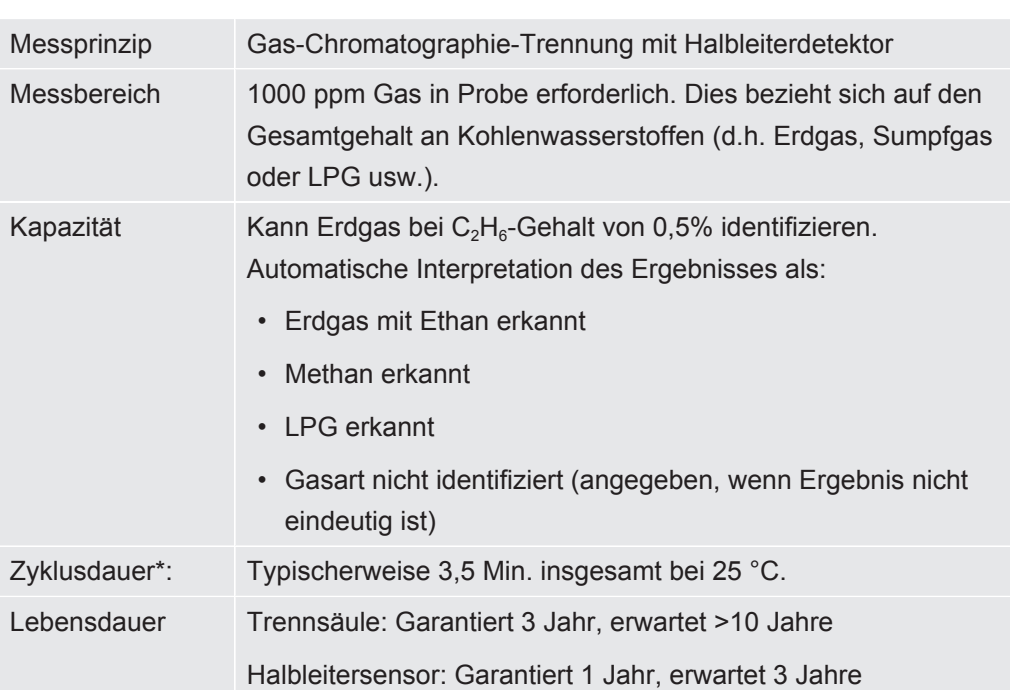

#### **Betriebsart GC-Ethananalyse:**

*\* Die angegebenen Zeiten gelten nach 1 h Betrieb in der angegebenen Umgebungstemperatur. Die Zeiten umfassen auch den Spülvorgang vor und nach der Analyse. Die Zeiten verlängern sich bei niedrigeren Temperaturen.*

#### **Betriebsart Prüfung Haus:**

Diese Betriebsart ist nicht verfügbar, wenn die Option für die Betriebsart "Universal" aktiviert ist.

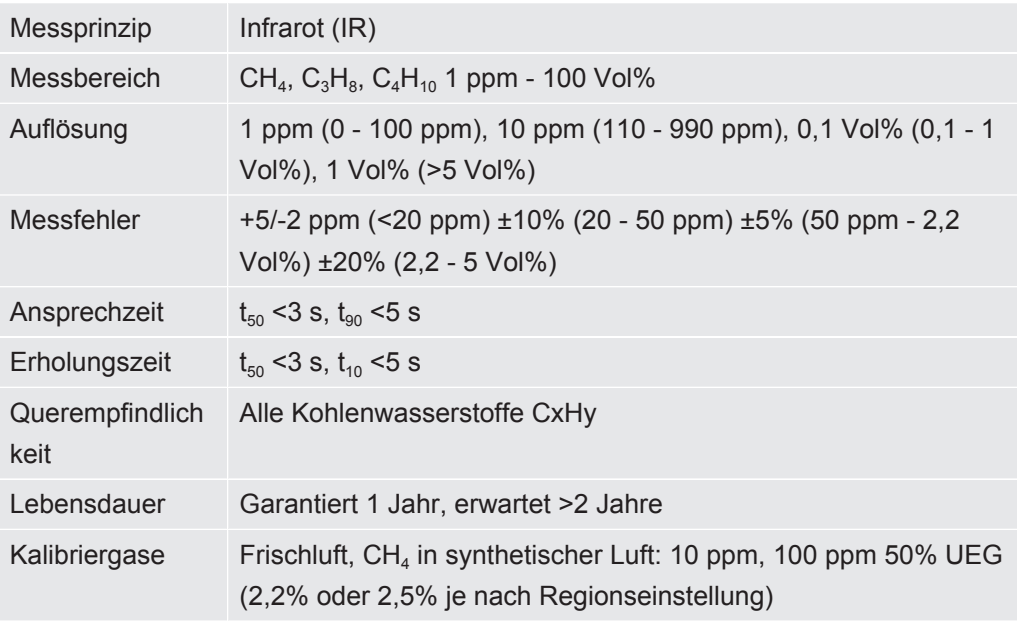

#### **Betriebsart "Prüfung Anlage":**

Diese Betriebsart ist nicht verfügbar, wenn die Option für die Betriebsart "Universal" aktiviert ist.

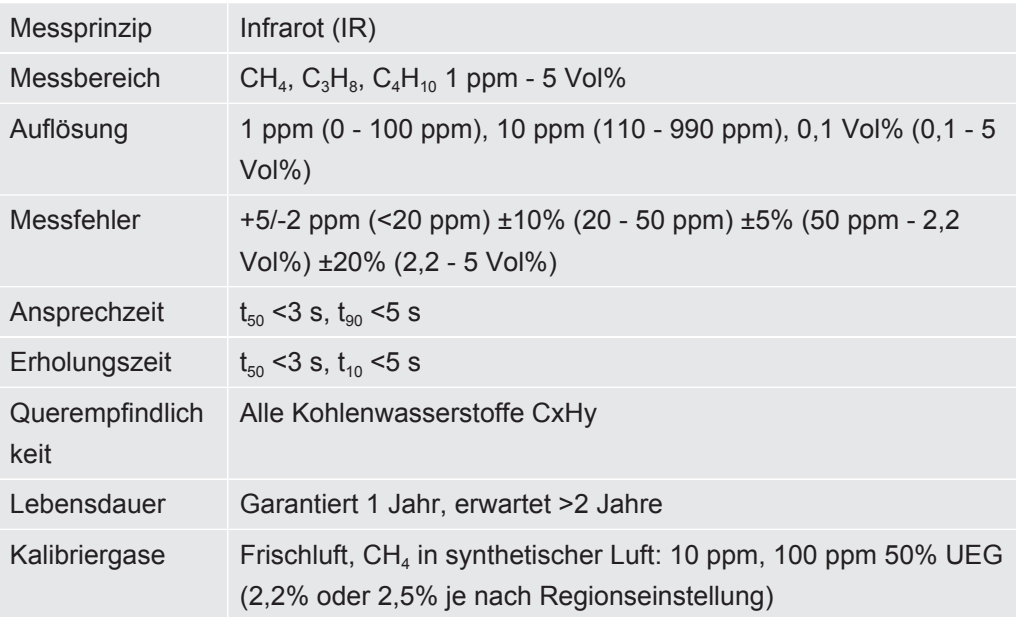

#### **Betriebsart Gasmessen:**

Diese Betriebsart ist nicht verfügbar, wenn die Option für die Betriebsart "Universal" aktiviert ist.

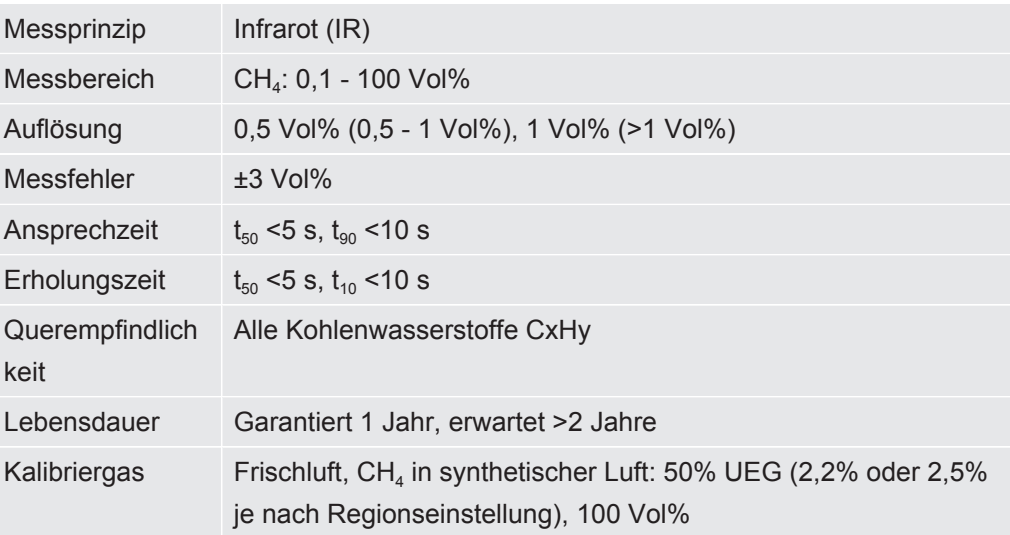

#### **Betriebsart Ex:**

Diese Betriebsart ist im IRwin S nicht verfügbar.

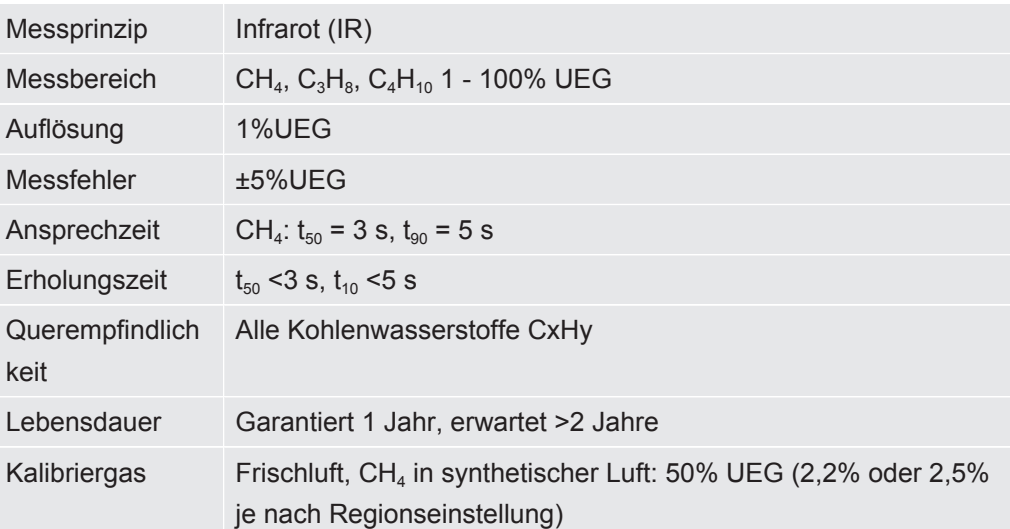

#### **Betriebsart Ex Tox:**

Diese Betriebsart ist nur im IRwin SXT und SXGT verfügbar.

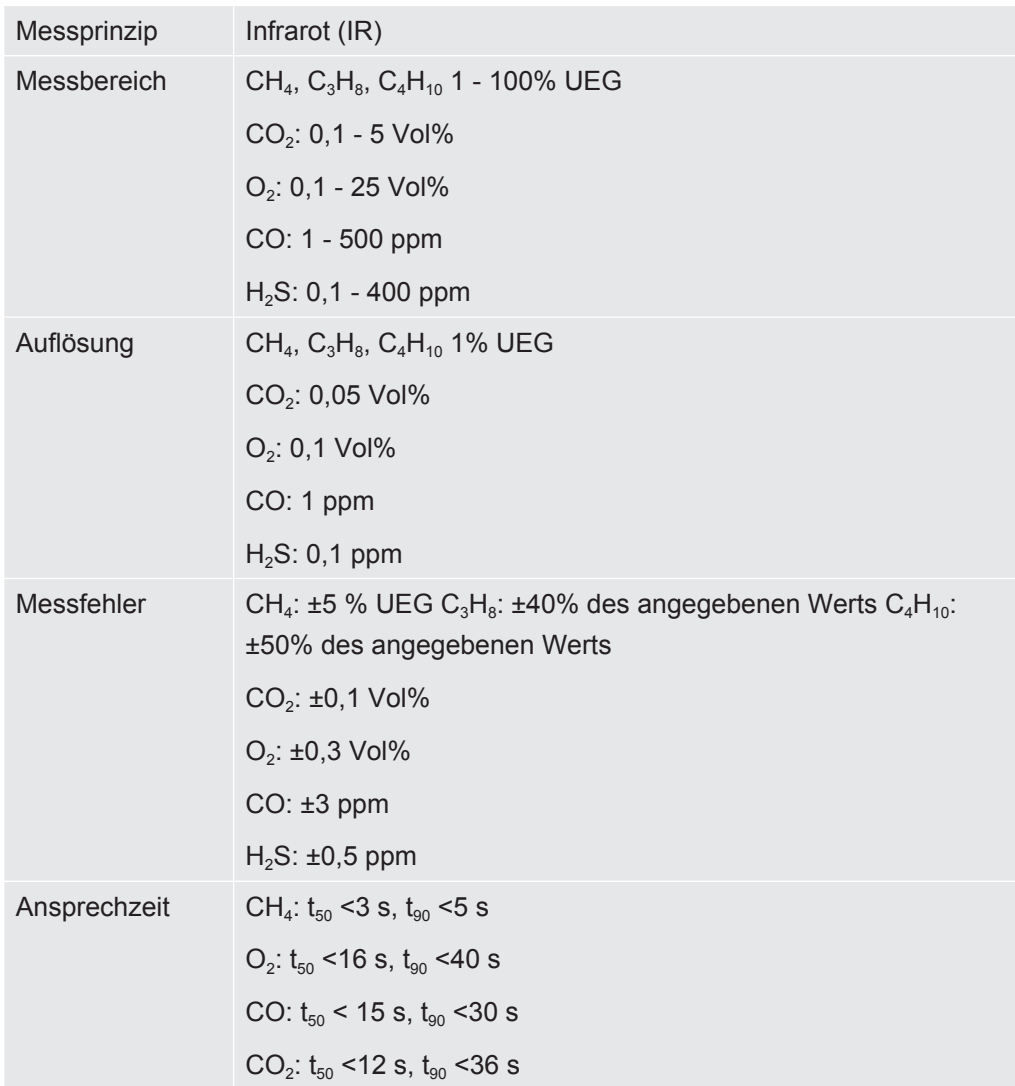

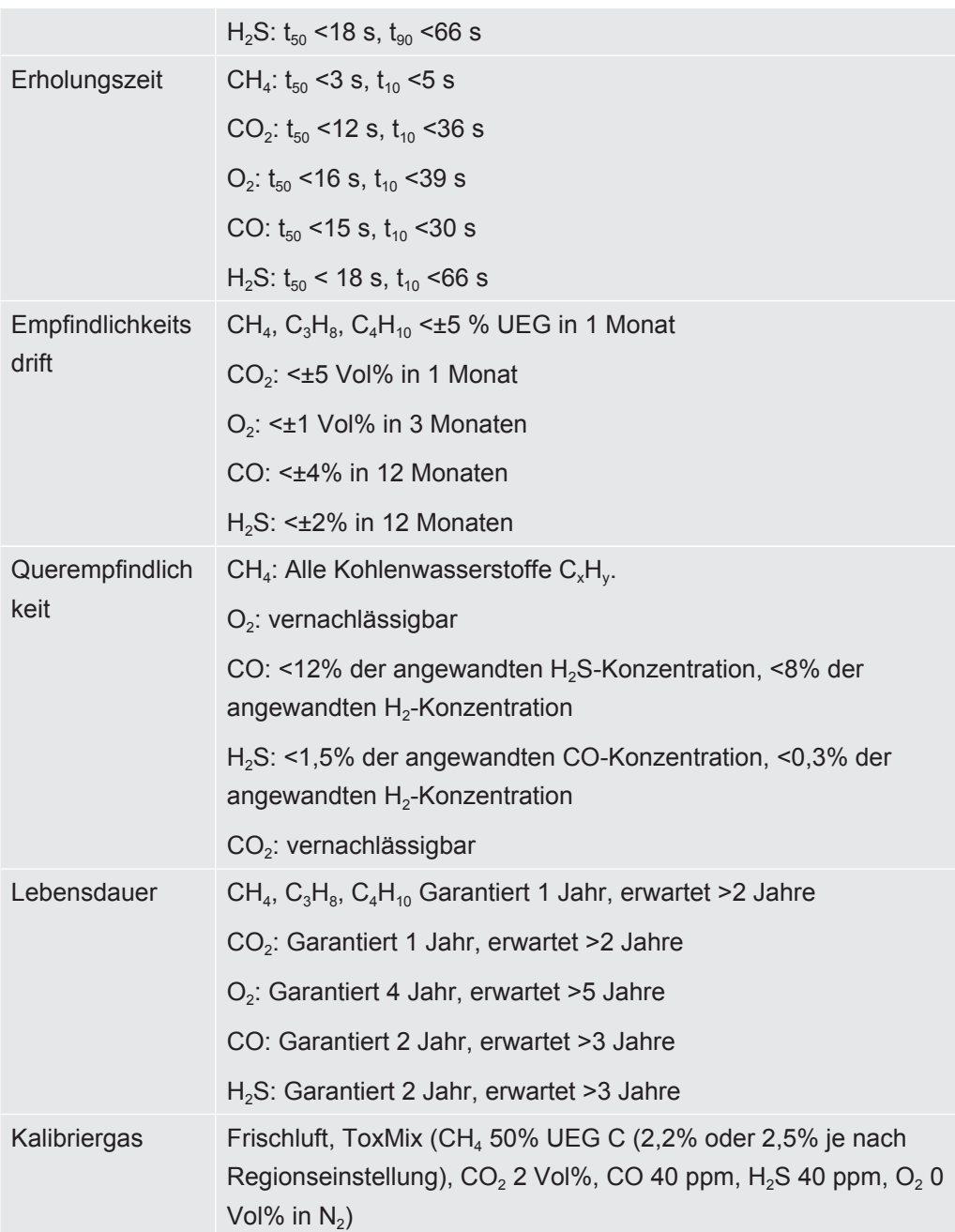

### <span id="page-33-0"></span>4.6 Werkseinstellungen

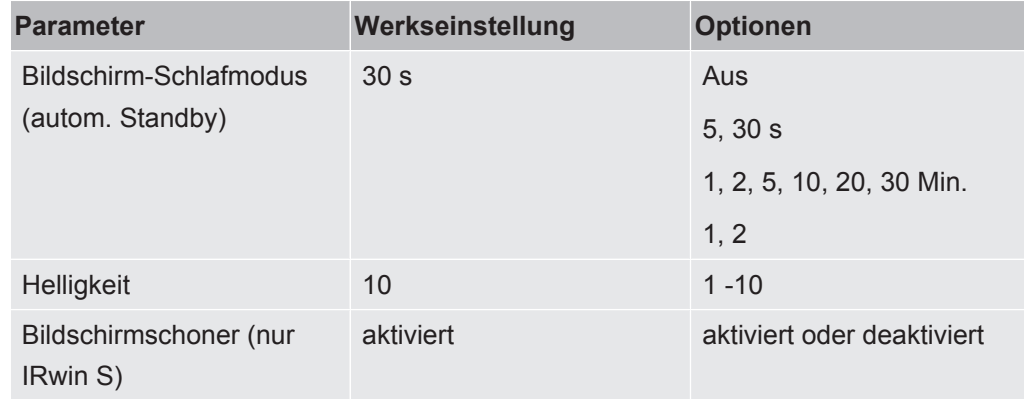

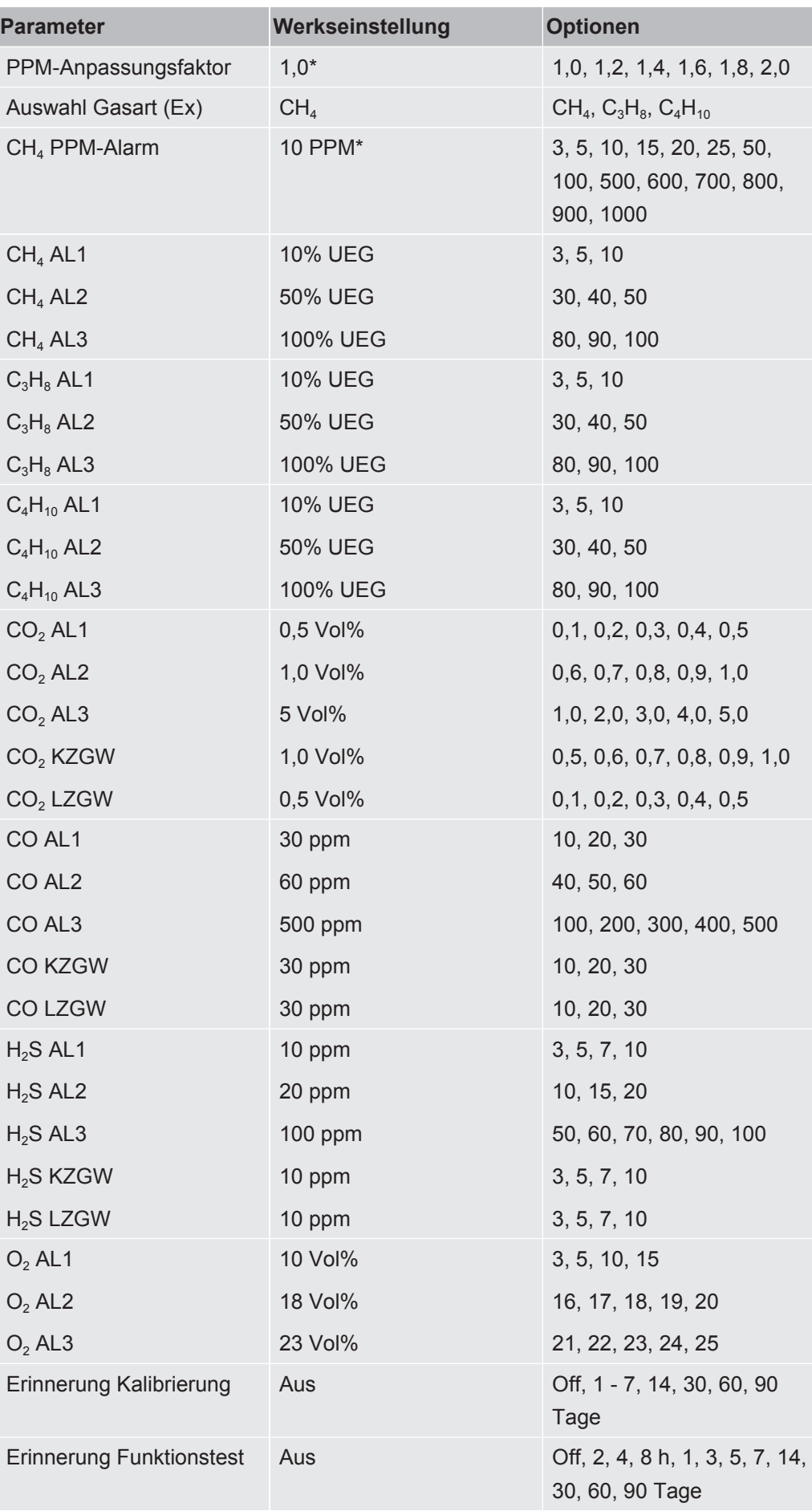

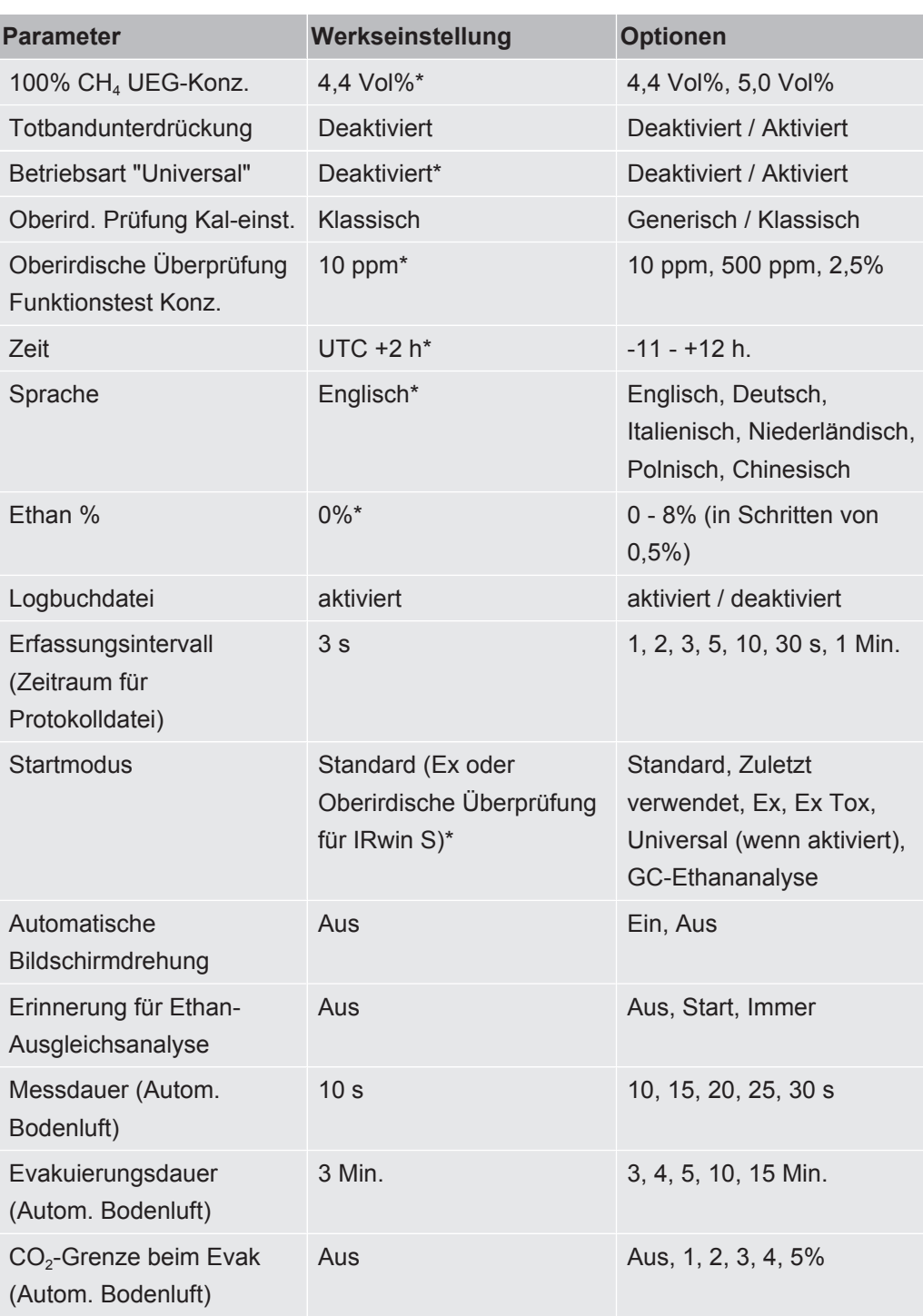

*Tab. 11:* Werkseinstellungen

\* Dieser Parameter wird während der Einrichtung der Starteinstellungen festgelegt. Siehe [Starteinstellungen \[](#page-45-0)[}](#page-45-0) [46\].](#page-45-0)
<span id="page-36-0"></span>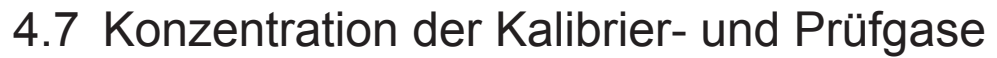

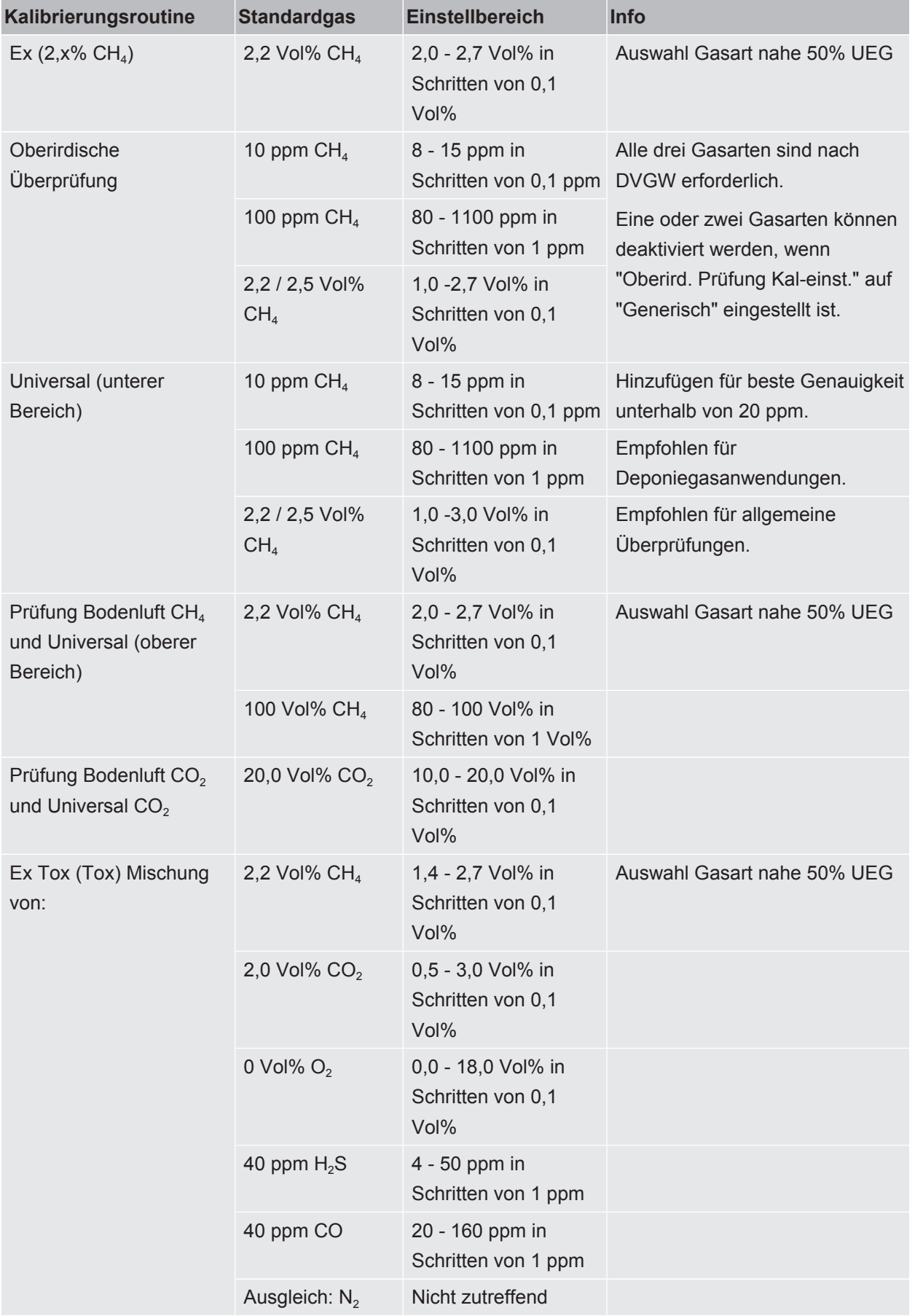

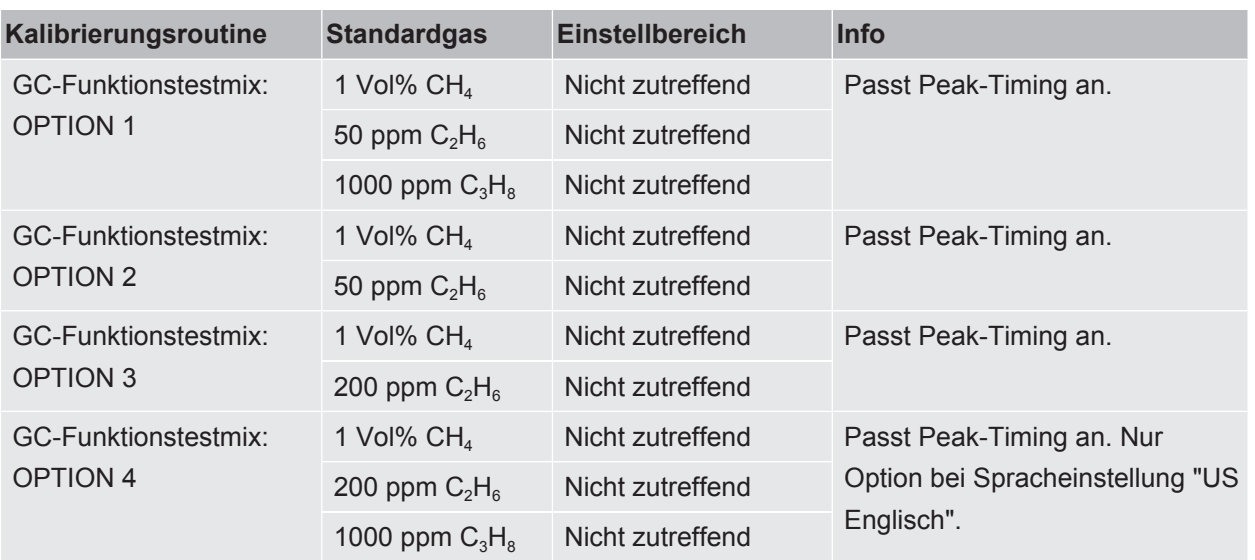

*Tab. 12:* Konzentration der Kalibrier- und Prüfgase

Ausgleichgas ist synthetische Luft, sofern nicht anderweitig angegeben (Ex Tox-Ausgleich ist  $N_2$ ).

Der Wassergehalt in allen Gasen sollte unter 10 ppm liegen.

\* Dieser Parameter wird während der Einrichtung der Starteinstellungen festgelegt. Siehe "Ersteinrichtung".

# 5 Erste Schritte

# 5.1 Laden der Batterie

#### **WARNUNG**

#### **Explosionsgefahr**

**Die Komponenten der Ladevorrichtung für den IRwin sind nicht ATEXzertifiziert/Ex-geschützt.**

►Laden Sie den IRwin (alle Modelle) niemals in explosionsgefährdeten Atmosphären.

#### **WARNUNG**

**Bei Verwendung des falschen Ladegeräts kann der Explosionsschutz der IRwin SXnn-Modelle beschädigt werden.**

Der Ex-zertifizierte IRwin-Ladeadapter ist die einzige Vorrichtung, die mit dem Ladeanschluss eines IRwin SXnn-Modells verbunden werden darf.

►Schließen Sie diesen Adapter zuerst am Messgerät an und verbinden Sie dann das Ladegerät oder das Kfz-Kabel mit dem Adapter.

### **HINWEIS**

#### **Durch die Schnellladung wird die Lebensdauer der Batterie verkürzt.**

Die Umgebungstemperatur sollte beim Ladevorgang zwischen 10 und 30 °C liegen.

►Verwenden Sie die Schnellladefunktion nicht regelmäßig.

#### **Ladezubehör für den IRwin S bis zur Seriennummer 929000704**

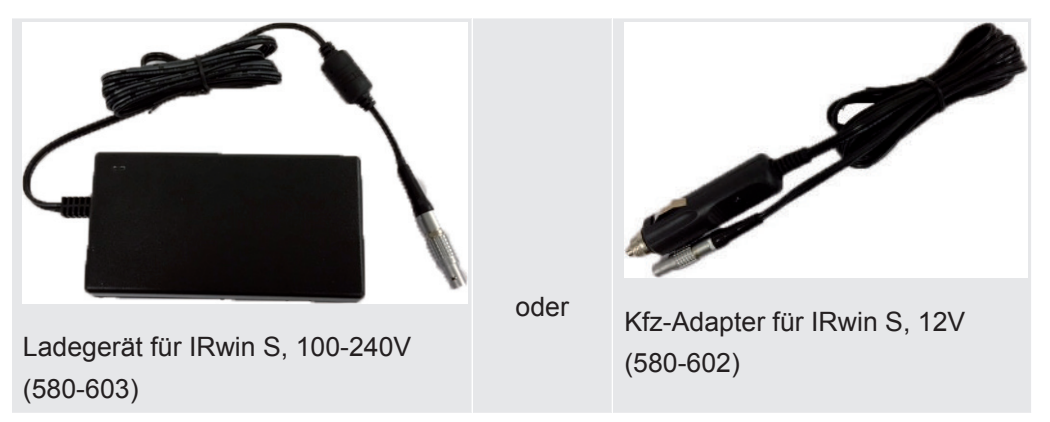

*Tab. 13:* Ladezubehör für den IRwin S bis zur Seriennummer 929000704

#### **Laden IRwin S**

- *1* Schalten Sie das IRwin S aus.
- *2* Verbinden Sie "Ladegerät für IRwin S, 100-240V (580-603)" oder "Kfz-Adapter für IRwin S, 12V (580-602)" mit dem Ladeeingang des IRwin S. Richten Sie die roten Markierungen der Ladebuchse und des Ladesteckers aneinander aus.
- $\Rightarrow$  Die Status-LED leuchtet grün, wenn die Batterie normal geladen wird.

#### **Schnellladen IRwin S**

- *1* Wenn Sie eine Schnellladung des Messgeräts vornehmen möchten, schalten Sie das IRwin S ein.
- *2* Verbinden Sie "Ladegerät für IRwin S, 100-240V (580-603)" oder "Kfz-Adapter für IRwin S, 12V (580-602)" mit dem Ladeeingang des IRwin S.
- *3* Wählen Sie die Schnelladefunktion aus, wenn die entsprechende Meldung in der Anzeige eingeblendet wird.
- $\Rightarrow$  Die Signal-LED leuchtet türkis, wenn die Batterie mit der Schnellladefunktion geladen wird.

# **Ladezubehör für das IRwin SXnn und IRwin S ab Seriennummer 929000705**

oder

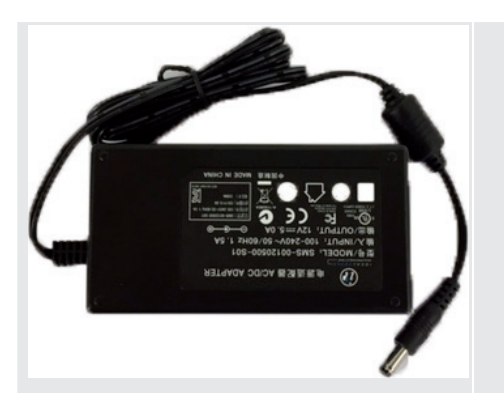

Ladegerät für IRwin SXnn-Modelle, 100-240V (580-605)

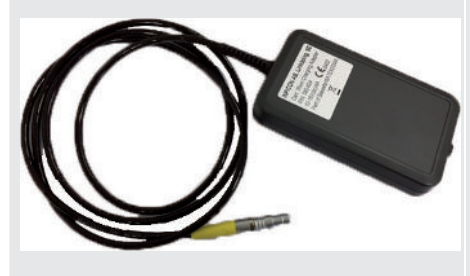

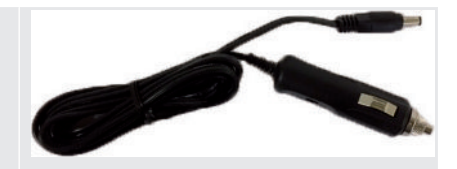

Kfz-Ladekabel (591-361)

Zertifizierter IRwin-Ladeadapter (580-604)

*Tab. 14:* Ladezubehör für das IRwin SXnn und IRwin S ab Seriennummer 929000705

## **Laden des IRwin SXnn und IRwin S ab der Seriennummer 929000705**

- *1* Schalten Sie das IRwin SXnn aus.
- *2* Verbinden Sie " Zertifizierter IRwin-Ladeadapter (580-604)" mit dem Ladeeingang des IRwin SXnn Richten Sie die roten Markierungen der Ladebuchse und des Ladesteckers aneinander aus.
- *3* Verbinden Sie "Ladegerät für IRwin SXnn-Modelle, 100-240V (580-605)" oder "Kfz-Ladekabel (591-361)" mit dem "Zertifizierter IRwin-Ladeadapter (580-604)".
- $\Rightarrow$  Die Status-LED leuchtet grün, wenn die Batterie normal geladen wird. Die Status-LED erlischt, wenn der Ladevorgang abgeschlossen ist.

#### **Schnellladen des IRwin SXnn**

- **►** Wenn die Signal-LED grün leuchtet und einen normalen Ladevorgang anzeigt, drücken Sie auf die obere rechte Taste.
- $\Rightarrow$  Das Messgerät führt jetzt eine Schnellladung durch und die Status-LED leuchtet cyanfarben.

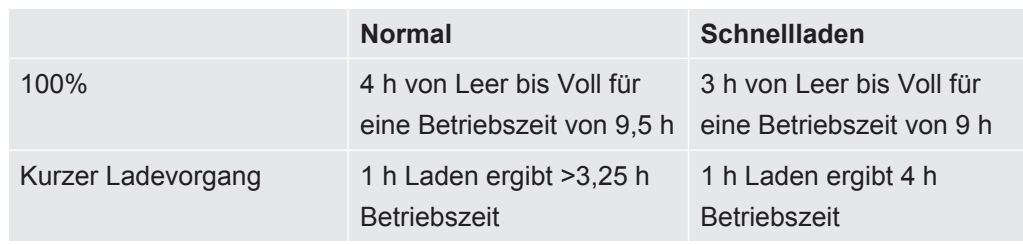

# 5.2 Montage des Sondensystems

# $\Lambda$  WARNUNG

#### **Explosionsrisiko durch nicht zugelassene Sondenteile.**

Die Original- Handsonde von INFICON ist das einzige Teil des Sondensystems, das für den Einsatz in explosionsgefährdeten Bereichen zertifiziert ist. Andere Teile des Sondensystems sind nicht in klassifizierten Gefahrenbereichen (Zone 0, 1, 2, Div 1 oder 2) zugelassen.

►Achten Sie sorgfältig auf die Sicherheit, wenn Sie andere Zubehörteile für die Suche und Identifizierung von Gaslecks in nicht klassifizierten Bereichen verwenden.

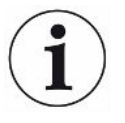

Die Montage des Sondensystems beeinflusst die in den technischen Daten angegebene Ansprechzeit.

Das Sondensystem ist für die meisten allgemeinen Aufgaben konzipiert und umfasst unter anderem die Handsonde, den Sondenstab, die Bodenluftsonde, die Teppichsonde und die Glockensonde. Alle Sondenteile sind mit Schnellkupplungen ausgestattet und können entsprechend der folgenden Grafik montiert werden. Die Verbindung zum Messgerät wird in allen Konfigurationen mit der Handsonde hergestellt.

Die ordnungsgemäße Funktion des Systems kann nur bei Verwendung von kompatiblen Sondensystemen des Herstellers gewährleistet werden.

*1* Bringen Sie den Sondenstab an der Teppich- oder Glockensonde an.

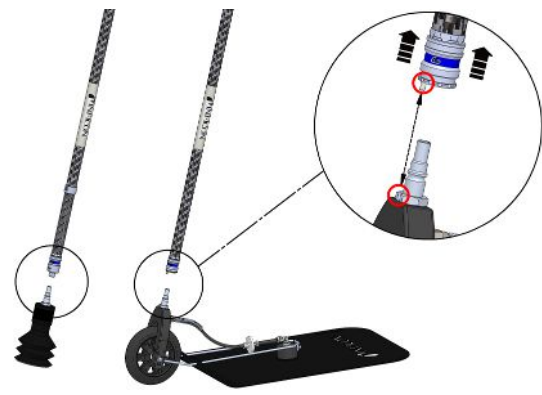

*Abb. 10:* Montage des Sondensystems 1

*2* Verbinden Sie die Handsonde mit dem Sondenstab.

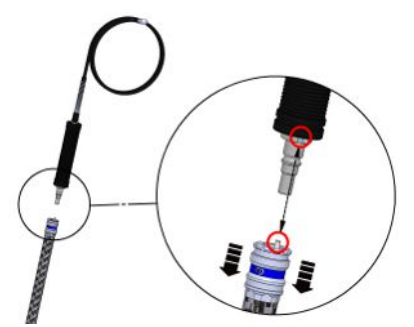

*Abb. 11:* Montage des Sondensystems 2

*3* Verbinden Sie den Sondenschlauch der Handsonde mit dem Gaseinlass des Messgeräts, siehe ["Aufbau des Messgeräts \[](#page-15-0)[}](#page-15-0) [16\]"](#page-15-0).

**Montieren der Verlängerung des Sondenstabs**

Zur Verbesserung der Ergonomie der Teppichsonde können Sie die "Verlängerung des Sondenstabs" montieren.

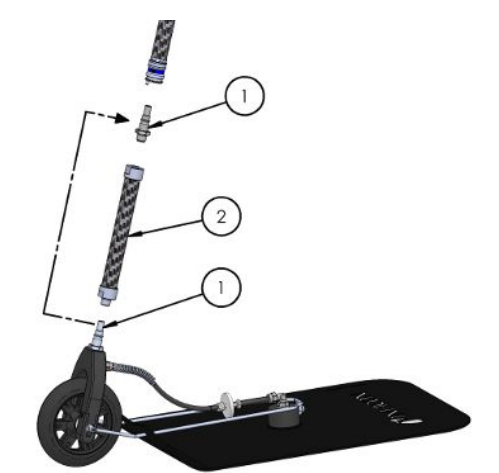

*Abb. 12:* Montage des Sondensystems 3

- *1* Entfernen Sie den Schnellschraubanschluss (1) mit einem 17-mm-Schlüssel vom Teppich.
- *2* Entfernen Sie das Band, mit dem das Innengewinde des Verlängerungsstabs (2) abgedeckt ist.
- *3* Setzen Sie den O-Ring, der sich unter dem Band befindet, flach auf die Unterseite der Innengewindeöffnung.
- *4* Schrauben Sie den abgebauten Schnellschraubanschluss (1) auf den Verlängerungsstab (2). Stellen Sie sicher, dass der O-Ring in seiner Position bleibt, indem Sie den Verlängerungsstab (2) senkrecht halten. Auf Wunsch können Sie ein Mutternsicherungsmittel aufbringen, um den sicheren Sitz des Anschlusses (1) zu gewährleisten.
- *5* Entfernen Sie den O-Ring und reinigen Sie die Gewindeöffnung an der schwarzen Gabel auf dem Teppich (wo der Anschluss entfernt wurde).
- *6* Setzen Sie den O-Ring flach auf die Unterseite der Gewindeöffnung.
- *7* Schrauben Sie den Verlängerungsstab auf die Teppichgabel. Stellen Sie sicher, dass der O-Ring in seiner Position bleibt, indem Sie die Gabel senkrecht halten.

Wichtig: Gehen Sie beim Anziehen der Schraubverbindungen vorsichtig vor. Die Gabel besteht aus Kunststoff und die Gewinde können leicht beschädigt werden. Auf Wunsch können Sie ein Mutternsicherungsmittel aufbringen, um den sicheren Sitz des Verlängerungsstabs (2) zu gewährleisten.

*8* Verbinden Sie den längeren Stab mit dem Teppich.

# 6 Betrieb

## **WARNUNG**

#### **Gefahr für Leib und Leben**

Durch fehlerhafte oder unregelmäßige Inspektionen.

►Überprüfen Sie regelmäßig alle Teile des gesamten Messsystems auf Beschädigungen.

# 6.1 Einschalten

#### **WARNUNG**

#### **Explosionsgefahr**

Das IRwin S und die Ladevorrichtungen (für alle Modelle) sind nicht Ex-geschützt.

►Verwenden Sie das IRwin S und die Ladevorrichtungen für die S- und SXnn-Versionen nicht in explosiven Atmosphären.

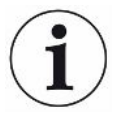

**Die Startsequenz kann sich bei den einzelnen Modellen leicht voneinander unterscheiden.**

- *1* Drücken Sie die Ein-/Aus-Taste im rechten unteren Bereich der Anzeige ("Aufbau des Messgeräts").
	- ð Nach dem Start durchläuft das Messgerät eine Aufwärmphase von maximal 2 Minuten und führt einen Selbsttest der Software und der Parameterspeicher, der Batterie, der Anzeige, der Pumpen, der Ventile, des Summers, der Sensoren und der Status-LED durch.
- *2* Drücken Sie zum Überprüfen der Funktion des Summers die Taste neben dem Häkchen (oben rechts).
- *3* Die Status-LED leuchtet in verschiedenen Farben, so wie auf dem Bildschirm angegeben. Bestätigen Sie die einzelnen Farben mit einem Druck auf den Bestätigungshaken (oben rechts).
- *4* Bestätigen Sie die Ergebnisse des Selbsttests.

 $\Rightarrow$  Der Messbildschirm wird angezeigt.

*5* Wenn Sie den Zustand des Messgeräts genauer untersuchen möchten, führen Sie einen Kalibrierungstest (["Kalibrierung \(Abgleich\) \[](#page-88-0)[}](#page-88-0) [89\]](#page-88-0)") oder einen Funktionstest ("[Durchführen von Funktionstests \[](#page-94-0)[}](#page-94-0) [95\]"](#page-94-0)) durch, bevor Sie die Arbeit aufnehmen.

# 6.2 Starteinstellungen

Beim ersten Einschalten des Messgeräts werden Sie zur Auswahl der Sprache aufgefordert.

Mit der Auswahl der Sprache wird auch die Funktionalität an die typischen Anwendungen in Ihrer geografischen Region angepasst. Alle Parameter, die während dieses Vorgangs festgelegt werden, können in den verschiedenen Einstellungsmenüs geändert werden. Sie können sämtliche Starteinstellungen löschen, indem Sie direkt nach dem Einschalten die beiden linken Tasten drücken, während der INFICON-Bildschirm angezeigt wird. Der Bildschirm der Starteinstellungen wird dann erneut angezeigt.

Wenn Sie die Einrichtung der Starteinstellungen überspringen, werden Sie beim nächsten Einschalten des Geräts zu einer Schnelleinrichtung aufgefordert.

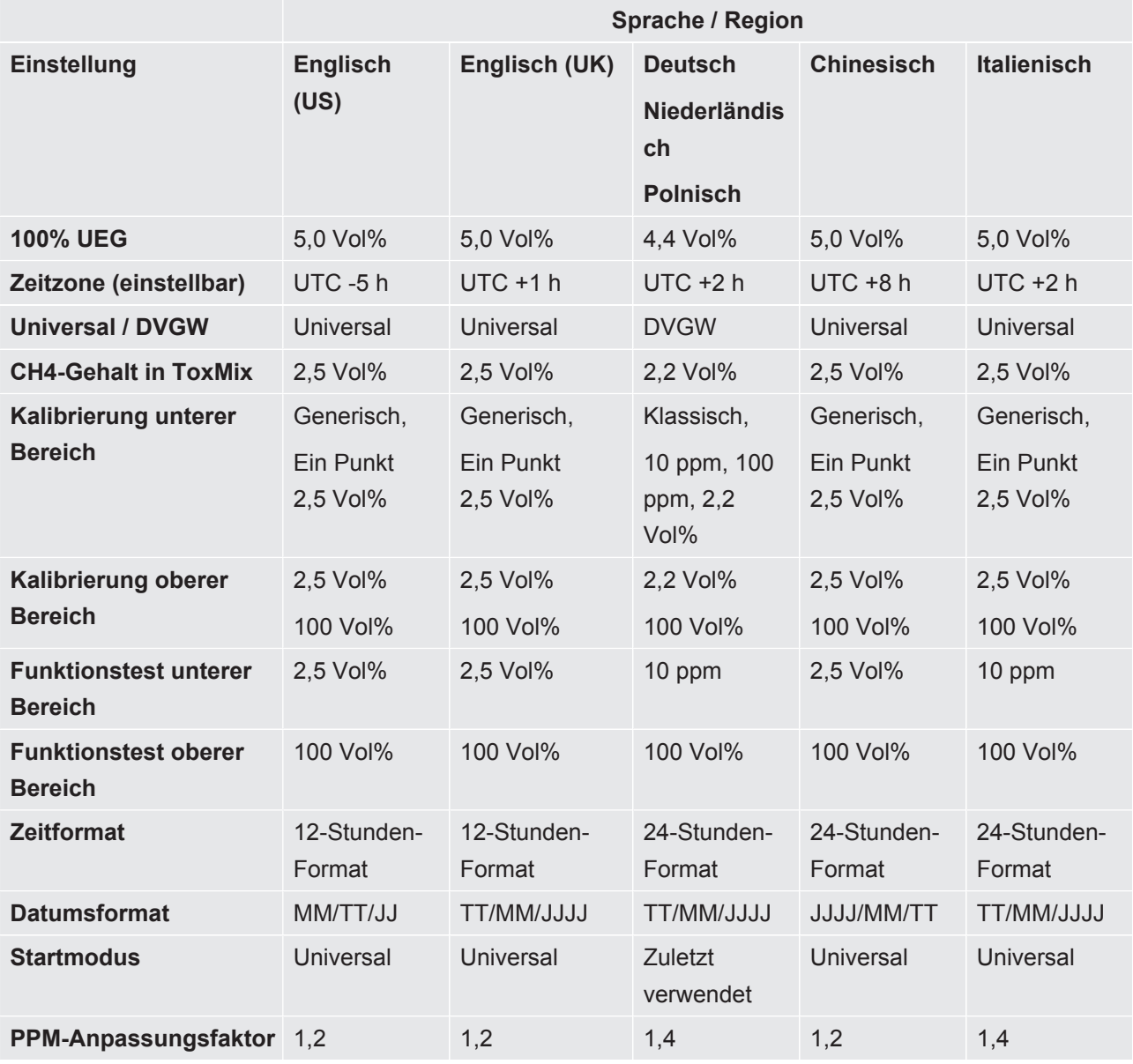

#### **Schnelleinrichtungsmatrix**

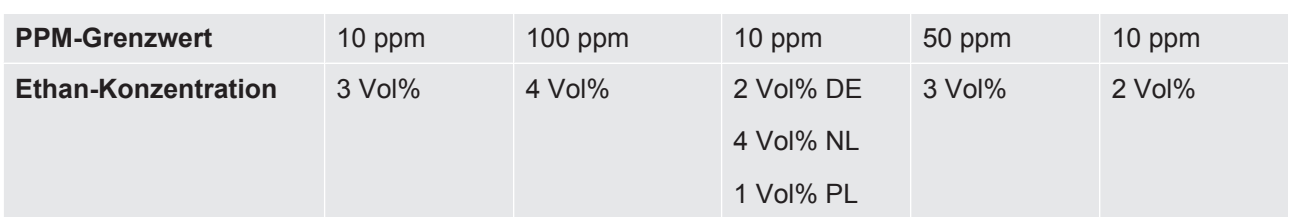

*Tab. 15:* Schnelleinrichtungsmatrix

# 6.2.1 Auswählen der verfügbaren Betriebsarten

Mit der Aktivierung der Betriebsart "Universal" steht Ihnen eine Betriebsart für die gesamte Bandbreite der Methangaskonzentrationen von 1 ppm bis 100 Vol% zur Verfügung.

Die verfügbaren Betriebsarten werden während der Schnelleinrichtung ausgewählt, sofern diese durchgeführt wird. Die Einstellungen können folgendermaßen geändert werden.

- $\frac{1}{2}$  =  $\frac{1}{2}$  > Allgemein > Erw. 2 (Register)
- 2 Wählen Sie die Betriebsart "Universal" und drücken Sie die Taste neben  $\boxtimes$ .
- 3 Verlassen Sie die Ansicht mit **三**.

# 6.2.2 Einstellen der Ortszeit

Zeitzone und Zeitformat werden automatisch während der Schnelleinrichtung festgelegt, sofern diese durchgeführt wird.

Wenn die eingestellte Zeit des Messgeräts nicht mit der Ortszeit übereinstimmt, können Sie die Zeitzone wechseln.

- $\frac{4}{5}$  =  $\frac{\alpha_{\text{D}}}{\alpha}$  > Allgemein > Zeit/Datum (Register).
- *2* Stellen Sie die lokale Zeitzone ein.
	- $\Rightarrow$  Informationen zu den Einstellungen finden Sie unter ["Werkseinstellungen](#page-33-0) [\[](#page-33-0)[}](#page-33-0) [34\]"](#page-33-0).
- **3** Verlassen Sie die Ansicht mit **三**.

# 6.2.3 Einstellen der Sprache

Die bei der Schnelleinrichtung ausgewählte Sprache wird eingestellt. Die Einstellung kann folgendermaßen geändert werden.

- $1 \equiv \frac{\mathfrak{G}_0}{\mathfrak{G}}$  > Allgemein > Sonstiges (Register) > Sprache
- *2* Wählen Sie eine Sprache aus.
- 3 Verlassen Sie die Ansicht mit **三**.

### 6.2.4 Aktivieren des akustischen Suchsignals

IRwin kann ein akustisches Suchsignal ausgeben, um die Lecksuche zu erleichtern. Das ist besonders dann nützlich, wenn die Handsonde für die Lecksuche bei freiliegenden Leitungen oder Vorrichtungen verwendet wird. Die Tonhöhe / Frequenz des Signals steigt mit wachsender Gaskonzentration. Das akustische Signal hat eine Autorange-Funktion. Das bedeutet, dass es nach jeweils 100 ppm, 1000 ppm, 1% und 2,7% abfällt und wieder neu ansteigt.

Für die Aktivierung des akustischen Suchmodus sind drei Optionen verfügbar: AUS, EIN (aktiv in den Betriebsarten Universal, Prüfung Anlage und GC-Analyse) und GC (nur aktiv in der Betriebsart GC-Analyse).

- $1 \equiv$   $\frac{\alpha_0}{2}$  > Allgemein > Erw. 3 (Register).
- *2* Wählen Sie die Option für die Aktivierung des akustischen Suchsignals und wählen Sie dann die gewünschte Option.
- 3 Verlassen Sie die Ansicht mit **...**

# 6.2.5 Deaktivieren von akustischen Alarmen in Nicht-Ex-Betriebsarten

Die akustischen Alarme können in allen Betriebsarten außer Ex und Ex Tox deaktiviert werden. Das kann nützlich sein, wenn Sie an einem Standort arbeiten, an dem Emissionen der Normalzustand sind. Eine erweiterte Benutzeranmeldung ist erforderlich.

- $1 \equiv$  >  $\frac{\alpha_0}{2}$  > Allgemein > Erw. 3 (Register)
- *2* Wählen Sie "Grenzwert deaktivieren Nicht-Ex" und drücken Sie die Taste neben  $\boxtimes$
- **3** Verlassen Sie die Ansicht mit **.**■

# 6.2.6 Bluetooth-Kopplungscode erforderlich

- $\frac{4}{5}$  =  $\frac{5}{5}$  > Allgemein > Erw. 3 (Register).
- 2 Wählen Sie "Bluetooth-Kopplungscode erforderlich" und drücken Sie auf  $\boxtimes$ zum Aktivieren und  $\Box$ zum Deaktivieren.
- 3 Verlassen Sie die Ansicht mit **三**.

# 6.2.7 Ändern der Berechtigungsstufe

Das Messgerät bietet die drei Berechtigungsstufen "Basis", "Fortgeschritten" und "Erweitert".

Das Messgerät wird mit der Berechtigungsstufe "Basis" gestartet. Die Berechtigungsstufen "Fortgeschritten" und "Erweitert" sind kennwortgeschützt. In der Statuszeile der Anzeige ("[Anzeige \[](#page-19-0)[}](#page-19-0) [20\]](#page-19-0)") können Sie sehen, welche Berechtigungsstufe aktiv ist.

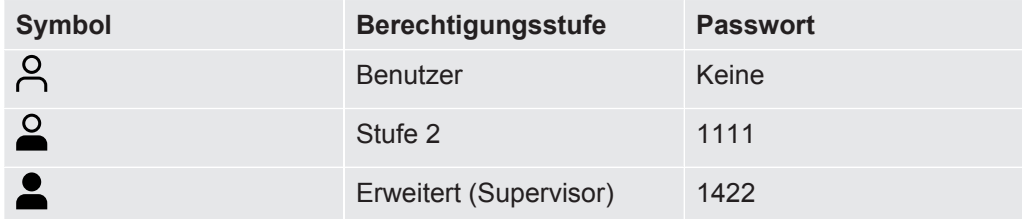

*Tab. 16:* Berechtigungsstufen

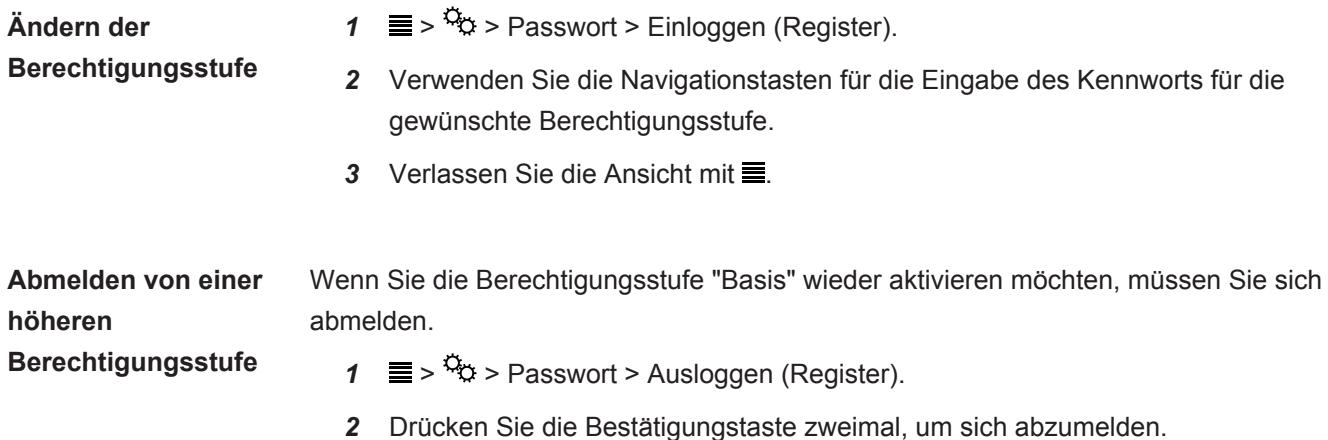

# 6.2.8 PPM-Anpassungsfaktor

Der PPM-Anpassungsfaktor kann verwendet werden, um niedrige Erdgaskonzentrationen etwas höher zu bewerten. Das kann nützlich sein, wenn für Funktionstests eine Anzeige von mindestens 10 ppm statt der angegebenen Toleranz von +5/-2 ppm erforderlich ist.

Der ausgewählte Wert (1,0 bis 2,0) wird mit dem kalibrierten Messwert multipliziert.

Wenn dieser Faktor beispielsweise auf 1,4 eingestellt wird, wird ein Messwert von 10 ppm auf dem IRwin als  $1,4 \times 10 = 14$  ppm angezeigt.

Diese Anpassung betrifft Werte von bis zu 10 ppm und ergibt einen kleineren Versatz oberhalb von 10 ppm.

**►**  $\equiv$  >  $\frac{a_{0}}{b}$  > Allgemein > Erw. 1 (Register).

# 6.2.9 Auswahl Gasart (Ex)

Auf Wunsch kann der IRwin zum Messen von Propan ( $C_3H_8$ ) oder Butan ( $C_4H_{10}$ ) anstelle von Methan  $(CH<sub>4</sub>)$  eingestellt werden.

Der IRwin verwendet Ihre Methan-Kalibrierung und die integrierten Korrekturdaten für das ausgewählte Gas.

**►**  $\equiv$  >  $\frac{a_0}{b}$  > Allgemein > Erw. 1 (Register).

# 6.2.10 100% CH4 UEG-Konz.

Die UEG-Konzentration wird automatisch während der Schnelleinrichtung festgelegt, sofern diese durchgeführt wird.

Wenn die Konzentration nicht Ihren Anforderungen entspricht, können Sie die UEG-Stufe entsprechend den lokalen Standards auswählen. Wählen Sie einen Wert zwischen 4,4% und 5,0%.

 $\blacktriangleright$   $\equiv$  >  $\frac{a_{\odot}}{b}$  > Allgemein > Erw. 2 (Register)

# 6.2.11 Festlegen von Grenzwerten und Alarmstufen

## **WARNUNG**

#### **Explosionsgefahr**

Das Irwin S ist nicht für den Einsatz in explosionsgefährdeten Bereichen zertifiziert und nicht für die Bestimmung der potenziellen Brandgefahr (UEG-Stufe) geeignet.

#### Alarmanzeigen:

Gasalarme werden in der Regel in drei Schweregrade unterteilt:

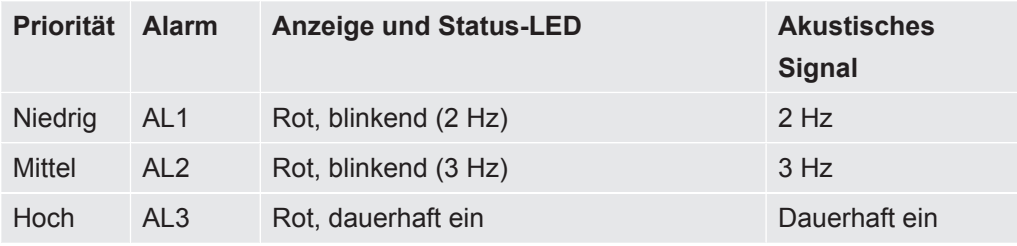

*Tab. 17:* Festlegen von Grenzwerten und Alarmstufen

Wenn die gemessene Gaskonzentration eine festgelegte Alarmstufe (unter dem Grenzwert für O<sub>2</sub>-Alarme AL1 und AL2) überschreitet, gibt das Messgerät einen Signalton aus. Zudem leuchten die Status-LED und die Anzeige rot.

Ein schnelleres Blinken oder ein kürzeres Intervall zwischen den Signaltönen weist auf einen schwerwiegenderen Zustand hin. Siehe Tabelle weiter oben.

Der Sauerstoffalarm unterscheidet sich dahingehend von den anderen Alarmen, dass das Hauptrisiko (Erstickung) mit einem niedrigen Sauerstoffgehalt verbunden ist. Die Alarme AL1 und AL2 für Sauerstoff werden ausgegeben, wenn die Sauerstoffkonzentration unter die entsprechende Alarmstufe fällt. AL3 für Sauerstoff wird aktiviert, wenn die Sauerstoffkonzentration AL3 unterschreitet.

Die Einheit % im Einstellungsmenü bezeichnet % UEG für die Betriebsarten Ex und Ex Tox und Volumen-% für alle anderen Betriebsarten. In den Betriebsarten "Universal", "Oberirdische Überprüfung", "Prüfung Anlage" und "Prüfung Haus" können Sie auch einen PPM-Alarm festlegen, um die Suche nach Lecks zu unterstützen.

Das akustische Signal und die Status-LED sind die primären Alarmsignale der Betriebsarten "Ex" und "Ex Tox".

• Alle Alarme haben eine Selbsthaltefunktion und müssen manuell bestätigt werden, auch wenn die Alarmbedingungen, die zum Auslösen des Alarms geführt haben, nicht mehr gegeben sind. Alarme werden durch einen Druck auf die obere rechte Taste neben der Bestätigungstaste bestätigt.

Der Alarmton wird wieder eingeschaltet, wenn die Alarmbedingung noch gegeben ist.

• Sie können den Alarm vorübergehend stummschalten, indem Sie die untere linke Taste  $(X)$  drücken. Die Stummschaltung wird nach 15 Minuten automatisch aufgehoben. Sie können die Stummschaltung des Alarms manuell aufheben, indem Sie erneut die untere linke Taste drücken. • Die Stummschaltung wird auch dann aufgehoben, wenn ein neuer Alarm ausgelöst wird. **Festlegen der Alarm-Grenzwerte**  $\checkmark$   $\triangle$   $\triangle$  Melden Sie sich mit der Berechtigungsstufe "Fortgeschritten" oder "Erweitert" an 1  $\equiv$  >  $\frac{c_0}{c_0}$  > Grenzwerte *2* Wählen Sie das gewünschte Register:  $\Rightarrow$  CxHy (Gasprüfung und UEG-Alarme)  $\Rightarrow$  Sicherheit (Schadstoff- und Sauerstoffalarme)  $\Rightarrow$  xTEL (Belastungsgrenzwerte bei toxischen Stoffen) *3* Legen Sie die gewünschten Grenzwerte fest. 4 Verlassen Sie die Ansicht mit  $\equiv$ 

Wenn Sie die untere linke Taste drücken, wird der akustische Alarm stummgeschaltet  $\mathcal{K}$ . Sie können die Stummschaltung des Alarms manuell aufheben, indem Sie dieselbe Taste erneut drücken. Die Stummschaltung des Alarms wird nach 15 Minuten automatisch aufgehoben.

# 6.2.12 Betriebsart "Universal"

Die Einstellung für die Betriebsart "Universal" wird automatisch während der Schnelleinrichtung festgelegt, sofern diese durchgeführt wird.

Der IRwin kann auf zwei allgemeine Arten eingerichtet werden: Standard oder Universal.

Die Betriebsart "Standard" ist an die deutschen und holländischen Arbeitsabläufe angepasst und umfasst spezifische Testbetriebsarten für verschiedene Anwendungen.

Nach der Aktivierung der Betriebsart "Universal" können Sie die meisten dieser Betriebsarten in einer universellen Betriebsart kombinieren, die den gesamten Bereich der Konzentrationen von 1 ppm bis 100 Vol% abdeckt.

 $\blacktriangleright$   $\equiv$  >  $\frac{a_{0}}{b}$  > Allgemein > Erw. 2 (Register)

# 6.2.13 Universal Kal-einst. / Oberird. Prüfung Kal-einst.

Die Kalibriereinstellung für die Betriebsarten "Universal" und "Oberirdische Überprüfung" wird verwendet, um den Kalibrierungsverlauf für Messungen mit niedrigem Methan-Gehalt individuell anzupassen. In der Einstellung "Klassisch" wird der Kalibrierungsverlauf verwendet, der für die deutschen und holländischen Arbeitsabläufe definiert ist. Mit der Option "Generisch" ist es möglich, nur eine oder zwei Gaskonzentrationen anstelle von drei Gaskonzentrationen zu verwenden.

Beachten Sie, dass eine Verringerung der Anzahl der Gaskonzentrationen die Genauigkeit beeinträchtigen kann, wodurch die gesamte Spezifikation nicht erfüllt wird.

#### **►** > > Allgemein > Erw. 2 (Register)

Die Auswahl der zu verwendenden Gaskonzentrationen erfolgt durch die Änderung der Einstellung für die Kalibriergaskonzentration. Siehe "[Kalibrierung \(Abgleich\)](#page-88-0) [\[](#page-88-0)[}](#page-88-0) [89\]"](#page-88-0) und ["Festlegen der Kalibriergas-Konzentrationen \[](#page-92-0)[}](#page-92-0) [93\]"](#page-92-0).

# 6.2.14 Universal Fnkt test Konz. / Oberird. Pr. Fnkt test Konz.

Die Konzentration für den Funktionstest für die Oberirdische Überprüfung wird während der Schnelleinrichtung ausgewählt, sofern diese durchgeführt wird. Die Einstellungen können folgendermaßen geändert werden.

Die Gaskonzentration, die für den Funktionstest für Universal und für die Oberirdische Überprüfung verwendet wird, kann an Ihre Anwendung angepasst werden. Sie können zwischen 10 ppm, 500 ppm und 2,2 oder 2,5 Vol% (was 50% UEG darstellt, wie festgelegt) wählen.

 $\blacktriangleright$   $\equiv$   $\frac{a_0}{b}$  > Allgemein > Erw. 2 (Register)

# 6.2.15 Festlegen der Helligkeit der Anzeige

- 1  $\equiv$  > <sup>‡</sup> $\Rightarrow$  Allgemein > Anzeige (Register) > Helligkeit
- *2* Wählen Sie einen Wert für die Helligkeit.
- **3** Verlassen Sie die Ansicht mit ■.

# 6.2.16 Aktivierungszeit für den Bildschirmschoner

Sie können einen Bildschirmschoner aktivieren, der den Bildschirm abschaltet, wenn innerhalb einer einstellbaren Zeit kein Alarm auftritt und keine Taste betätigt wird.

- $1 \equiv \sqrt[3]{2}$  > Allgemein > Anzeige (Register)
- *2* Geben Sie den gewünschten Timeout an oder wählen Sie "Aus", um den Bildschirmschoner zu deaktivieren.
- 3 Verlassen Sie die Ansicht mit **...**

**Einschalten des Bildschirms**

**►** Drücken Sie eine beliebige Taste, um den Bildschirm wieder einzuschalten. Er wird automatisch eingeschaltet, wenn ein Gasalarm ausgelöst wird.

# 6.2.17 Automatische Bildschirmdrehung

Wenn Sie die automatische Bildschirmdrehung aktivieren, wird die Anzeige automatisch gedreht, wenn Sie das Messgerät drehen.

- *1* > > Allgemein > Anzeige (Register) > Autom. Bildschirmdrehung
	- $\Rightarrow$  Die Symbole  $\boxtimes$  (oben rechts) und  $\Box$  (unten rechts) werden angezeigt.
- *2* Aktivieren Sie die automatische Bildschirmdrehung, indem Sie die Taste neben dem Kästchen mit dem Häkchen  $\boxtimes$  drücken.
	- ð Zum Deaktivieren der automatischen Bildschirmdrehung drücken Sie die Taste neben dem leeren Kästchen  $\square$ .

# 6.2.18 Konfigurieren der Datenprotokollierung

Sie können Ihre Überprüfung mit den folgenden Daten im Messgerät aufzeichnen und speichern.

- Datum
- Zeit
- GPS-Koordinaten

Messdaten der aktivierten Betriebsart:

- CH<sub>4</sub>- und CO<sub>2</sub>-Messungen
- % UEG
- CO-,  $O_2$  und H<sub>2</sub>S-Messungen (IRwin SXT und IRwin SXGT)

Die Messdatenaufzeichnung muss vor der ersten Verwendung konfiguriert werden:

- $\checkmark$   $\triangle$   $\triangle$  Melden Sie sich mit der Berechtigungsstufe "Fortgeschritten" oder "Erweitert" an
	- $\frac{4}{5}$  =  $\frac{5}{5}$  > Datenausgang > Logbuchdatei (Register)
	- *2* Wählen Sie "Aktivierung einer Log-Datei" und drücken Sie auf die Taste neben M.
	- *3* Wählen Sie "Aufzeichnungsintervall" und geben Sie ein Zeitintervall an. In der unteren rechten Ecke wird eine blaue Taste angezeigt, wenn die Datenprotokollierung aktiviert ist. Drücken Sie die Ein-/Aus-Taste, um die Protokollierung in eine Datei zu starten und zu stoppen.

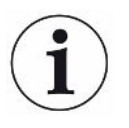

**Je kürzer das eingestellte Aufzeichnungsintervall ist, umso mehr Speicherplatz wird benötigt. Der Prozentsatz des belegten Speicherplatzes wird in der Leiste unter "Belegter Festplattenspeicher" im Register "Logbuchdatei" angezeigt.**

# 6.2.19 Totbandunterdrückung aktivieren (nur IRwin SXnn)

Für die toxischen Sensoren im Anwendungsfall "Betriebsart Ex Tox" kann eine Totbandunterdrückung aktiviert werden. Wenn Sie die Totbandunterdrückung aktivieren, unterdrückt das Messgerät kleine Signalschwankungen im Bereich des Nullpunkts des Messsignals.

- 1  $\equiv$  >  $\frac{c_0}{c_1}$  > Allgemein > Sonstiges (Register) > Totbandunterdrückung.
	- $\Rightarrow$  Die Symbole  $\boxtimes$  (oben rechts) und  $\Box$  (unten rechts) werden angezeigt.
- 2 Drücken Sie die Taste neben  $\boxtimes$ .

# 6.2.20 Festlegen des Intervalls für Funktionstests

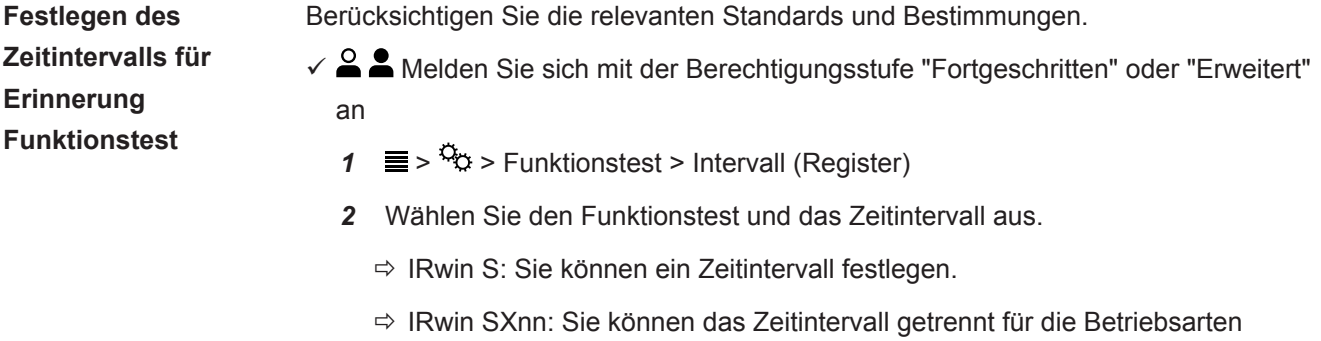

**3** Verlassen Sie die Ansicht mit  $\equiv$ 

# 6.2.21 Übertragen von Daten zum Computer

**Systemanforderungen: Windows 7 oder höher mit Bluetooth-Schnittstelle.**

"Oberirdische Überprüfung" / "Universal (unterer Bereich)", "Prüfung

Bodenluft" / "Universal (oberer Bereich)", "Ex", "Tox Mix" und "GC" festlegen.

#### 6.2.21.1 Installieren der Software für die Datenübertragung

- *1* Installieren Sie IRwin App-Software auf Ihrem Computer.
- *2* Folgen Sie den Anweisungen auf dem Bildschirm.

Ausführliche Informationen über die Begleitsoftware finden Sie in gesonderten Dokumenten.

# 6.2.21.2 Koppeln des Messgeräts mit dem Computer über die Bluetooth-**Schnittstelle**

 $\checkmark$  Stellen Sie das IRwin auf eine der folgenden Betriebsarten ein: Prüfung Bodenluft, Gasmessen, Prüfung Haus, Oberirdische Überprüfung oder Prüfung Hohlraum. Bluetooth ist in all diesen Betriebsarten aktiv.

- $\checkmark$  Stellen Sie sicher, dass die IRwin App auf Ihrem Computer installiert ist.
- $\checkmark$  Stellen Sie sicher, dass Bluetooth auf Ihrem Computer aktiviert ist.
	- *1* Stellen Sie eine Bluetooth-Verbindung her. Weitere Informationen dazu erhalten Sie in den Anweisungen auf Ihrem Computer. Wenn Sie nach Ihrem Messgerät auf dem Computer suchen, lokalisieren Sie die korrekte Seriennummer Ihres Geräts und wählen Sie dann dieses Gerät auf dem Computer aus. Auf einigen Computern müssen Sie bestätigen, dass ein "Verbindungskennwort" ordnungsgemäß zum Messgerät übertragen wurde. Sie müssen dies sowohl auf dem Computer als auch auf dem Messgerät bestätigen.
	- *2* Starten Sie das Programm IRwin App auf Ihrem Computer.
	- *3* Klicken Sie in der IRwin App auf Ihrem Computer auf Connection (Menüelement) > Port und wählen Sie Ihr Messgerät aus.
		- $\Rightarrow$  Die Seriennummer des Messgeräts wird im Dropdown-Menü angezeigt.
	- *4* Wählen Sie in der Menüleiste der IRwin App die Option "Connect".
	- *5* Klicken Sie in der Menüleiste der IRwin App auf "Start Streaming".

#### 6.2.21.3 Übertragen von Protokolldateien vom Messgerät zum Computer

- $\checkmark$  Sie haben die IRwin App-Software auf Ihrem Computer installiert.
- $\checkmark$  Sie haben mindestens eine Protokolldatei in Ihrem Messgerät aufgezeichnet.
- $\checkmark$  Sie haben die Bluetooth-Schnittstelle auf Ihrem Computer aktiviert.
	- *1* Schalten Sie das Messgerät ein.
	- *2* Führen Sie den Selbsttest durch.
	- *3* Stellen Sie sicher, dass sich der IRwin nicht in der Betriebsart Ex oder ExTox befindet. Bluetooth ist in allen anderen Betriebsarten aktiv.
	- *4* Starten Sie die IRwin App auf Ihrem Computer.
	- *5* Wählen Sie die Seriennummer Ihres Messgeräts im Dropdown-Menü "Port" aus. Wenn Sie die Seriennummer nicht finden können, überprüfen Sie die Einstellung der Bluetooth-Schnittstelle und wiederholen Sie gegebenenfalls die Kopplungssequenz.
	- *6* Klicken Sie in der IRwin App auf "Connect".
	- *7* Wählen Sie das Register "File" im Grafikfenster in der IRwin App.
	- *8* Wählen Sie die Datei aus, die übertragen werden soll. Sie können nur jeweils eine Datei gleichzeitig übertragen.
	- *9* Klicken Sie in der IRwin App auf "Download File".
	- *10* Die IRwin App benachrichtigt Sie, wenn die Datei übertragen wurde.
- *11* Zum Löschen einer Datei wählen Sie die Datei in der IRwin App aus und klicken auf "Delete File". Rufen Sie die Dateiliste in IRwin erneut auf, um zu überprüfen, ob die Datei gelöscht wurde.

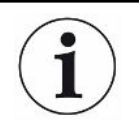

Führen Sie während einer GC-Ethananalyse keine Datenübertragung durch, da dies die GC-Analyse stark beeinflussen kann.

### 6.2.21.4 Echtzeit-Streaming vom Messgerät zum Computer

- $\checkmark$  Sie haben die IRwin App-Software auf Ihrem Computer installiert.
- $\checkmark$  Sie haben die Bluetooth-Schnittstelle auf Ihrem Computer aktiviert.
	- *1* Schalten Sie das Messgerät ein.
	- *2* Führen Sie den Selbsttest durch.
	- *3* Stellen Sie das Messgerät auf die gewünschte Betriebsart ein. Wählen Sie eine der folgenden Betriebsarten aus: Bodenluft, Gasmessen, Prüfung Haus, Oberirdische Überprüfung oder Prüfung Anlage. Bluetooth ist in all diesen Betriebsarten aktiv.
	- *4* Starten Sie die IRwin App auf Ihrem Computer.
	- *5* Wählen Sie die Seriennummer Ihres Messgeräts im Dropdown-Menü "Port" aus. Wenn Sie die Seriennummer nicht finden können, überprüfen Sie die Einstellung der Bluetooth-Schnittstelle und wiederholen Sie gegebenenfalls die Kopplungssequenz.
	- *6* Klicken Sie in der IRwin App auf "Connect".
	- *7* Wählen Sie das Register "Live" im Grafikfenster in der IRwin App.
	- *8* Klicken Sie in der IRwin App auf "Start Streaming".
- $\Rightarrow$  Die Messdaten werden jetzt als Diagramm angezeigt.

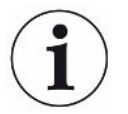

Während des Streamings können Sie bei Bedarf die Betriebsart wechseln. Gestreamte Daten können nicht gespeichert werden.

# 6.3 Betriebsarten

**Nach einer Inaktivitätszeit von 2 Minuten wird das Menüsystem automatisch beendet und der Messbildschirm wird aufgerufen.**

# 6.3.1 Auswählen der Betriebsart

Nach der Durchführung des Selbsttests wechselt das Messgerät zur Betriebsart.

► Drücken Sie wiederholt auf **◯**, um durch die Betriebsarten zu scrollen.

Das Messgerät ist betriebsbereit, wenn der/die Messwert(e) schwarz wird/werden und die Status-LED blau leuchtet (grün in den Betriebsarten Ex und Ex Tox).

# 6.3.2 Betriebsart "Oberirdische Überprüfung"

Diese Betriebsart ist am empfindlichsten und für die Prüfung von Rohrleitungen gedacht. Dabei werden Proben entlang der Bodenfläche der Rohrleitung genommen. Dazu wird in der Regel die Teppichsonde eingesetzt.

Das Messgerät ist betriebsbereit, wenn der/die Messwert(e) schwarz wird/werden und die Status-LED blau leuchtet (grün in den Betriebsarten Ex und Ex Tox).

# **WARNUNG**

#### **Verwenden Sie die Betriebsart "Oberirdische Überprüfung" nicht für Sicherheitsprüfungen.**

Die Genauigkeit ist nicht für UEG-Messungen zertifiziert.

- ►Beachten Sie alle Sicherheitsvorkehrungen, wenn Alarme ausgelöst werden.
- ►Öffnen oder betreten Sie niemals einen Hohlraum, ohne zuvor die UEG-Stufe in der Betriebsart Ex oder Ex Tox zu prüfen.

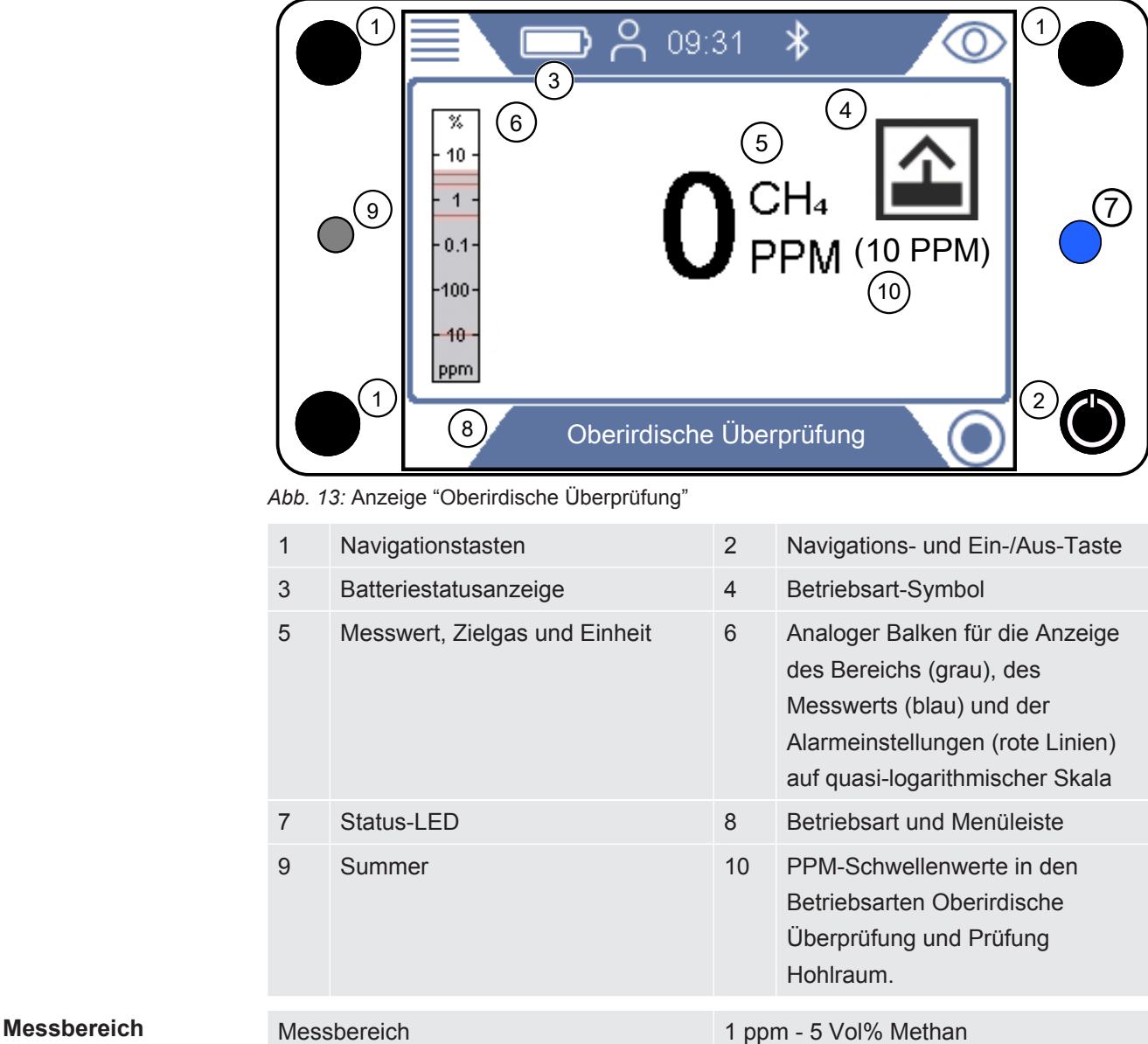

# 6.3.3 Betriebsart "Universal"

Diese Betriebsart kombiniert höchste Empfindlichkeit für PPM-Gehalte von Methan bis hin zu 100 Vol% und kann für alle Anwendungen mit Ausnahme von Sicherheitsprüfungen verwendet werden.

Verwenden Sie die Betriebsart Ex oder ExTox für die Überprüfung der Sicherheit des Arbeitsplatzes.

## **WARNUNG**

#### **Verwenden Sie die Betriebsart "Universal" nicht für Sicherheitsprüfungen.**

Die Genauigkeit ist nicht für UEG-Messungen zertifiziert.

- ►Beachten Sie alle Sicherheitsvorkehrungen, wenn Alarme ausgelöst werden.
- ►Öffnen oder betreten Sie niemals einen Hohlraum, ohne zuvor die UEG-Stufe in der Betriebsart Ex oder Ex Tox zu prüfen.

## $\Lambda$  WARNUNG

#### **In dieser Betriebsart sind Gasalarme nicht sicher!**

Die Hintergrundkonzentration im Bereich des Geräts wird auf Null gestellt. Das Signal wird nur angezeigt, wenn am Sondeneinlass eine höhere Gaskonzentration als am Referenzeinlass gemessen wird.

Die Genauigkeit der Methan-Messung in der Betriebsart "Universal" ist nicht für die UEG-Messung zertifiziert.

► Beachten Sie alle Sicherheitsvorkehrungen, wenn Alarme ausgelöst werden.

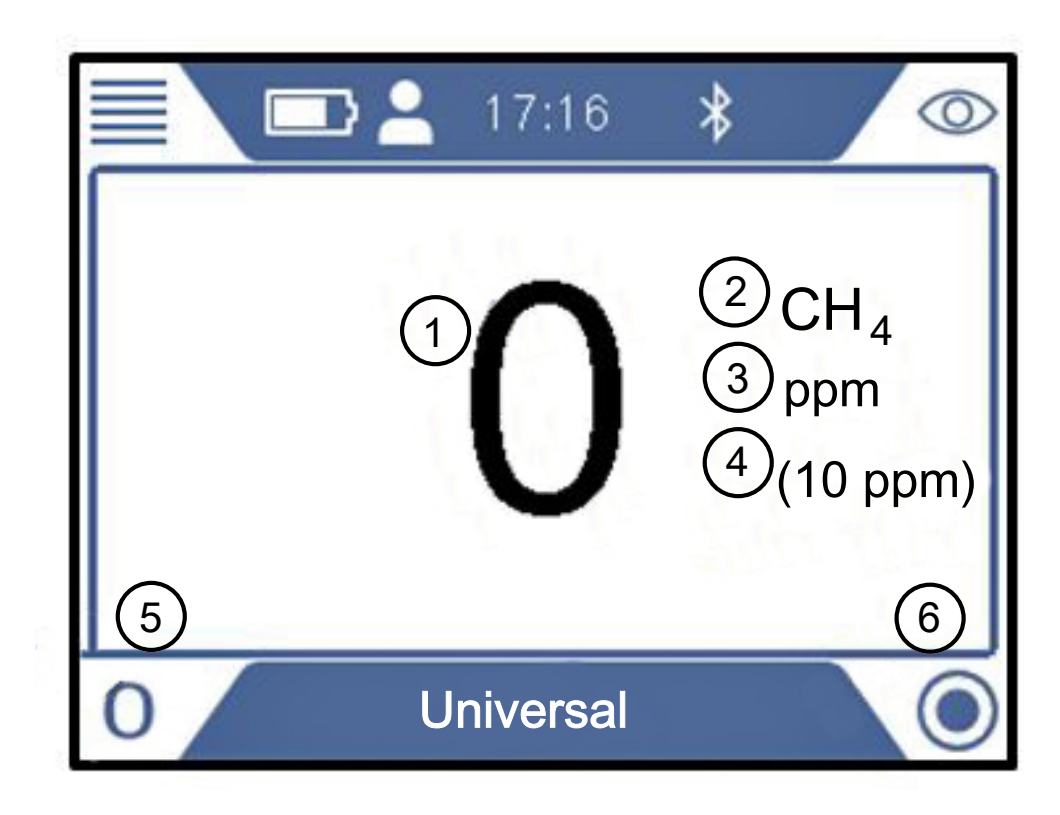

*Abb. 14:* Anzeige "Universal"

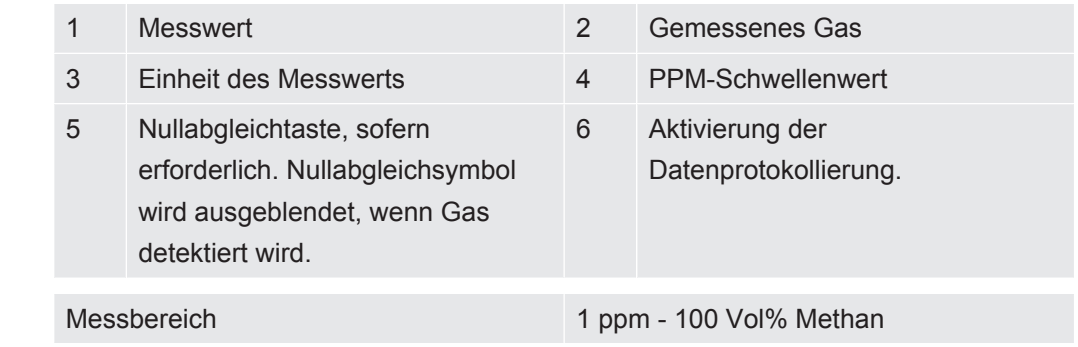

**Messbereich** 

# 6.3.4 Betriebsart "Prüfung Bodenluft"

Diese Betriebsart ist für die exakte Lokalisierung von Lecks durch die Messung der Konzentration im Boden gedacht. Das Messgerät ist betriebsbereit, wenn der Messwert schwarz und die Status-LED blau ist. In dieser Betriebsart werden keine Gasalarme ausgelöst.

#### **WARNUNG**

#### **In der Betriebsart "Prüfung Bodenluft" werden keine Gasalarme ausgelöst.**

Bei der exakten Lokalisierung von Lecks werden Sie oft sehr hohe Konzentrationen feststellen, die weit über dem UEG-Limit liegen.

► Seien Sie vorsichtig und beachten Sie alle relevanten Sicherheitsbestimmungen.

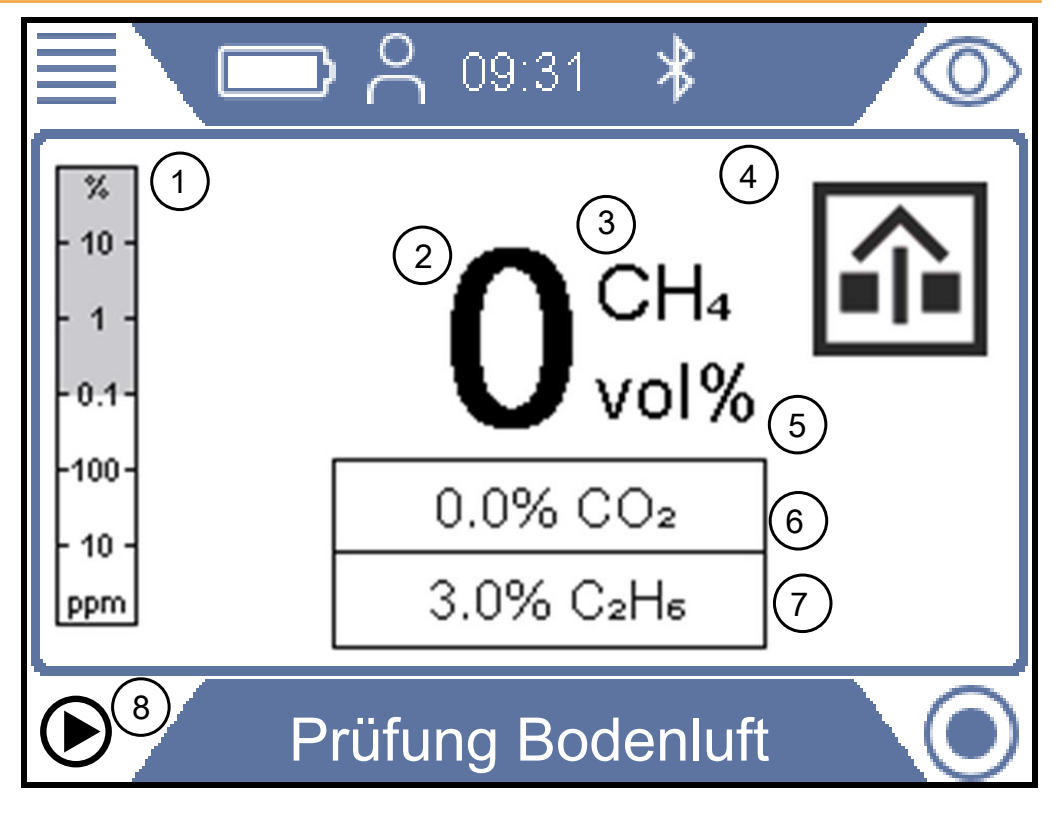

*Abb. 15:* Anzeige "Prüfung Bodenluft"

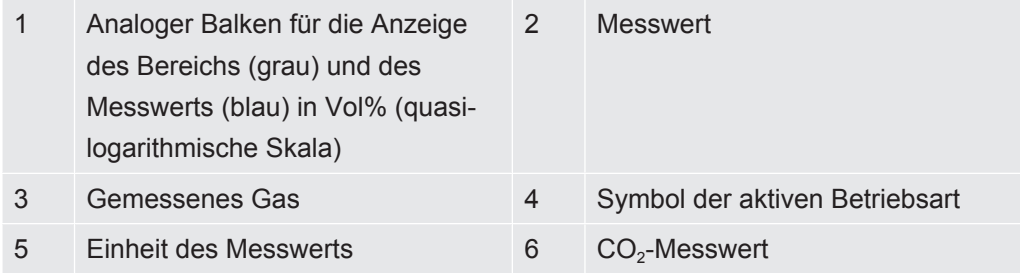

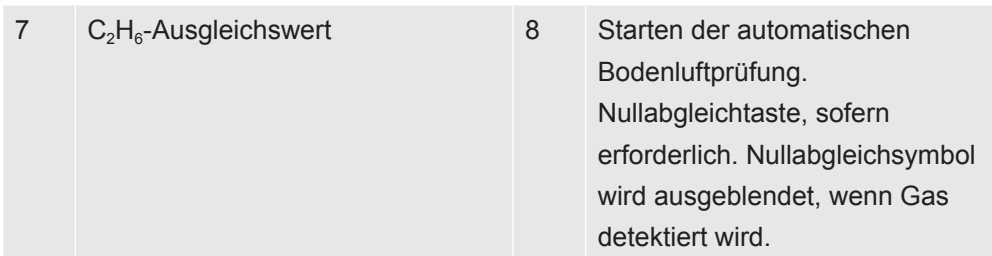

**Messbereich 1986** Messbereich 1996 Messbereich 1997 0,1 Vol<sup>%</sup> - 100 Vol<sup>%</sup> CH<sub>4</sub> 0,1 Vol% - 20 Vol% CO<sub>2</sub>

> Sie können bei Bedarf den Nullpunkt des CH<sub>4</sub> Vol%-Werts neu einstellen. Dieser Vorgang kann durchgeführt werden, wenn die Abweichung in einem Bereich von ± 5 Vol% liegt. Drücken Sie die untere linke Taste, wenn "0" blau angezeigt wird.

> Eine Abweichung außerhalb von ± 5 Vol% ist ein Anzeichen dafür, dass das System kalibriert werden muss.

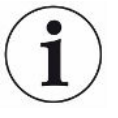

#### **HINWEIS**

#### **Messfehler durch falschen Ethan-Ausgleich**

Ein falscher Ethan-Ausgleichswert kann zu signifikanten Abweichungen bei der gemessenen Methan-Konzentration führen.

Siehe "[Manuelle Eingabe der Ethan-Konzentration \[](#page-85-0)[}](#page-85-0) [86\]"](#page-85-0) für Informationen zum Festlegen des Werts für den Ethan-Ausgleich. Siehe auch [Festlegen einer Erinnerung](#page-85-1) [für die IR-Ethananalyse \[](#page-85-1)[}](#page-85-1) [86\].](#page-85-1)

#### 6.3.4.1 Automatische "Bodenluft"-Prüfung

Das Messgerät besitzt eine Automatikfunktion für die Entlüftung und Prüfung des Gasgehalts in Bohrlöchern. Mit dieser Funktion werden drei Proben im Loch mit einer vordefinierten Evakuierungszeit zwischen den Proben genommen. In der Standardeinstellung beträgt die Messzeit 10 s und die Evakuierungszeit zwischen den Proben 3 Minuten. Sie können das Messgerät auch so einstellen, dass die Sequenz beendet wird, wenn der CO<sub>2</sub>-Gehalt unter einen vorgegebenen Schwellenwert fällt, auch wenn noch nicht alle drei Proben genommen wurden (Einstellungsparameter für "Autom. Bodenluft").

Ein niedriger CO<sub>2</sub>-Gehalt ist ein guter Indikator für ein ordnungsgemäß belüftetes Loch.

Das Messgerät gibt beim Abschluss der Prüfsequenz einen Signalton aus und zeigt die Methan- und CO<sub>2</sub>-Konzentrationen an.

- 1. Stellen Sie das Messgerät auf die Betriebsart "Prüfung Bodenluft" ein.
- 2. Drücken Sie die untere linke Taste  $\mathbb{D}^4$ , um die Bodenluftprüfung zu starten.
- 3. Setzen Sie die Sonde in oder auf das Loch und drücken Sie die Bestätigungstaste.
- 4. Warten Sie, bis das Messgerät die automatische Bodenluftprüfung abgeschlossen hat.
- 5. Sie können die Ergebnisse der einzelnen Messungen in der Anzeige ablesen, sobald die Sequenz beendet wurde. Das Messgerät gibt einen Signalton aus, wenn die Prüfung abgeschlossen ist.

Beachten Sie, dass drei Ergebnisse angegeben werden, auch wenn das IRwin nicht alle drei Prüfungen durchgeführt hat. Die Ergebnisse werden gelöscht, wenn Sie auf die Häkchen-Taste drücken.

#### 6.3.4.2 Einstellungsparameter für "Autom. Bodenluft"

- $1 \equiv$   $\frac{a}{2}$  > Autom. Bodenluft > Einstellungen (Register)
- *2* Messdauer. Das ist die Zeitspanne, innerhalb derer das Messgerät das Gas bei jeder Messung prüft. Wählen Sie 10 - 20 s (in Schritten von 5 s)
- *3* Evakuierungsdauer. Das ist die Pump-/Evakuierungszeit zwischen den Messungen. Wählen Sie 3, 4, 5, 10 oder 15 Min.
- 4 CO<sub>2</sub>-Limit bei Evakuierung. Das ist das Limit, das auf einen gut belüfteten Prüfpunkt hinweist. Die Sequenz "Autom. Bodenluft" wird direkt nach dem Abschluss einer Messung, bei der der CO<sub>2</sub>-Gehalt unter das festgelegte Limit gefallen ist, beendet. Wählen Sie Aus, um die Funktion zu deaktivieren, oder 1 - 5%, um die Funktion zu aktivieren.

# 6.3.5 Betriebsart "GC-Ethananalyse"

Mit dieser Betriebsart wird bestimmt, ob es sich bei einer Gasprobe um Erdgas (NG) oder Flüssiggas (LPG) handelt, indem der Methan-, Ethan- und Propangehalt ermittelt wird.

Erdgas (NG) enthält im Normalfall mindestens 0,5 Vol% Ethan neben einer hohen Konzentration von Methan.

Flüssiggas (LPG) besteht typischerweise aus Propan oder Butan oder aus einem Gemisch der beiden Gase.

Diese Unterschiede bilden die Grundlage für die Bestimmung der Gasart anhand einer Kohlenwasserstoffanalyse.

Während ein signifikanter Ethan-Gehalt (>0,5 Vol%) in einem methanreichen Gemisch ein sicheres Anzeichen für Erdgas ist, lässt sich nicht mit absoluter Bestimmtheit sagen, dass es sich um Sumpfgas handelt, wenn kein Ethan in einem methanreichen Gemisch vorhanden ist.

Erdgas kann mitunter auch kein Ethan oder nur Spuren von Ethan enthalten.

Dafür kann es mehrere Gründe geben, wie z.B.:

- Die Gasquelle ist vollständig oder teilweise Flüssiggas (LNG), das manchmal einen sehr niedrigen Ethan-Gehalt hat.
- Die Gasquelle ist vollständig oder teilweise Biogas.
- Die Erdgasquelle hat einen sehr niedrigen Ethan-Gehalt.

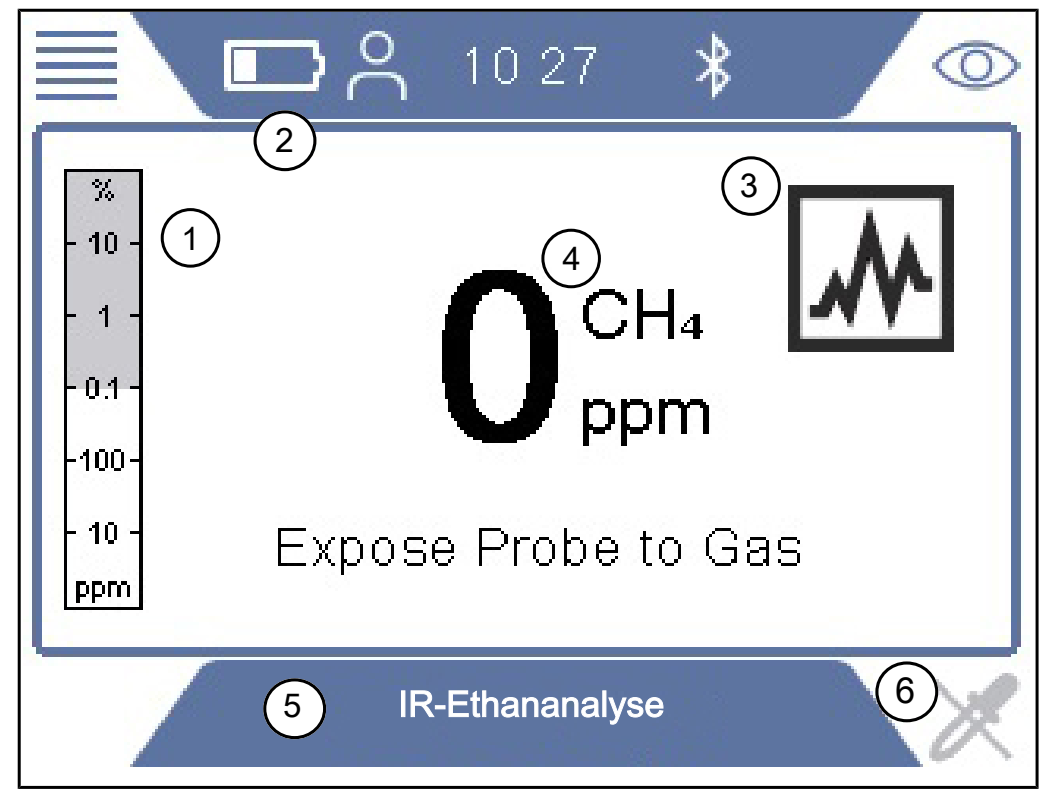

*Abb. 16:* Anzeige "GC-Ethananalyse"

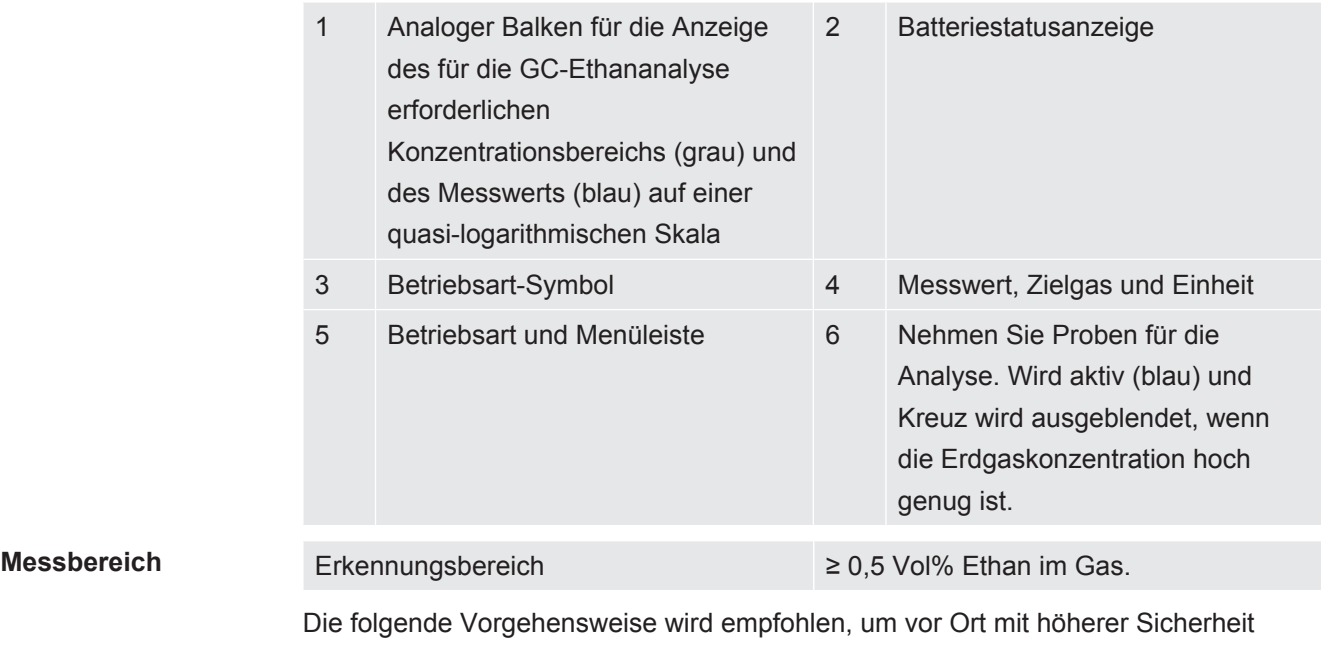

• Überprüfen Sie, ob sich die Umgebungstemperatur im zulässigen Bereich für eine GC-Ethananalyse befindet: 0 - 50°C (32 -122°F)

sagen zu können, ob es sich bei einer Gasprobe tatsächlich um Erdgas handelt:

- Führen Sie einen Funktionstest für die GC-Ethananalyse durch um zu prüfen, ob die GC-Ethananalyse Ethan bis zu einem Gehalt von 0,5 Vol% in der Gasprobe erkennen kann. Gasverbrauch, siehe [Konzentration der Kalibrier- und Prüfgase](#page-36-0) [\[](#page-36-0)[}](#page-36-0) [37\]](#page-36-0)
- Führen Sie eine GC-Ethananalyse mit einer Erdgasprobe aus der Gasleitung vor Ort durch.
- Führen Sie eine GC-Ethananalyse für das zu identifizierende Gas durch und vergleichen Sie die Ergebniskurve mit der Kurve der Erdgasprobe. Wenn drei aufeinanderfolgende Tests dasselbe Ergebnis liefern, sollte das Ergebnis klar sein.
- Wenn Restzweifel am Ergebnis bestehen, führen Sie einen finalen Funktionstest durch, um sicherzustellen, dass das Gerät während der Prüfung ordnungsgemäß funktionierte.

Wenn der Ethan-Gehalt im Erdgas unter 0,5 Vol% liegt, kann die GC-Ethananalyse nicht verwendet werden. Der GC muss auch klar Ethan anzeigen, um als Indikator für Erdgas dienen zu können. Ein klares Anzeichen ist ein Häkchen im Ethan-Feld am Bildschirm.

IRwin GC ist empfindlich genug, um 0,5 % Ethan in Methan erkennen zu können.

Der Bediener ist allein verantwortlich für die Auswertung der Logik und der Wahrscheinlichkeit der Richtigkeit des von IRwin angezeigten Ergebnisses basierend auf dem Ethan-Gehalt im geprüften Gas, auf der Wartung und Funktionalität des IRwin Methan-Messgeräts und auf anderen relevanten Umständen.

## **Eine Überladung der GC-Säule mit hohen Gaskonzentrationen führt dazu, dass die Analyse verlangsamt wird oder möglicherweise gar nicht möglich ist**

Bringen Sie das Gerät direkt nach der Probenahme weg vom Leckbereich in einen Bereich mit Frischluft, um dies zu vermeiden. Wenn Sie eine Überladung vermuten, können Sie eine verlängerte Säulenspülung vornehmen, indem Sie die untere linke Taste länger als 3 s drücken.

Die Spülung wird 30 Minuten lang fortgesetzt, bis sie manuell beendet oder das Gerät ausgeschaltet wird.

- *1* Setzen Sie in der Betriebsart IR-Ethananalyse das Gerät dem Gas aus.
- *2* Drücken Sie die untere linke Taste, wenn das Kreuz verschwindet und das Probensymbol blau wird.
	- $\Rightarrow$  Das Gerät fordert Sie auf, das Sondensystem zu entfernen und das Gerät Frischluft auszusetzen.
- *3* Überprüfen Sie, ob das Sondensystem entfernt wurde und sich das Gerät in Frischluft befindet.
	- $\Rightarrow$  Das Sensorsystem wird gespült, um die GC-Ethananalyse vorzubereiten.
	- $\Rightarrow$  Die GC-Analyse wird gestartet und das Ergebnisdiagramm wird angezeigt. Die verbleibende Zeit wird angezeigt.
- *4* Wenn das Messgas als Erdgas oder Methangas identifiziert wird, haben Sie die Option, die GC-Analyse zu beenden, bevor das Diagramm fertiggestellt wird. Propan wird bei der Beendigung nicht analysiert.
	- $\Rightarrow$  Das Ergebnis wird ausgewertet und angezeigt (siehe A und D unten).
	- ð Das GC-System wird gespült. Die verbleibende Spülzeit wird angezeigt (siehe B unten).
- *5* Drücken Sie unten rechts, um das Diagramm zu zoomen (siehe C unten).
- *6* Drücken Sie die untere linke Taste, um die Analyse zu speichern (siehe E unten).
- *7* Sie können die Spülung des GC-Systems verschieben, indem Sie den GC-Ergebnisbildschirm verlassen, bevor die Spülung abgeschlossen ist.
	- $\Rightarrow$  Der Spülvorgang wird automatisch gestartet, wenn das IRwin abgeschaltet oder eine neue GC-Ethananalyse durchgeführt wird.

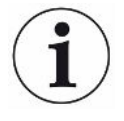

**In einigen Fällen kann es durch eine Überlastung des Sensors für brennbare Gase zu unregelmäßigen Ergebnissen bei der GC-Ethananalyse kommen. Das kann beispielsweise passieren, wenn das**

### **Gerät während der Analyse oder Spülung einem hohen Gashintergrund ausgesetzt ist. Dieser Zustand kann im Normalfall mit den folgenden Schritten behoben werden:**

Starten Sie eine erweiterte Säulen- und Sensorspülung, indem Sie die untere linke Taste länger als 3 s drücken, bevor Sie das GC-Diagramm verlassen.

Führen Sie eine GC-Kalibrierung durch (Erweiterte Benutzeranmeldung erforderlich). Führen Sie direkt nach der GC-Kalibrierung einen GC-Funktionstest durch.

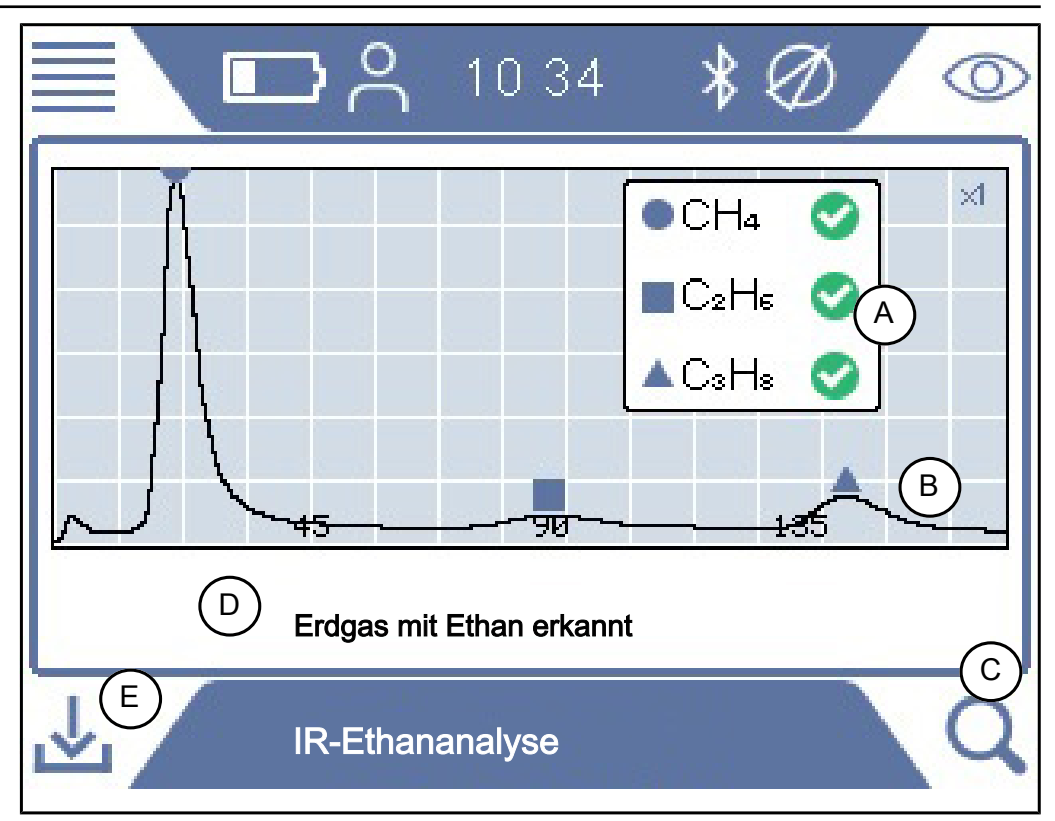

*Abb. 17:* Erdgas mit Ethan erkannt

Die nach einer IR-Ethananalyse gespeicherten Daten enthalten Angaben dazu, wann und wo die Probe genommen wurde.

Die Daten können mit der IRwin APP (Windows-Anwendung) abgerufen werden, die einen PDF-Bericht für Analysezwecke erstellt.

Sie können eine große Menge an Analysedatendateien für die spätere Berichtserstellung speichern.

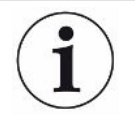

**Führen Sie während einer GC-Analyse keine Datenübertragung durch, da dies das Ergebnis stark beeinflussen kann.**

# 6.3.6 Betriebsart "Prüfung Anlage"

### **WARNUNG**

#### **Die Genauigkeit der Methan-Messung in den Betriebsarten "Prüfung Anlage" und "Prüfung Haus" ist nicht für die UEG-Messung zertifiziert.**

Beachten Sie alle Sicherheitsvorkehrungen, wenn Alarme ausgelöst werden. Öffnen oder betreten Sie niemals einen Raum, ohne zuvor die UEG-Stufe in der Betriebsart Ex oder Ex Tox zu prüfen.

Die Betriebsart "Prüfung Haus" ist nicht für Sicherheitsprüfungen vor dem Betreten gedacht. Das Gefahrenpotenzial kann nur in den Betriebsarten Ex oder Ex Tox bestimmt werden.

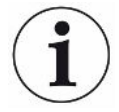

#### **HINWEIS**

**Der Referenzlufteingang des Messgeräts muss sich in Frischluft befinden.**

Nur der Sondeneingang darf im Hohlraum liegen.

Diese Betriebsart wird für die Prüfung der Gaskonzentration in Hohlräumen.verwendet, wie z. B. Einstiegsöffnungen, Kanalschächte usw. Das Messgerät ist betriebsbereit, wenn der Messwert schwarz und die Status-LED blau ist.

Diese Betriebsart ist nicht verfügbar, wenn die Betriebsart "Universal" aktiviert ist.

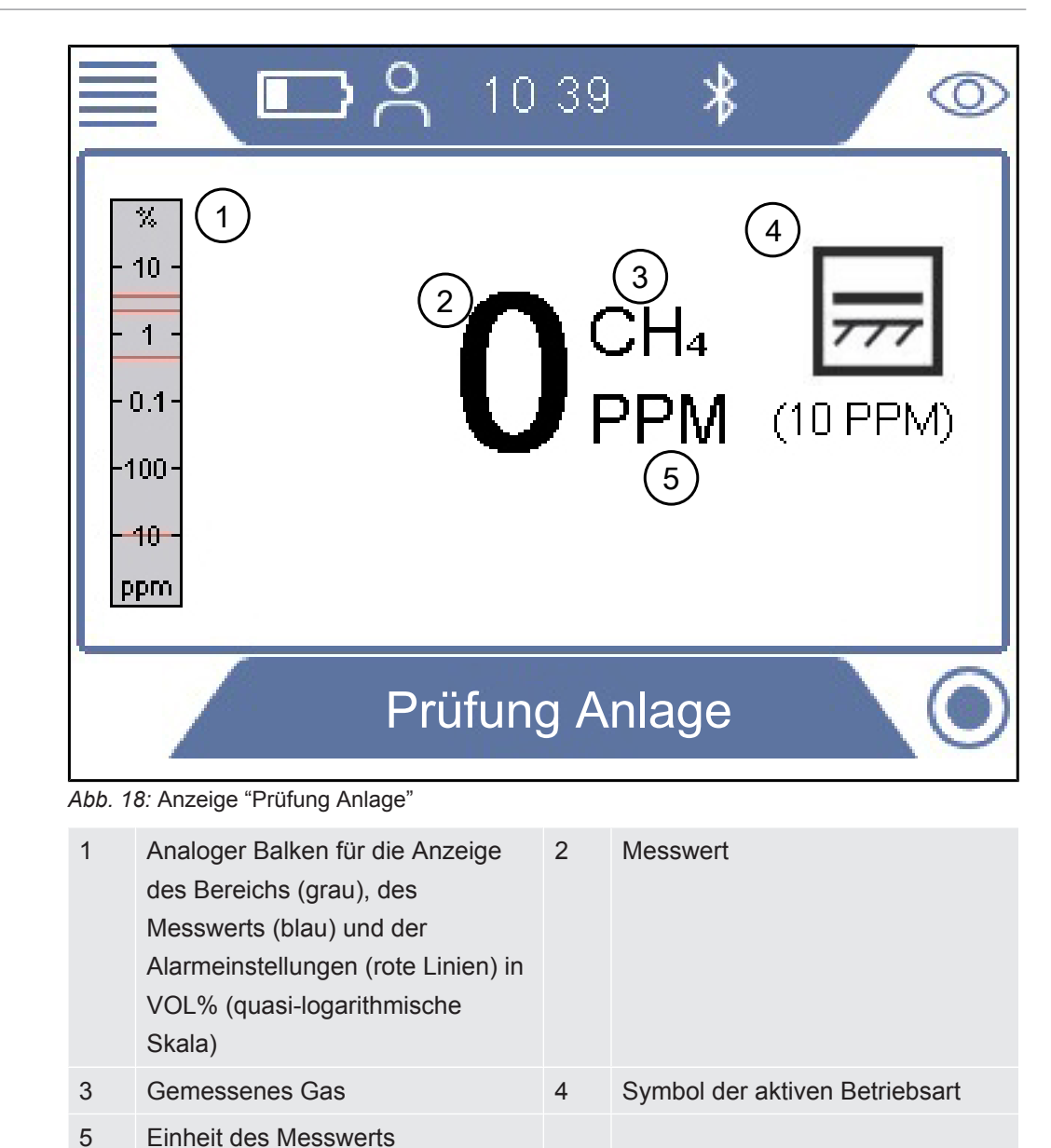

**Messbereich** Messbereich Messbereich 1 ppm - 5 Vol% Methan
# 6.3.7 Betriebsart "Prüfung Haus"

### **WARNUNG**

#### **In dieser Betriebsart sind Gasalarme nicht sicher!**

Die Hintergrundkonzentration im Bereich des Geräts wird auf Null gestellt. Das Signal wird nur angezeigt, wenn am Sondeneinlass eine höhere Gaskonzentration als am Referenzeinlass gemessen wird.

Die Genauigkeit der Methan-Messung in den Betriebsarten "Prüfung Hohlraum" und "Prüfung Haus" ist nicht für die UEG-Messung zertifiziert.

►Beachten Sie alle Sicherheitsvorkehrungen, wenn Alarme ausgelöst werden.

Diese Betriebsart wird für die Überprüfung von Installationen und die exakte Lokalisierung von Lecks in Gebäuden verwendet. Das Messgerät ist betriebsbereit, wenn der Messwert schwarz und die Status-LED blau ist.

Diese Betriebsart ist nicht verfügbar, wenn die Betriebsart "Universal" aktiviert ist.

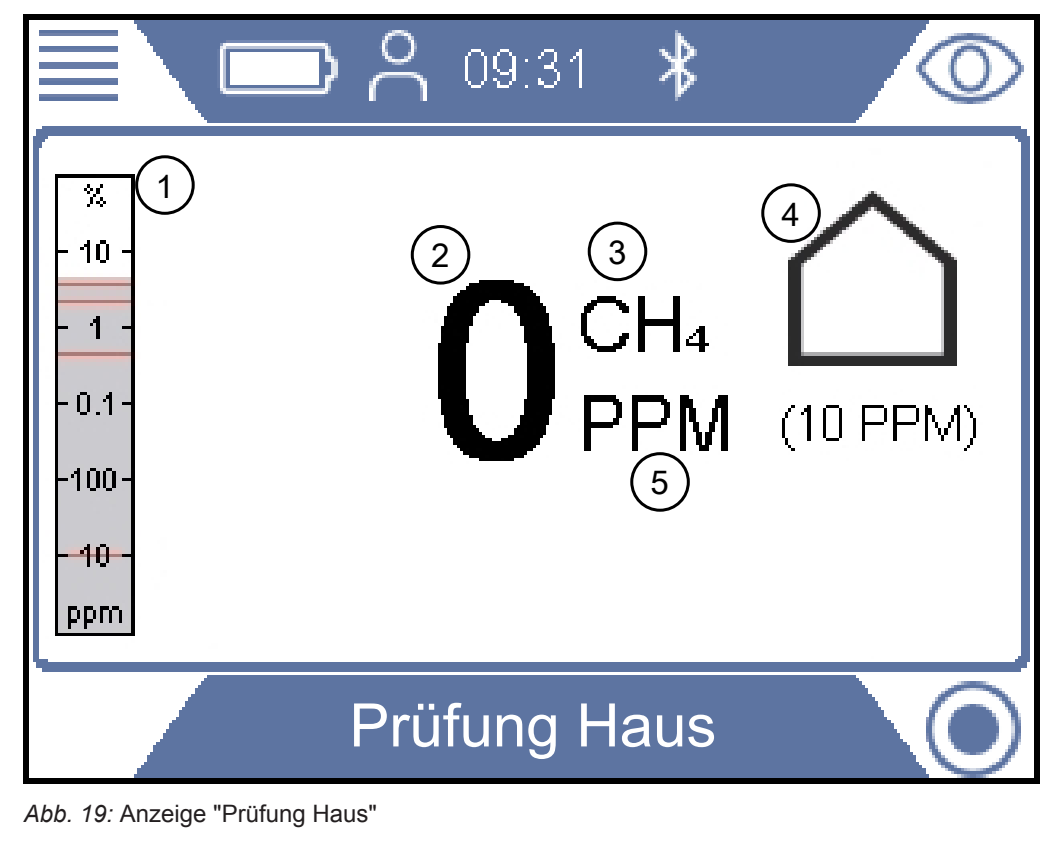

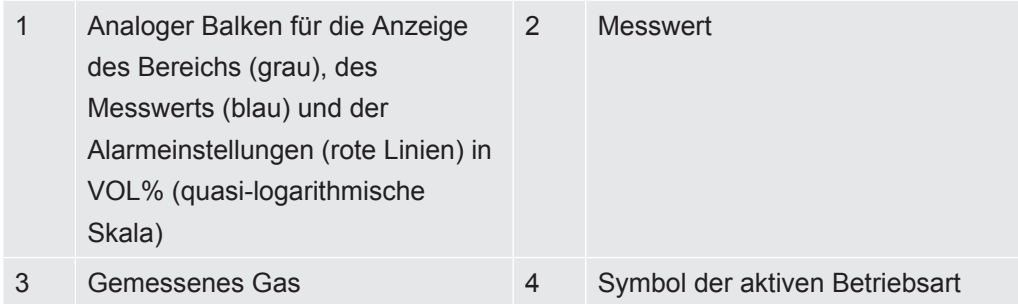

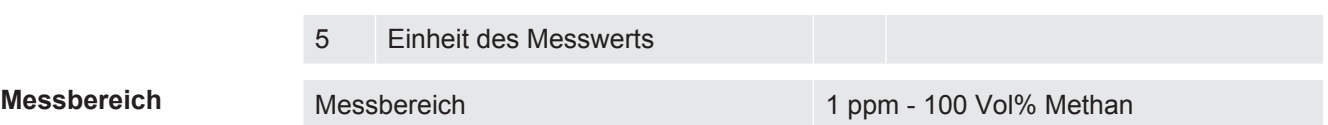

# 6.3.8 Betriebsart "Gasmessen"

Mit dieser Betriebsart kann überprüft werden, ob das Gas einen bestimmten Punkt im Netz erreicht hat, wenn ein zuvor geleerter Abschnitt wieder befüllt wird.

Diese Betriebsart ist nicht verfügbar, wenn die Betriebsart "Universal" aktiviert ist.

### **WARNUNG**

#### **In dieser Betriebsart werden keine Gasalarme ausgelöst!**

Diese Betriebsart ist für die Messung höherer Gaskonzentrationen gedacht. In dieser Betriebsart stellen Sie in der Regel 100 Vol% Methan fest.

►Beachten Sie alle relevanten Sicherheitsvorkehrungen und -bestimmungen.

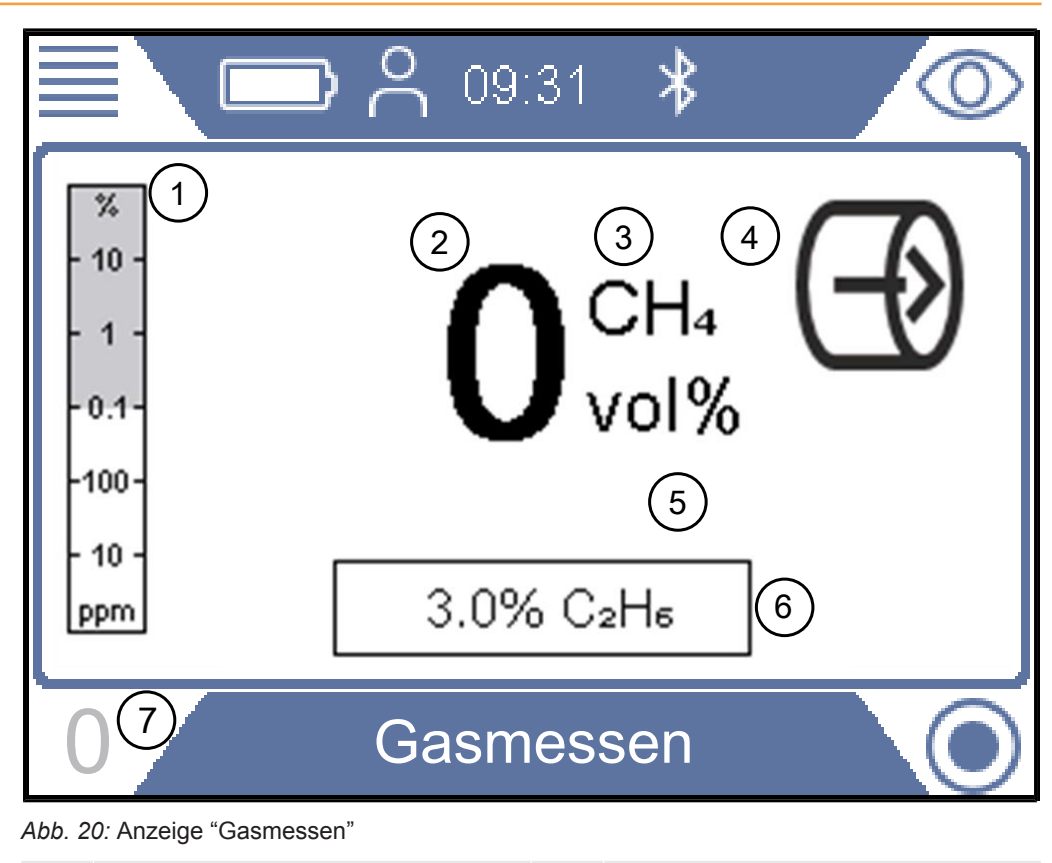

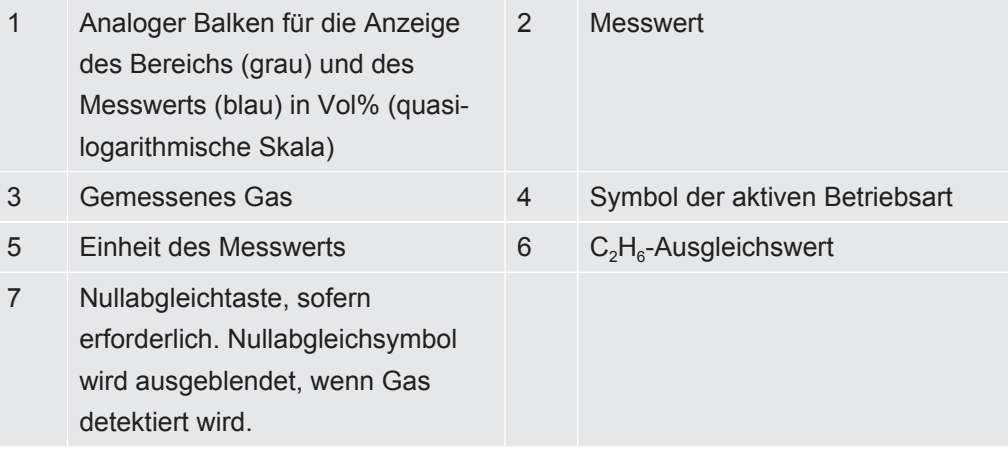

**Messbereich** Messbereich 0,1 - 100 Vol% Methan

Sie können bei Bedarf den Nullpunkt des CH4 Vol%-Werts neu einstellen. Dieser Vorgang kann durchgeführt werden, wenn die Abweichung in einem Bereich von ± 5 Vol% liegt. Drücken Sie die untere linke Taste, wenn "0" blau angezeigt wird.

Eine Abweichung außerhalb von ± 5 Vol% ist ein Anzeichen dafür, dass das System kalibriert werden muss.

# 6.3.9 Betriebsart "Ex"

Diese Betriebsart wird verwendet, um die Brand- oder Explosionsgefahr in der Arbeitsumgebung zu überprüfen oder zu überwachen. Die Konzentration des Gases wird in % UEG angegeben. Ein Signal von 100% UEG oder höher (> % UEG) bedeutet, dass Brandgefahr besteht.

Diese Betriebsart ist nicht verfügbar, wenn die Betriebsart "Universal" aktiviert ist.

## **WARNUNG**

### **Explosionsgefahr**

Die Konzentration kann an einem anderen nahegelegenen Punkt viel höher sein.

►Beachten Sie, dass die angezeigte Konzentration die Konzentration am Gaseinlasspunkt der Sonde darstellt.

Das Messgerät ist betriebsbereit, wenn der Messwert schwarz und die Status-LED grün ist und wenn das akustische Alive-Signal alle 20 Sekunden ertönt. Siehe Warntext.

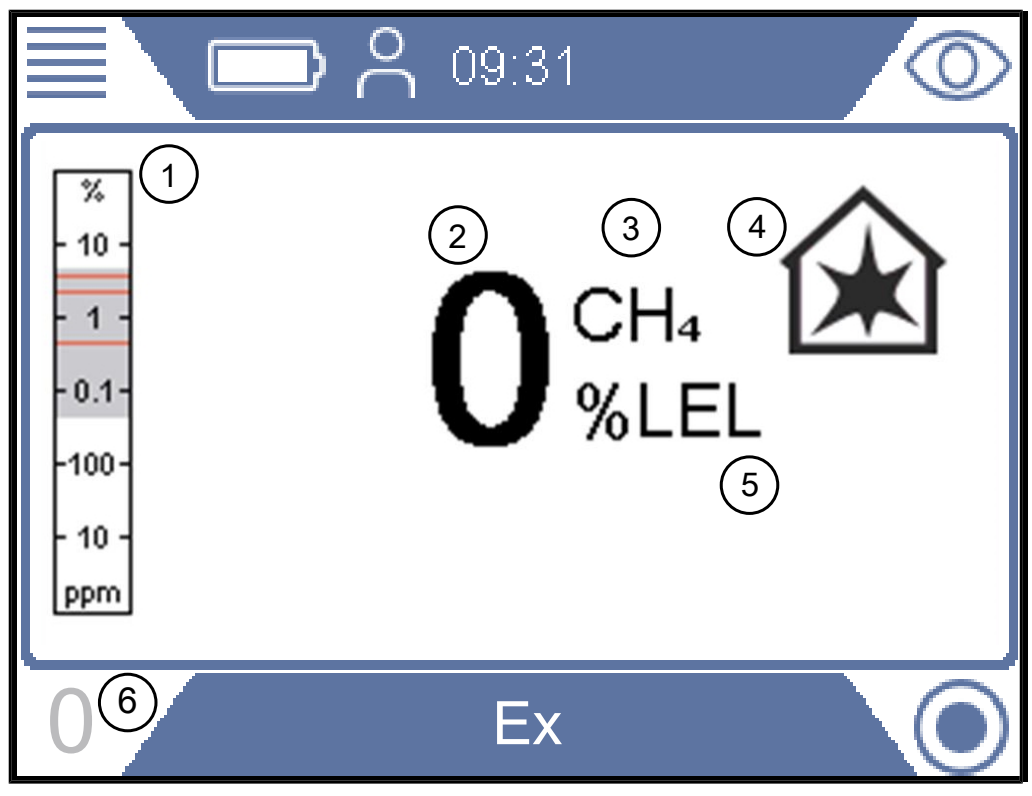

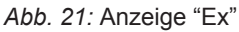

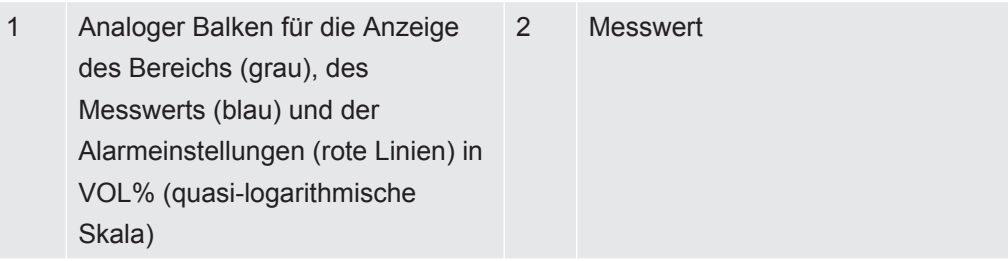

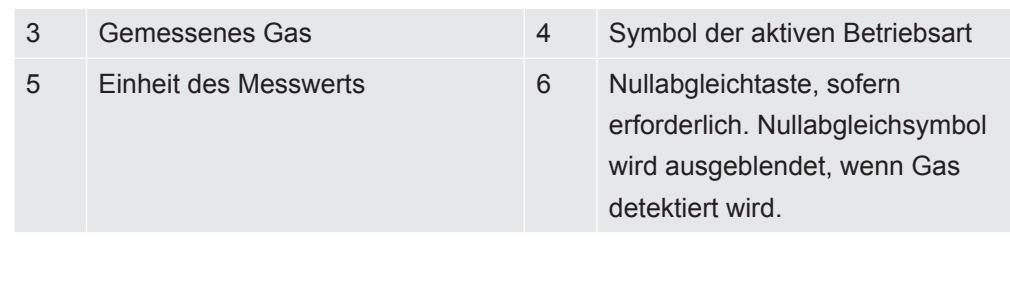

**±Messbereich** Messbereich 1 - 100 %UEG Methan

Sie können bei Bedarf den Nullpunkt des %UEG-Werts neu einstellen. Dieser Vorgang kann durchgeführt werden, wenn die Abweichung in einem Bereich von ± 5 %UEG liegt. Drücken Sie die untere linke Taste, wenn "0" blau angezeigt wird.

Eine Abweichung außerhalb von ± 5 %UEG ist ein Anzeichen dafür, dass das System kalibriert werden muss.

Ändern Sie bei Bedarf das primäre Zielgas von Methan (CH<sub>4</sub>) zu Propan (C<sub>3</sub>H<sub>8</sub>) oder Butan ( $C_4H_{10}$ ). Das Messgerät führt dann anhand einer zertifizierten Korrelationskurve eine Neuberechnung der Signale basierend auf den Propan- oder Butanwerten durch.

Verwenden Sie diese Funktion bei der Arbeit an LPG-Installationen.

Für die Änderung der Gasart, siehe "[Ändern der Gasart für die %UEG-Messung](#page-82-0) [\[](#page-82-0)[}](#page-82-0) [83\]"](#page-82-0).

### **WARNUNG**

### **Wenn das "Alive-Signal" nicht ertönt, besteht unter Umständen Explosionsgefahr.**

Bei der Verwendung einer der beiden sicherheitsrelevanten Betriebsarten Ex oder Ex Tox bestätigt das Messgerät die ordnungsgemäße Funktion, indem alle 20 Sekunden ein kurzes akustisches "Alive-Signal" ertönt und die Status-LED grün leuchtet.

- ►Verlassen Sie Gefahrenbereiche umgehend, sobald das Alive-Signal nicht alle 20 s ertönt.
- ►Verwenden Sie das Messgerät erst dann, wenn es wieder normal funktioniert.

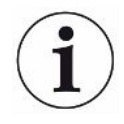

### **Status-LED**

Beobachten Sie die Status-LED, wenn Sie in der sicherheitszertifizierten Betriebsart Ex oder Ex Tox arbeiten. Die LED leuchtet grün, wenn das Messgerät ordnungsgemäß funktioniert und kein Gasalarm aktiviert ist.

Achten Sie auch auf das akustische "Alive-Signal", das alle 20 Sekunden ertönt, um auf den normalen Betrieb hinzuweisen, wenn keine Gasalarme aktiv sind.

Die Status-LED wechselt zu rot, wenn ein Gasalarm ausgelöst wird oder ein Fehler auftritt. Die Status-LED leuchtet in bestimmten Situationen gelb, z. B. in den Einstellungsmenüs oder bei der Kalibrierung usw. In allen anderen Betriebsarten kennzeichnet die blaue Status-LED den normalen Betrieb.

**Ex** Das akustische Signal und die Status-LED sind die primären Alarmsignale. Alle Gasalarme haben eine Selbsthaltefunktion. Nach der Auslösung eines Gasalarms erscheint ein Häkchen in der oberen rechten Ecke der Anzeige.

> Sie können den akustischen Alarm stummschalten, indem Sie auf die Bestätigungstaste drücken. Der Alarmton wird wieder eingeschaltet, wenn ein neuer Alarm ausgelöst wird.

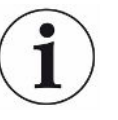

Wenn das Messgerät einer hohen Methan-Konzentration ausgesetzt war, zeigt es oft für einige Minuten erhöhte Messwerte im ppm-Bereich an. Das ist das normale Verhalten des Messgeräts ausgelöst durch die Gasrückstände im Inneren des Messgeräts.

# 6.3.10 Betriebsart "Ex Tox"

Diese Betriebsart wird verwendet, um den Arbeitsbereich auf explosive und toxische Gaskonzentrationen sowie Sauerstoffknappheit zu überwachen und entsprechende Warnungen auszugeben.

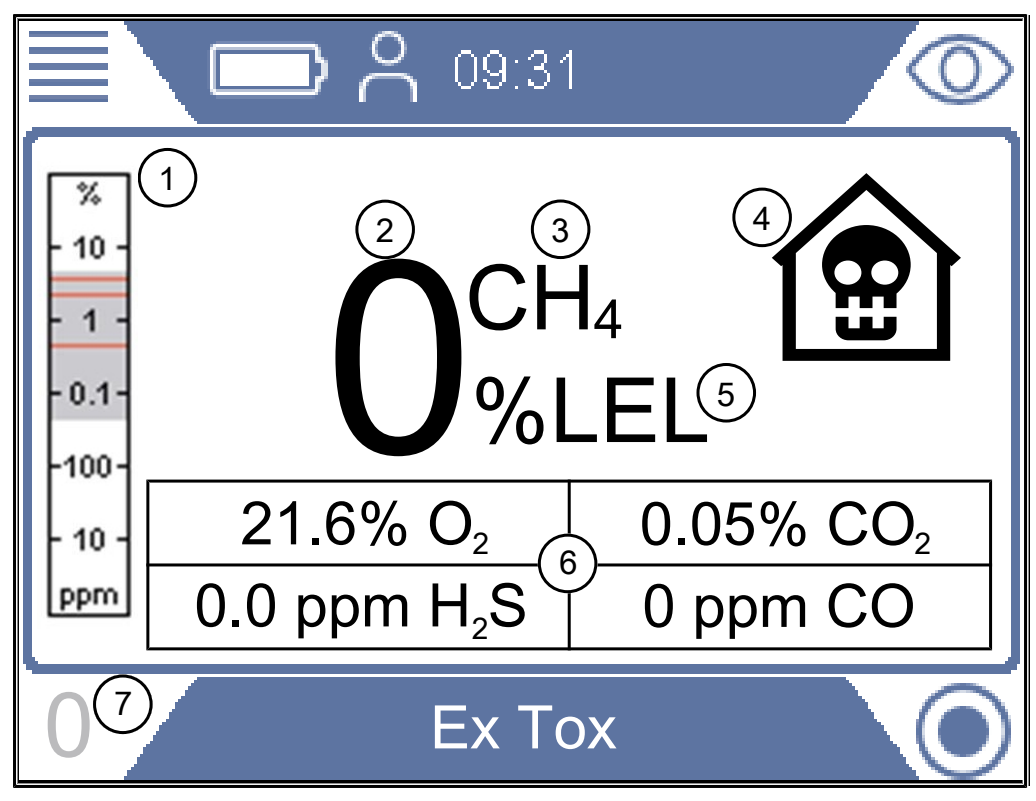

*Abb. 22:* Anzeige "Ex Tox"

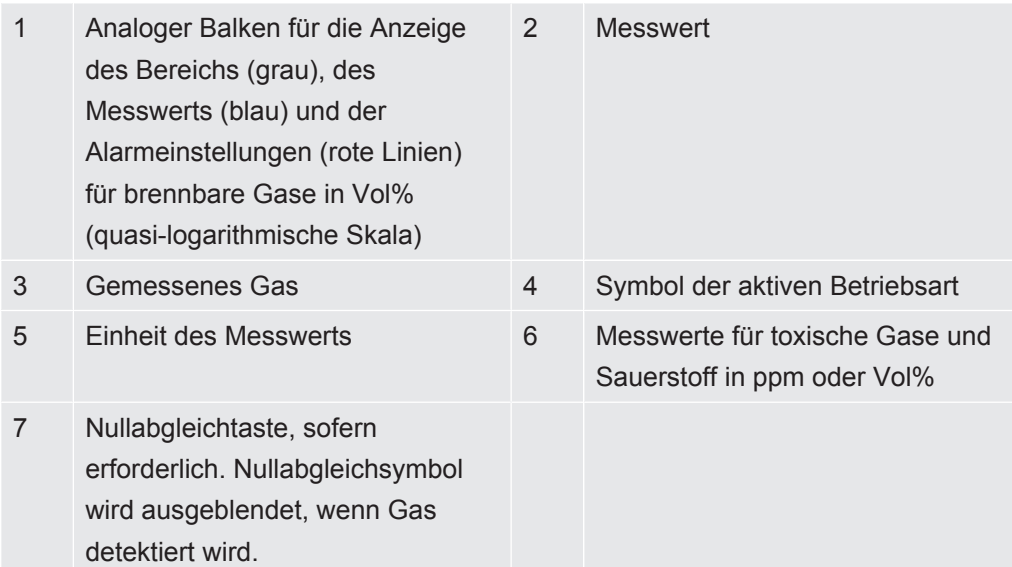

Das Messgerät zeigt die Gaskonzentrationen von CH<sub>4</sub>, CO<sub>2</sub>, CO, H<sub>2</sub>S und O<sub>2</sub> an.

#### **Messbereich Gas Messbereich**

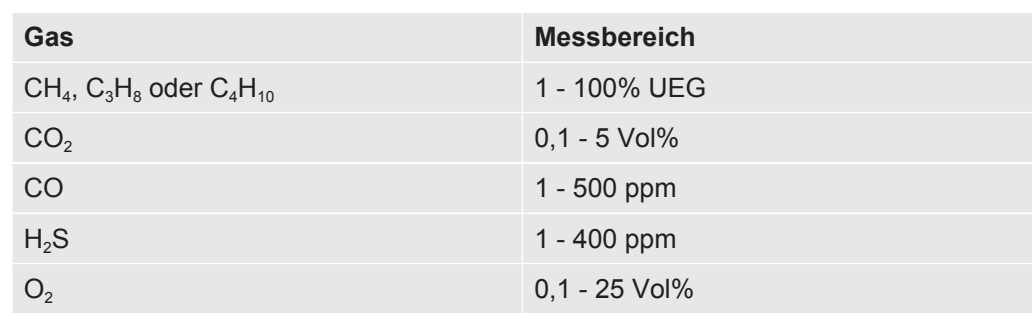

*Tab. 18:* Messbereich

Sie können bei Bedarf den Nullpunkt des %UEG-Werts neu einstellen. Dieser Vorgang kann durchgeführt werden, wenn die Abweichung in einem Bereich von ± 5 %UEG liegt. Drücken Sie die untere linke Taste, wenn "0" blau angezeigt wird.

Eine Abweichung außerhalb von ± 5 %UEG ist ein Anzeichen dafür, dass das System kalibriert werden muss.

Ändern Sie auf Wunsch das primäre Zielgas von Methan (CH<sub>4</sub>) zu Propan (C<sub>3</sub>H<sub>8</sub>) oder Butan ( $C_4H_{10}$ ). Das Messgerät führt dann anhand zertifizierter Korrelationskurven eine Neuberechnung der Signale basierend auf den Propan- oder Butanwerten durch.

Verwenden Sie diese Funktion bei der Arbeit an Propan- oder Butan-Installationen.

Für die Änderung der Gasart, siehe "[Ändern der Gasart für die %UEG-Messung](#page-82-0) [\[](#page-82-0)[}](#page-82-0) [83\]"](#page-82-0).

#### **WARNUNG**

#### **Wenn das "Alive-Signal" nicht ertönt, besteht unter Umständen Explosionsgefahr.**

Bei der Verwendung einer der beiden sicherheitsrelevanten Betriebsarten Ex oder Ex Tox bestätigt das Messgerät die ordnungsgemäße Funktion, indem alle 20 Sekunden ein kurzes akustisches "Alive-Signal" ertönt und die Status-LED grün leuchtet.

- ►Verlassen Sie Gefahrenbereiche umgehend, sobald das Alive-Signal nicht alle 20 s ertönt.
- ►Verwenden Sie das Messgerät erst dann, wenn es wieder normal funktioniert.

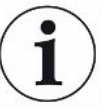

#### **Status-LED**

Beobachten Sie die Status-LED, wenn Sie in der sicherheitszertifizierten Betriebsart Ex oder Ex Tox arbeiten. Die LED leuchtet grün, wenn das Messgerät ordnungsgemäß funktioniert und kein Gasalarm aktiviert ist.

Achten Sie auch auf das akustische "Alive-Signal", das alle 20 Sekunden ertönt, um auf den normalen Betrieb hinzuweisen, wenn keine Gasalarme aktiv sind.

Die Status-LED wechselt zu rot, wenn ein Gasalarm ausgelöst wird oder ein Fehler auftritt. Die Status-LED leuchtet in bestimmten Situationen gelb, z. B. in den Einstellungsmenüs oder bei der Kalibrierung usw. In allen anderen Betriebsarten kennzeichnet die blaue Status-LED den normalen Betrieb.

**Ex Tox** Das akustische Signal und die Status-LED sind die primären Alarmsignale. Alle Gasalarme haben eine Selbsthaltefunktion. Nach der Auslösung eines Gasalarms erscheint ein Häkchen in der oberen rechten Ecke der Anzeige.

> Sie können den akustischen Alarm stummschalten, indem Sie auf die Bestätigungstaste drücken. Der Alarmton wird wieder eingeschaltet, wenn ein neuer Alarm ausgelöst wird.

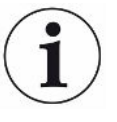

Wenn das Messgerät einer hohen Methan-Konzentration ausgesetzt war, zeigt es oft für einige Minuten erhöhte Messwerte im ppm-Bereich an. Das ist das normale Verhalten des Messgeräts ausgelöst durch die Gasrückstände im Inneren des Messgeräts.

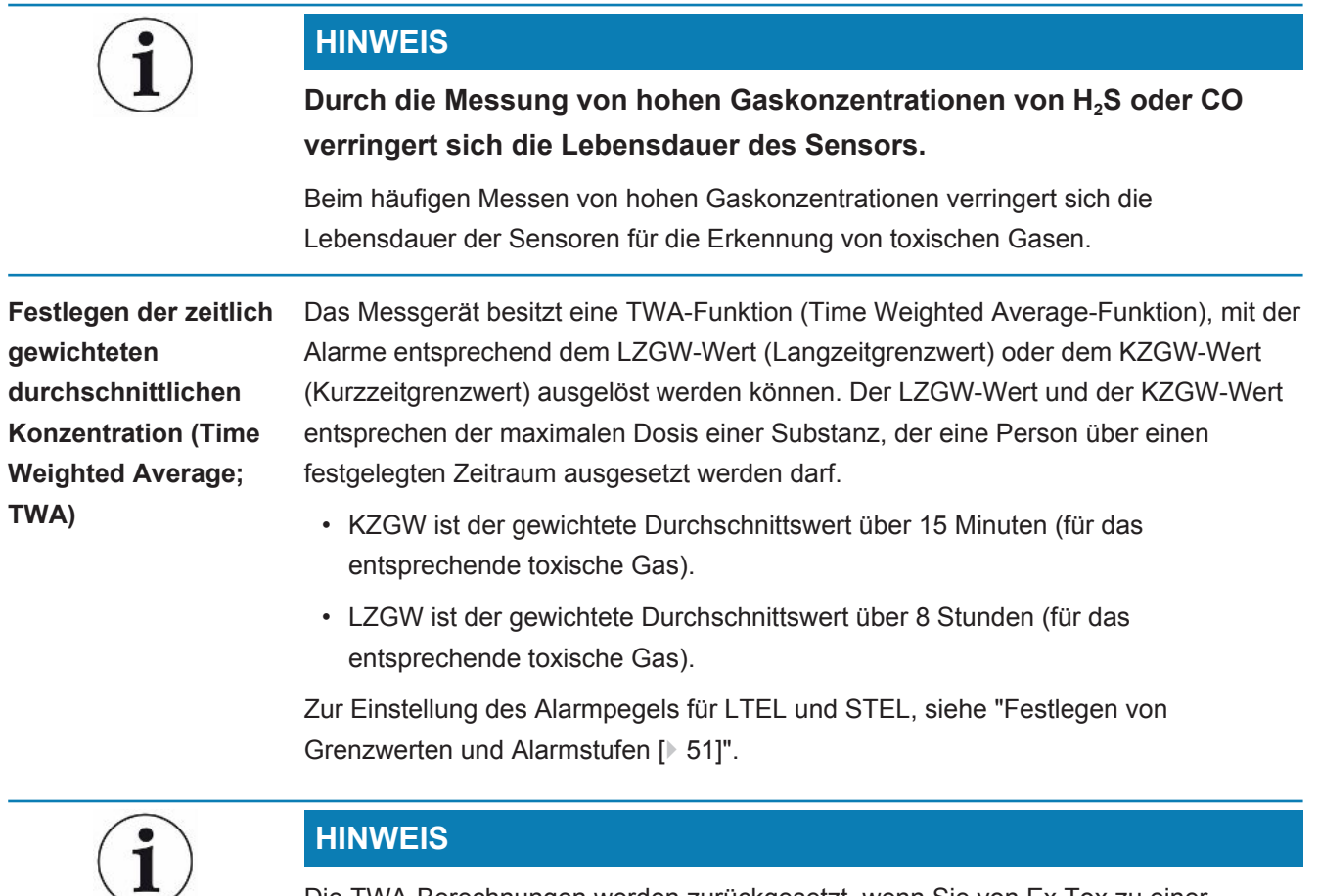

Die TWA-Berechnungen werden zurückgesetzt, wenn Sie von Ex Tox zu einer anderen Betriebsart wechseln.

Für die Änderung der Gasart, siehe ["Ändern der Gasart für die %UEG-Messung](#page-82-0) [\[](#page-82-0)[}](#page-82-0) [83\]"](#page-82-0).

### 6.3.10.1 Ändern der Gasart für die %UEG-Messung

- <span id="page-82-0"></span> $\checkmark$   $\triangle$   $\triangle$  Melden Sie sich mit der Berechtigungsstufe "Fortgeschritten" oder "Erweitert" an
- **►** > > Allgemein > Sonstiges (Register) > Auswahl Gasart

 $\Rightarrow$  Wählen Sie zwischen Methan (CH<sub>4</sub>), Propan (C<sub>3</sub>H<sub>8</sub>) und Butan (C<sub>4</sub>H<sub>10</sub>).

Diese Option gilt nur für die UEG-Messung (Betriebsart Ex und Ex Tox).

# 6.3.11 IR-Ethananalyse und -Ausgleich

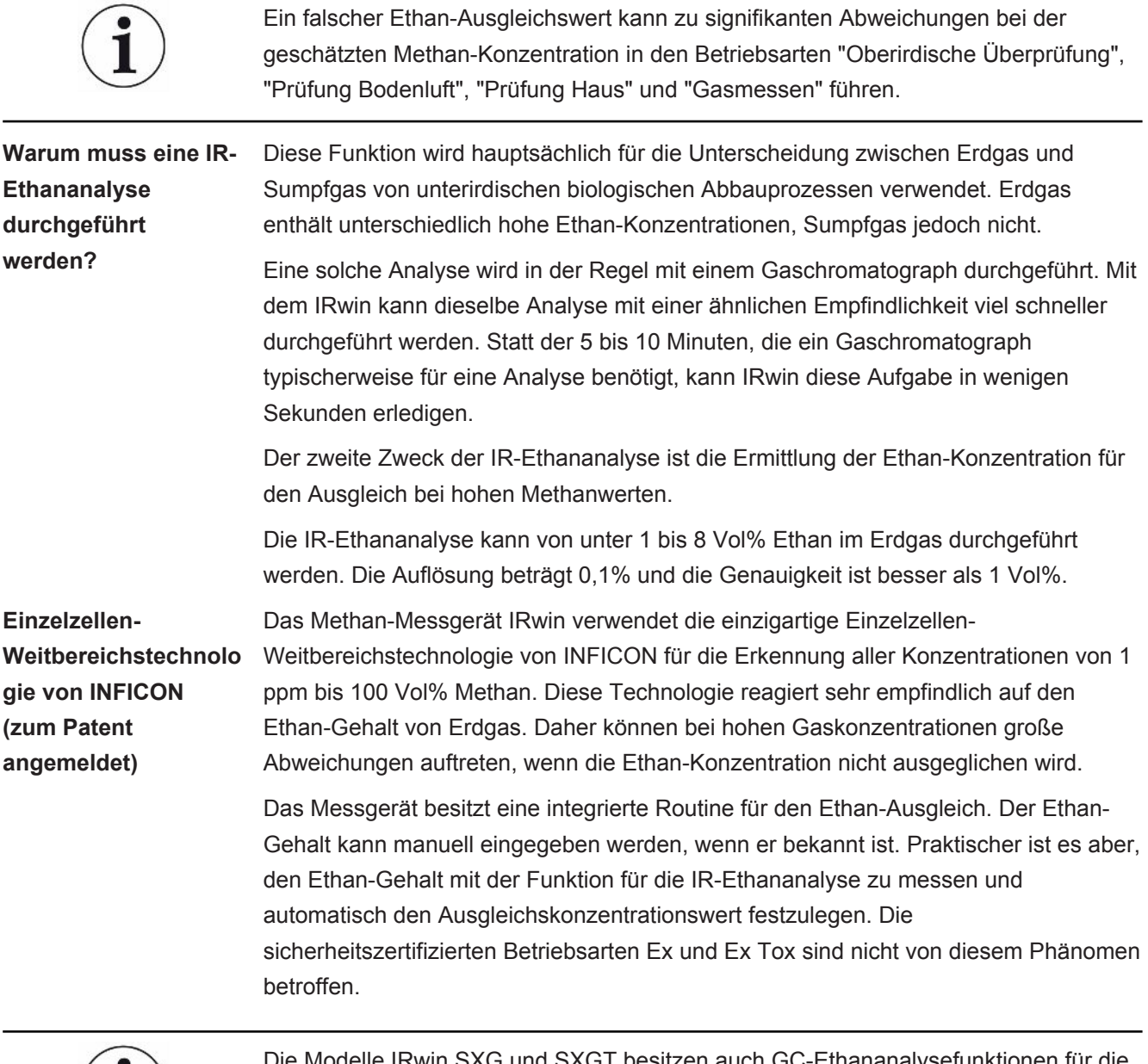

elle IRwin SXG und SXGT besitzen auch GC-Ethananalysefunktionen für die Unterscheidung zwischen Erdgas (NG), Flüssiggas (LPG) und Sumpfgas. Dazu wird das Vorhandensein von Methan, Ethan und Propan im Messgas untersucht.

Die GC-Ethananalysefunktion beeinträchtigt nicht den Ethan-Ausgleichswert.

 $\bf (i)$ 

### 6.3.11.1 Manuelle Eingabe der Ethan-Konzentration

Wenn Sie die aktuelle Ethan-Konzentration in Ihrem Erdgas kennen, können Sie diesen Wert manuell eingeben. Wir empfehlen jedoch, die integrierte IR-Ethananalyse für die Bestimmung der Ethan-Konzentration zu verwenden, da diese in der Regel von Tag zu Tag und Ort zu Ort unterschiedlich sein kann.

- $\checkmark$   $\triangle$   $\triangle$  Melden Sie sich mit der Berechtigungsstufe "Fortgeschritten" oder "Erweitert" an
	- $\frac{1}{\sqrt{2}}$  =  $\frac{1}{2}$  > IR-Ethananalyse > Einstellungen (Register)
	- *2* Wählen Sie "Ethan (%) für Ausgleich".
	- *3* Legen Sie die gewünschte Ethan-Konzentration fest.
		- ð Der angezeigte Wert ist die aktuelle Einstellung. Der letzte Wert (mit einem "A" gekennzeichnet) ist das Ergebnis der letzten IR-Ethananalyse.
	- **4** Verlassen Sie die Ansicht mit ...

### 6.3.11.2 Festlegen einer Erinnerung für die IR-Ethananalyse

Sie können festlegen, dass das Messgerät Sie an die Durchführung einer IR-Ethananalyse erinnert. Wenn die Erinnerung festgelegt ist, fragt Sie das Messgerät, ob Sie eine neue IR-Ethananalyse durchführen oder den aktuellen Wert beibehalten möchten.

- $1 \equiv$  >  $\frac{C_0}{C_0}$  > IR-Ethananalyse > Einstellungen (Register)
- *2* Wählen Sie "Erinnerung für Ethan-Ausgleichsanalyse".
- *3* Wählen Sie eine der folgenden Einstellungen:

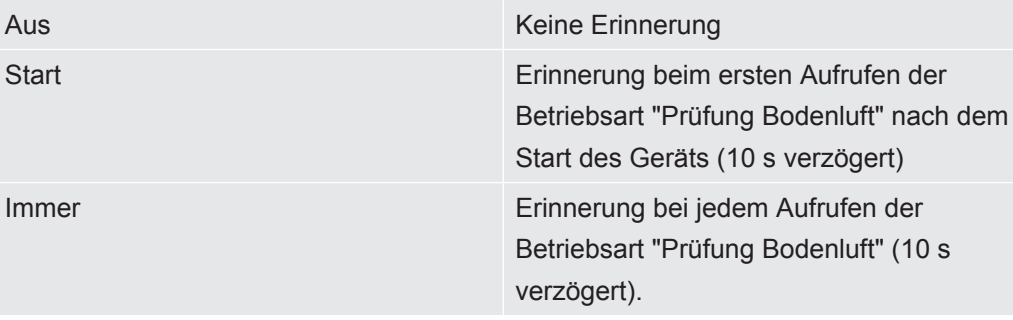

*Tab. 19:* Festlegen einer Erinnerung für die IR-Ethananalyse

# 6.3.11.3 Durchführen der IR-Ethananalyse nach einer automatischen **Erinnerung**

Für die Durchführung einer IR-Ethananalyse ist eine Methan-Konzentration im Bereich von 5 bis 15 Vol% erforderlich. Der Ausgleich wird nur für hohe Gaskonzentrationen benötigt und muss daher nur vorgenommen werden, wenn Sie ein großes Leck gefunden haben.

Vor der Durchführung der IR-Ethananalyse sollten Sie die Glockensonde anschließen.

- *1* Wechseln Sie zur Betriebsart "Prüfung Bodenluft".
	- $\Rightarrow$  Wenn die Erinnerung aktiviert wird, wird ein Fenster mit der aktuellen Einstellung für die Ethan-Konzentration angezeigt. Das Messgerät fragt Sie, ob Sie den aktuellen Wert beibehalten oder eine neue Analyse durchführen möchten.
- *2* Wählen Sie "Neu" und drücken Sie die Glocke fest nach unten auf die Fläche, auf der Sie das Gas entdeckt haben.

 $\Rightarrow$  In der Anzeige erscheint eine Zahl zwischen 0 und 100.

- *3* Wenn der Wert kleiner als 20 ist, drücken Sie die Sonde fester auf die Oberfläche oder suchen Sie nach einer Stelle mit einer höheren Methan-Konzentration. Wenn der Wert größer als 80 ist, nehmen Sie die Glocke vom Leck und suchen eine Stelle mit einer niedrigeren Konzentration.
- $\Rightarrow$  Versuchen Sie, das Signal auf einen Wert zwischen 20 und 80 zu stabilisieren. Das Messgerät benötigt dann weitere 2-3 Sekunden, um die Ethan-Konzentration zu berechnen. Das Ergebnis wird als %  $C_2H_6$  angezeigt.
- $\Rightarrow$  Drücken Sie zum Fortfahren auf das Häkchen. Das IRwin fragt Sie, ob die Ethan-Konzentration für den Ausgleich gespeichert werden soll.
- $\Rightarrow$  Wählen Sie "Nein", wenn die Analyse zur Bestätigung von Erdgas durchgeführt wurde, oder "Ja", wenn sie für den Ausgleich vorgenommen wurde. Wenn Sie "Ja" wählen, wird der Wert als Ethan-Konzentration gespeichert und im Feld  $C_2H_6$  angezeigt.

Siehe [Betriebsart "Prüfung Bodenluft" \[](#page-61-0)[}](#page-61-0) [62\].](#page-61-0)

 $\Rightarrow$  Eine Ethan-Konzentration von 1 % oder höher ist ein sicherer Hinweis auf Erdgas. Ein Wert zwischen 0,4 und 1 % deutet darauf hin, dass wahrscheinlich Erdgas vorhanden ist.

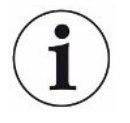

Wenn die gemessenen Werte zwischen 0 und 2% liegen wird empfohlen, die Messung mindestens dreimal an derselben Position zu wiederholen, um zu überprüfen, ob das Ergebnis gleich bleibt.

### 6.3.11.4 Manuelles Starten der IR-Ethananalyse

- $\frac{1}{\sqrt{2}}$  =  $\frac{q}{q}$  > IR-Ethananalyse > Start (Register)
- *2* Drücken Sie zum Starten die Taste neben dem Häkchen.
- *3* Drücken Sie die Glocke fest nach unten auf die Fläche, auf der Sie das Gas entdeckt haben.
	- $\Rightarrow$  In der Anzeige erscheint eine Zahl zwischen 0 und 100.
- *4* Wenn der Wert kleiner als 20 ist, drücken Sie die Sonde fester auf die Oberfläche oder suchen Sie nach einer Stelle mit einer höheren Methan-Konzentration. Wenn der Wert größer als 80 ist, nehmen Sie die Glocke vom Leck und suchen eine Stelle mit einer niedrigeren Konzentration.
- $\Rightarrow$  Versuchen Sie, das Signal auf einen Wert zwischen 20 und 80 zu stabilisieren. Das Messgerät benötigt dann weitere 2-3 Sekunden, um die Ethan-Konzentration zu berechnen. Das Ergebnis wird als %  $C_2H_6$  angezeigt.
- ð Drücken Sie zum Fortfahren auf das Häkchen. Das IRwin fragt Sie, ob die Ethan-Konzentration für den Ausgleich gespeichert werden soll.
- ð Wählen Sie "Nein", wenn die Analyse zur Bestätigung von Erdgas durchgeführt wurde, oder "Ja", wenn sie für den Ausgleich vorgenommen wurde. Wenn Sie "Ja" wählen, wird der Wert als Ethan-Konzentration gespeichert und im Feld  $C_2H_6$  angezeigt.

Siehe [Betriebsart "Prüfung Bodenluft" \[](#page-61-0)[}](#page-61-0) [62\].](#page-61-0)

 $\Rightarrow$  Eine Ethan-Konzentration von 1 Vol% oder höher ist ein sicherer Hinweis auf Erdgas. Ein Wert zwischen 0,4 und 1 Vol% deutet darauf hin, dass wahrscheinlich Erdgas vorhanden ist.

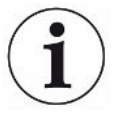

Wenn die gemessenen Werte zwischen 0 und 2% liegen wird empfohlen, die Messung mindestens dreimal an derselben Position zu wiederholen, um zu überprüfen, ob das Ergebnis gleich bleibt.

### 6.3.11.5 Anzeigen der Informationen über die IR-Ethananalyse

Zeigen Sie das Datum der letzten IR-Ethananalyse folgendermaßen an.

- **►** > > IR-Ethananalyse > Info (Register)
	- $\Rightarrow$  Das Datum und die Uhrzeit der letzten C<sub>2</sub>H<sub>6</sub>-Analyse wird angezeigt.
	- $\Rightarrow$  Die Modelle IRwin SXG und SXGT zeigen auch die Zeit der letzten IR-Ethananalyse an.

# 6.3.12 Kalibrierung (Abgleich)

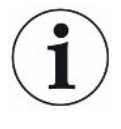

### <span id="page-88-0"></span>**Der Begriff Kalibrierung wird in verschiedenen Ländern und für verschiedene Anwendungen unterschiedlich interpretiert. In diesem Dokument verwenden wir daher die folgenden Definitionen:**

Funktionstest: Exposition gegenüber einem Gas/mehreren Gasen und Überprüfung, ob die Genauigkeit einer bestimmten Messung der angegebenen Genauigkeit entspricht, sowie Ermittlung, ob ein Kalibrierungsabgleich erforderlich ist.

Kalibrierung: Exposition gegenüber einem Gas/mehreren Gasen und, bei Bedarf, automatische Anpassung des Geräts, um die jeweilige Konzentration mit der angegebenen Genauigkeit anzuzeigen.

Die integrierten Kalibrierungsroutinen führen Sie durch die Einstellung der Empfindlichkeit des Messgeräts für die verschiedenen Prüfgase. Sie können Kalibrierungsintervalle für die verschiedenen Einstellungen festlegen und werden dann erinnert, wenn eine Kalibrierung fällig ist ("Anpassen der Kalibrierungserinnerung").

Die folgende Beschreibung betrifft alle möglichen Betriebsarten. Nur ein Teil von ihnen wird in Abhängigkeit von der im Gerät festgelegten Einstellung aktiviert.

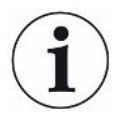

Lassen Sie den IRwin vor der Kalibrierung 1 Stunde lang aufwärmen, um die größtmögliche Genauigkeit zu erzielen.

Die Kalibrierungsintervalle für die Betriebsarten Ex und Ex Tox basieren auf den TÜV-Zertifikaten für diese Betriebsarten. Für die anderen Betriebsarten werden diese Zeitintervalle so ausgewählt, dass die bestmögliche Leistung sichergestellt wird. In jedem Fall sollten Sie anhand der Ergebnisse der verschiedenen Funktionstests ermitteln, ob eine Kalibrierung erforderlich ist. Wenn Sie zu einem bestimmten Zeitpunkt mehr als einen Kalibrierungsvorgang durchführen möchten, sollten diese im Sinne der optimalen Leistung in der folgenden Reihenfolge durchgeführt werden.

- 1. Oberirdische Überprüfung, wenn die Betriebsart "Universal" deaktiviert ist
- 2. Universal (unterer Bereich), wenn die Betriebsart "Universal" aktiviert ist
- 3. Ex CH<sub>4</sub> (nur IRwin SX, SXT, SXG und SXGT)
- 4. Tox (nur IRwin SXT und SXGT)
- 5. Prüfung Bodenluft CH<sub>4</sub> oder Universal (oberer Bereich), wenn die Betriebsart "Universal" aktiviert ist
- 6. Prüfung Bodenluft CO<sub>2</sub> oder Universal (20% CO<sub>2</sub>), wenn die Betriebsart "Universal" aktiviert ist

### **Empfohlene Kalibrierungsintervalle**

- Oberirdische Überprüfung CH<sub>4</sub> wöchentlich Mit dieser Kalibrierung werden die oberen Bereiche (Vol%) der Betriebsarten Prüfung Haus und Prüfung Bodenluft gleichzeitig kalibriert.
- Universal (unterer Bereich) wöchentlich Für den Kalibrierungsabgleich von Universal (niedriger Bereich) benötigen Sie ein, zwei oder drei Gase, so wie im Abschnitt "Konzentration der Kalibrier- und Prüfgase" angegeben, siehe [Konzentration der Kalibrier- und Prüfgase \[](#page-36-0)[}](#page-36-0) [37\].](#page-36-0)
- Tox wöchentlich

Für die Kalibrierung in der Betriebsart Ex Tox benötigen Sie Tox Mix. Die CO<sub>2</sub>-Kalibrierung von anderen Betriebsarten ist nicht betroffen. CH<sub>4</sub> der Betriebsart "Ex" wird während der Ex Tox-Kalibrierung ebenfalls kalibriert. Zur Sicherstellung der bestmöglichen Leistung wird jedoch empfohlen, die Ex-Kalibrierung nach der Ex Tox-Kalibrierung durchzuführen.

- $\cdot$  Ex CH<sub>4</sub> wöchentlich Für die Kalibrierung in der Betriebsart "Ex" benötigen Sie die folgenden Gaskonzentrationen:  $2.2\%$  CH.
- Prüfung Bodenluft CO<sub>2</sub> / Universal (20,0% CO<sub>2</sub>) monatlich Für die Kalibrierung der CO<sub>2</sub>-Messung in der Betriebsart "Prüfung Bodenluft" benötigen Sie die folgenden Gaskonzentrationen: 20% CO<sub>2</sub>.

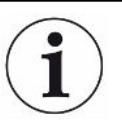

Diese Kalibrierung hat keine Auswirkungen auf die CO<sub>2</sub>-Schadstoffkalibrierung (ppm) in der Kalibrierungsroutine Ex Tox.

• Prüfung Bodenluft CH<sub>4</sub> / Universal (oberer Bereich) - monatlich Für die Kalibrierung der CH<sub>4</sub>-Messung in der Betriebsart "Prüfung Bodenluft" benötigen Sie die folgenden Gaskonzentrationen: 2,2% CH<sub>4</sub>, 100% CH<sub>4</sub>.

Neben den Kalibrierungen des Anwendungsfalls "Bodenluft" werden auch die Anwendungsfälle "Gasmessen" und "Prüfung Hohlraum" in den höheren Messbereichen (Vol%) kalibriert.

• GC-Ethananalyse (normalerweise nicht erforderlich) Die GC-Kalibrierung erfolgt normalerweise nach einem GC-Service, kann aber auch vorgenommen werden, wenn die GC-Diagramme ungewöhnlich aussehen. Das kann der Fall sein, wenn der GC-Sensor hohen Gaskonzentrationen ausgesetzt war.

Die GC-Kalibrierung wird mit 50 %UEG CH<sub>4</sub> (2,2 oder 2,5 Vol% in Abhängigkeit von der UEG-Einstellung) durchgeführt und ist nur für Benutzer verfügbar, die als erweiterte Benutzer angemeldet sind.

Um die volle Funktionalität zu erhalten, muss ein GC-Funktionstest direkt nach der GC-Kalibrierung durchgeführt werden.

### **WARNUNG**

#### **Explosion, Ersticken, toxisches Risiko**

Eine falsche Kalibrierung führt zu falschen Messergebnissen. Dadurch werden Sie bei potenziell gefährlichen Gaskonzentrationen nicht entsprechend gewarnt.

- ►Kalibrieren Sie das Messgerät nur dann, wenn Sie ordnungsgemäß dafür geschult wurden.
- ►Kalibrieren Sie das Messgerät in gut belüfteten Räumen oder im Freien.

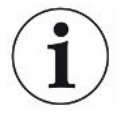

#### **Die Methan-Kalibrierung ist nur mit Gasgemischen in synthetischer Luft möglich.**

Die natürliche Hintergrundkonzentration von CO<sub>2</sub> (typischerweise 400 ppm) in der Umgebungsluft verfälscht die Kalibrierung.

Frischlufteinwirkungen sollten jedoch immer mit Umgebungsluft erfolgen.

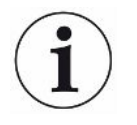

Nach der Kalibrierung des Messgeräts mit 100% Methan ist für einige Minuten ein leichter ppm-Anstieg im Messwert zu beobachten. Das ist das normale Verhalten des Messgeräts ausgelöst durch die Gasrückstände im Inneren des Messgeräts.

**Abrufen von Informationen über die Kalibrierung**

Das Messgerät speichert das Datum und die Uhrzeit der letzten erfolgreichen Kalibrierung.

**►** > > Kalibrierung > Info (Register)

### 6.3.12.1 Standard-Kalibriervorgang

**Vorbereiten der Kalibrierung**

Für eine vollständige Kalibrierung benötigen Sie die angegebenen Gase, siehe ["Konzentration der Kalibrier- und Prüfgase \[](#page-36-0)[}](#page-36-0) [37\]"](#page-36-0).

Es ist nicht erforderlich, alle Betriebsarten zur gleichen Zeit zu kalibrieren.

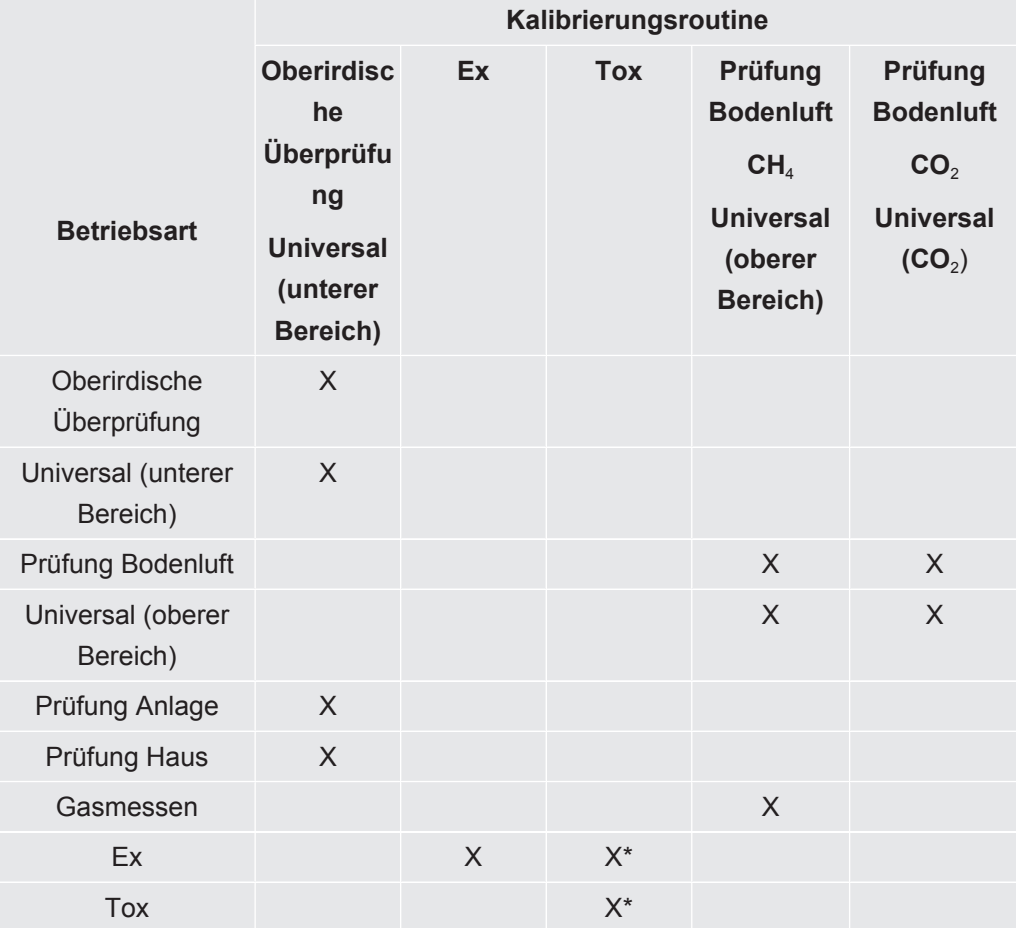

*Tab. 20:* Standard-Kalibriervorgang

*\*Bei der Ex Tox-Kalibrierungsroutine wird auch die Betriebsart Ex kalibriert.*

Die Ex-Kalibrierungsroutine muss nicht gesondert durchgeführt werden, wenn die Ex Tox-Kalibrierung vorgenommen wurde.

Die GC-Kalibrierung des Timings der verschiedenen Peaks ist nur für Benutzer verfügbar, die als erweiterte Benutzer angemeldet sind. Die Peak-Höhe wird nicht kalibriert und sollte nicht als Indikator für die Konzentration genutzt werden.

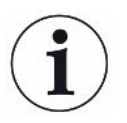

**Zur Sicherstellung der bestmöglichen Leistung sollte Oberirdische Überprüfung / Universal (unterer Bereich) zuerst kalibriert werden.**

Wir empfehlen dringend, On-Demand-Flussregler zu verwenden, um die Kalibrier- und Prüfgase zum Gerät zu führen. Diese Regler liefern automatisch den exakten Gasstrom, den das Gerät ansaugt, und schalten sich automatisch ab, wenn sie vom Probeneingang getrennt werden.

Es können auch andere Kalibrierstationen für die Kalibrierung verwendet werden. Jedoch müssen die folgenden Anforderungen erfüllt sein. • Der Gasstrom von der Kalibrierungsstation muss höher als der Gasstrom des Messgeräts sein. Stellen Sie den Gasstrom auf mindestens 80 l/h ein. • Das Gas muss bei Umgebungsdruck zugeführt werden (d.h., Sie dürfen das Gas nicht in das Messgerät pressen). Normalerweise wird dazu eine offene Verbindung zwischen dem Gasbehälter und dem Einlass am Messgerät hergestellt, so dass überschüssiges Kalibriergas in die Umgebung abgeführt wird. Dieser Gasauslass sollte außerhalb des Prüfraums, im Idealfall im Freien, erfolgen. Kalibrierung  $\checkmark$   $\cong$  **Melden Sie sich mit der Berechtigungsstufe "Fortgeschritten" oder "Erweitert"** an **►** > > Kalibrierung > Kalibrierung (Register)  $\Rightarrow$  Wählen Sie die durchzuführende Kalibrierung aus und klicken Sie auf die Bestätigungs-Taste.

- $\Rightarrow$  Das Messgerät führt Sie durch den Vorgang, indem es anzeigt, welches Gas in welchem Schritt zum Gerät geleitet werden muss. Stellen Sie sicher, dass im Frischluftschritt keine Restgase in der Umgebung vorhanden sind. Die häufigsten Probleme treten auf, wenn Sie 2,2 Vol% oder 100 Vol% Methan kurz nach der Kalibrierung mit 10 ppm oder 100 ppm Methan verwendet haben.
- $\Rightarrow$  Eine erfolgreiche Kalibrierung wird durch einen grünen Haken angezeigt.
- $\Rightarrow$  Eine fehlgeschlagene Kalibrierung wird mit einem roten Kreuz gekennzeichnet.

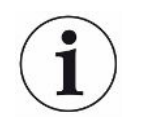

**Sie können das Messgerät auch nach einer fehlgeschlagenen Kalibrierung weiterverwenden. Die vorherigen Kalibrierungsparameter werden wiederhergestellt.**

### 6.3.12.2 Festlegen der Kalibriergas-Konzentrationen

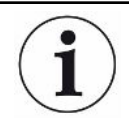

### **Die Genauigkeit kann durch die Kalibriergas-Toleranz beeinflusst werden.**

Passen Sie für die optimale Leistung die Konzentrationen der Kalibriergase im Messgerät an die tatsächliche Zusammensetzung der Kalibriergase an.

Für die optimale Leistung Ihres Messgeräts sollten Sie die vorgeschlagenen Kalibriergase verwenden. Die exakten Konzentrationen des zugeführten Gases weichen bedingt durch Toleranzfaktoren usw. oftmals von diesen Werten ab. Der exakte Wert wird in der Regel im Analysezertifikat des entsprechenden Gases angegeben. Sie sollten daher die Konzentrationen der Kalibriergase im Messgerät an die tatsächliche Zusammensetzung Ihrer Kalibriergase anpassen, siehe "[Konzentration der Kalibrier- und Prüfgase \[](#page-36-0)[}](#page-36-0) [37\]](#page-36-0)".

- $\checkmark$   $\triangle$   $\triangle$  Melden Sie sich mit der Berechtigungsstufe "Fortgeschritten" oder "Erweitert" an
	- $1 \equiv$   $\frac{a_{0}}{b}$  > Kalibrierung > Einstellungen (Register)
	- *2* Wählen Sie zuerst das Kalibrierverfahren und dann das entsprechende Gas (bei mehreren Gasen) aus.
	- **3** Bestätigen Sie Ihre Auswahl mit  $\oslash$ .
		- ð Ein Fenster mit Steuerelementen für die Anpassung des ausgewählten Gases wird angezeigt.
	- *4* Legen Sie den exakten Wert für die Gaskonzentration in den Dropdown-Menüs fest. Das Messgerät zeigt das anzupassende Gas im Fenster an. Die derzeit gespeicherte Konzentration erscheint direkt unterhalb der Einstellungszeile. Sie können keine Konzentration außerhalb des Bereichs festlegen.
	- *5* Wählen Sie "Setzen", um den neuen Wert zu bestätigen, oder "Reset", um den Standardwert wiederherzustellen.

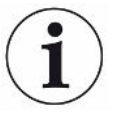

Wenn Sie die Konzentration des Kalibriergases ändern, müssen Sie überprüfen, ob bei mehreren Kalibrierungsroutinen dasselbe Gas verwendet wird.

Wenn dies der Fall ist, müssen Sie die Konzentration dieses Gases bei allen relevanten Routinen anpassen.

### 6.3.12.3 Anpassen der Kalibrierungserinnerung

Sie können für alle Kalibrierungstypen ein Intervall für eine Kalibrierungserinnerung festlegen. Das Intervall ist standardmäßig auf AUS eingestellt, es erfolgt also keine Erinnerung.

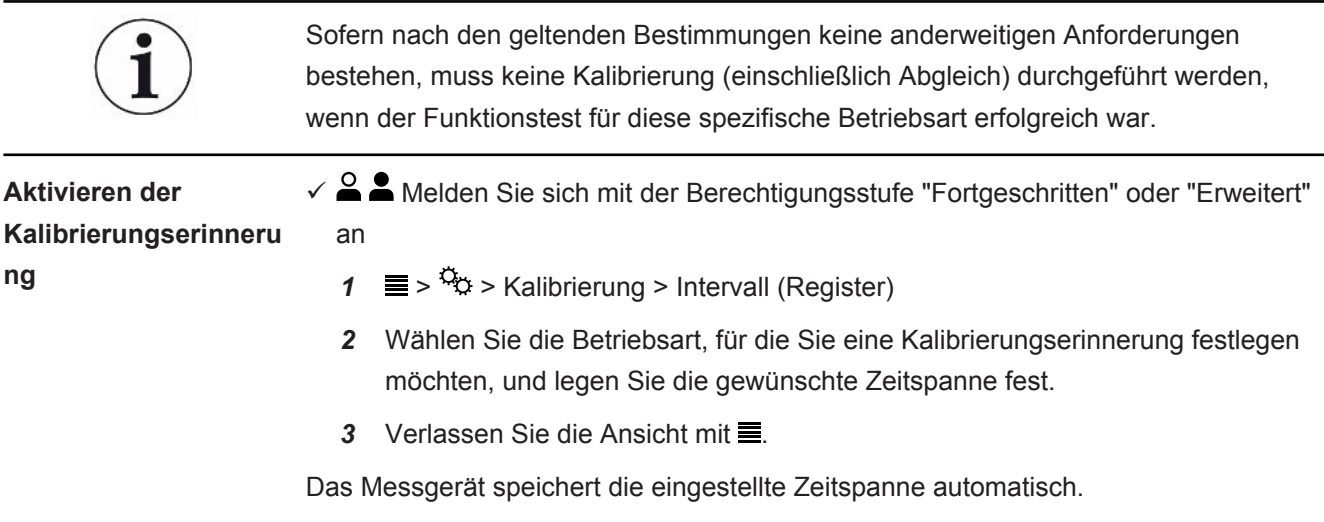

# 6.4 Durchführen von Funktionstests

### **Korrekte Messwerte werden nur erzielt, wenn die richtigen Einstellungen vorgenommen wurden.**

Wenn das Messgerät nicht ordnungsgemäß funktioniert, kann es unter Umständen nicht alle Lecks anzeigen.

►Testen Sie das Messgerät regelmäßig gemäß den Empfehlungen.

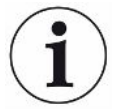

#### **Funktionstests sind für alle Aufgaben des Geräts verfügbar.**

Einige dieser Aufgaben werden typischerweise als "Bump-Tests" bezeichnet.

Verwenden Sie die Funktionstests, um den Status und die Genauigkeit des Messgeräts zu ermitteln. Das Messgerät führt Sie durch das Testverfahren und teilt Ihnen mit, wenn ein Bedienereingriff erforderlich ist.

Wenn der Funktionstest erfolgreich ist, bedeutet das, dass das spezifische Gerät ordnungsgemäß entsprechend den Spezifikationen funktioniert. Für diese spezifische Funktion ist kein Abgleich (in diesem Kontext Kalibrierung genannt) erforderlich.

Wenn ein Funktionstest wiederholt nicht erfolgreich ist, deutet das darauf hin, dass das Gerät für diese bestimmte Funktion kalibriert werden muss. Siehe [Kalibrierung](#page-88-0) [\(Abgleich\) \[](#page-88-0)[}](#page-88-0) [89\].](#page-88-0)

Wenn Sie die Intervalle für die Funktionstests festgelegt haben, erinnert Sie das Messgerät an die Durchführung des entsprechenden Funktionstest, siehe "[Festlegen](#page-54-0) [des Intervalls für Funktionstests \[](#page-54-0)[}](#page-54-0) [55\]](#page-54-0)".

**Empfohlene Funktionstest-Intervalle (basierend auf dem IRwin-**

**Modell)**

• Vor dem Start der Arbeiten / Bump-Tests

Für Leckuntersuchungen empfehlen wir, vor dem Start der Untersuchungen einen Bump-Test mit 10 ppm durchzuführen. Das ist gemäß den deutschen DVGW-Richtlinien und entsprechend den lokalen Bestimmungen in verschiedenen anderen Ländern erforderlich. Wenn Ihr Untersuchungslimit größer ist oder Sie IRwin für andere Zwecke nutzen, können Sie entweder mit 500 ppm oder mit 2,5 Vol% arbeiten. Wählen Sie das gewünschte Gas, indem Sie das Funktionstestgas anpassen. Siehe [Universal Fnkt.test Konz. / Oberird. Pr.](#page-52-0) [Fnkt.test Konz. \[](#page-52-0)[}](#page-52-0) [53\]](#page-52-0).

- Ex: 2,2 2,5 Vol% CH4 je nach Land
- Ex Tox: Täglich (2,2% CH<sub>4</sub>, CO<sub>2</sub>, CO, O<sub>2</sub>, H<sub>2</sub>S)

Wir empfehlen dringend, On-Demand-Flussregler zu verwenden, um die Kalibrier- und Prüfgase zum Gerät zu führen. Diese Regler liefern automatisch den exakten Gasstrom, den das Gerät ansaugt, und schalten sich automatisch ab, wenn sie vom Probeneingang getrennt werden.

Es können auch andere Kalibrierstationen für die Kalibrierung verwendet werden. Jedoch müssen die folgenden Anforderungen erfüllt sein.

- Der Gasstrom von der Kalibrierungsstation muss höher als der Gasstrom des Messgeräts sein. Stellen Sie den Gasstrom auf mindestens 80 l/h ein.
- Das Gas muss bei Umgebungsdruck zugeführt werden (d.h., Sie dürfen das Gas nicht in das Messgerät pressen). Normalerweise wird dazu eine offene Verbindung zwischen dem Gasbehälter und dem Einlass am Messgerät hergestellt, so dass überschüssiges Kalibriergas in die Umgebung abgeführt wird. Dieser Gasauslass sollte außerhalb des Prüfraums, im Idealfall im Freien, erfolgen.
- $\checkmark$  Für die Durchführung des Funktionstest benötigen Sie Frischluft und entweder 10 ppm CH4 oder 50% UEG CH4 in synthetischer Luft. Für das IRwin SXT und SXGT benötigen Sie außerdem die ToxMix-Gasmischung.
	- *1* Überprüfen Sie das Messgerät auf sichtbare Schäden.
	- **2**  $\equiv$  >  $\frac{a_{0}}{b}$  > Funktionstest > Test (Register)
	- *3* Wählen Sie den gewünschten Funktionstest in der Liste aus.
	- 4 Starten Sie den ausgewählten Funktionstest mit einem Druck auf  $\heartsuit$ .
		- $\Rightarrow$  Das Messgerät führt Sie durch den Vorgang.

Sie können das Datum des letzten Funktionstests anzeigen.

**►** > > Funktionstest > Info (Register)

Diese Zeit ist die Basis für die Erinnerung an den nächsten Funktionstest. Siehe ["Festlegen des Intervalls für Funktionstests \[](#page-54-0)[}](#page-54-0) [55\]](#page-54-0)".

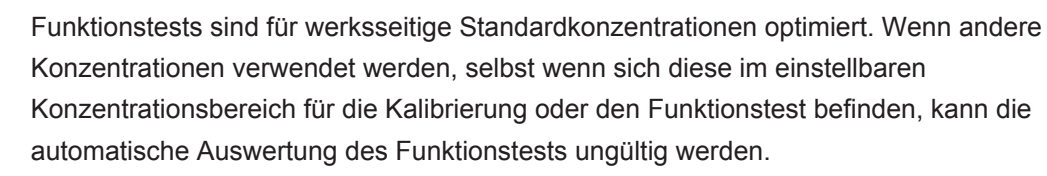

Wenn der Funktionstest nicht erfolgreich durchgeführt wird und Sie Nicht-Standardgase verwenden, empfehlen wir einen Test des Geräts. Setzen Sie dazu das Gerät einfach in der entsprechenden Betriebsart dem Prüfgas aus und beobachten Sie die Messwerte. Auf diese Weise können Sie die Funktion weiterhin verifizieren, wobei aber der zuletzt durchgeführte Funktionstest nicht protokolliert wird, wenn die automatische Auswertung fehlgeschlagen ist.

# 6.5 Messen

- $\checkmark$  Verbinden Sie das Messgerät mit der gewünschten Sonde. Siehe [Funktion \[](#page-14-0) $\checkmark$  [15\]](#page-14-0).
	- *1* Schalten Sie das Messgerät mit der Taste I/O ein.
	- *2* Lassen Sie den Selbsttest laufen.
	- *3* Stellen Sie sicher, dass die gewünschten Grundeinstellungen korrekt sind. Siehe [Starteinstellungen \[](#page-45-0)[}](#page-45-0) [46\].](#page-45-0)
	- *4* Stellen Sie sicher, dass die Einstellungen für die gewünschte Betriebsart korrekt sind. Siehe [Betriebsarten \[](#page-56-0)[}](#page-56-0) [57\]](#page-56-0).
	- *5* Wechseln Sie zur gewünschten Betriebsart.
	- *6* Beachten Sie alle relevanten Bestimmungen für den anstehenden Vorgang.
	- *7* Zeichnen Sie gegebenenfalls alle Messwerte auf. Siehe [Protokollieren von](#page-97-0) [Daten in einer Datei \[](#page-97-0) $\ge$  [98\].](#page-97-0)
	- *8* Starten Sie den Messvorgang.

# 6.6 Durchführen des Selbsttests

Wenn Sie das Messgerät einschalten, führt es automatisch einen Selbsttest für die Hauptkomponenten wie Software und Parameterspeicher, Batterie, Gassensoren, Ventil(e), Pumpen, Summer und Status-LED durch.

Wenn nicht alle Tests erfolgreich abgeschlossen werden, funktionieren einige Betriebsarten unter Umständen nicht ordnungsgemäß. Ein solcher Zustand wird durch eine gelb leuchtende Status-LED angezeigt. Ein Test kann beispielsweise fehlschlagen, wenn Sie versehentlich während des Tests einen Eingang blockiert haben.

Wenn das Problem behoben wurde, kann die Selbsttest-Sequenz neu gestartet und das Messgerät anschließend in der normalen Betriebsart verwendet werden, ohne dass das gesamte System neu gestartet werden muss.

**►** > > Funktionstest > Test (Register)

Weitere Informationen über die Ursachen von fehlgeschlagenen Tests und über die Gründe dafür, warum das Messgerät in einem bestimmten Zustand verbleibt, finden Sie unter ["Warnungen und Fehlermeldungen \[](#page-97-1)[}](#page-97-1) [98\]"](#page-97-1).

# 6.7 Anzeigen des Status-Menüs

Sie können den aktuellen Status der Selbstdiagnosefunktionen des Systems in einem Menü abrufen.

Verwenden Sie diese Informationen für die Fehlerbehebung oder die Kontaktaufnahme mit dem Service.

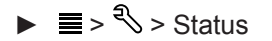

# <span id="page-97-0"></span>6.8 Protokollieren von Daten in einer Datei

Das IRwin kann in allen Betriebsarten Daten protokollieren. Das ist besonders praktisch, um Daten der Leckuntersuchungen in der Betriebsart "Prüfung Bodenluft" zu speichern.

**Starten/Anhalten der Datenprotokollierung.**

- $\checkmark$  Sie haben die Datenerfassung konfiguriert, siehe "[Konfigurieren der](#page-53-0) [Datenprotokollierung \[](#page-53-0) $\blacktriangleright$  [54\]](#page-53-0)".
- ü Sie haben das Messgerät auf die Betriebsart "Oberirdische Überprüfung" eingestellt.
	- *1* Drücken Sie zum Starten oder Anhalten der Datenprotokollierung im Messbildschirm auf  $\odot$  oder  $\odot$ .
	- *2* Bestätigen Sie Ihre Auswahl.

Die Dateien können nur mit der IRwin App-Software gelöscht werden, siehe ["Übertragen von Daten zum Computer \[](#page-54-1)[}](#page-54-1) [55\]"](#page-54-1).

# 6.9 Information

Im Betrieb werden in der Anzeige Informationen eingeblendet, die Sie bei der Bedienung des Messgeräts unterstützen. Neben den Messwerten werden die aktivierte Betriebsart, Warnungen und Fehlermeldungen angezeigt.

Das Messgerät besitzt umfassende Selbstdiagnose-Funktionen. Wenn die Elektronik einen fehlerhaften Zustand erkennt, zeigt das Messgerät nach Möglichkeit entsprechende Informationen an und unterbricht gegebenenfalls den Betrieb.

# 6.9.1 Abrufen von Informationen und Statistiken

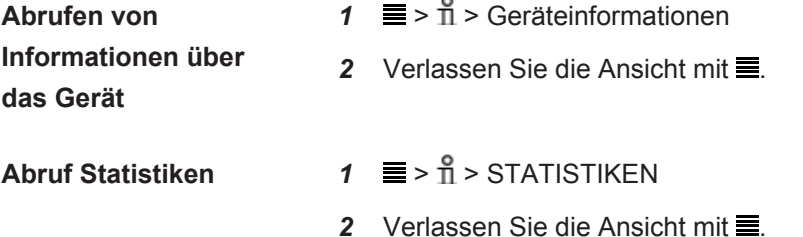

## <span id="page-97-1"></span>6.9.2 Warnungen und Fehlermeldungen

**Warnungen** Warnungen werden beim Eintreten von Bedingungen ausgegeben, die die Genauigkeit von Messungen beeinträchtigen. Der Betrieb des Messgeräts wird im Normalfall nicht unterbrochen, doch einige Funktionen können gesperrt oder als nicht kompatibel gekennzeichnet werden. Angezeigt wird dies, indem die Status-LED gelb leuchtet und die Werte rot statt schwarz dargestellt werden.

Wenn die Navigationstaste "Menü" in tot dargestellt wird, weist dies auf einen Fehler hin, den Sie noch nicht überprüft haben. Wenn die Ursache des Fehlers nicht beseitigt wird, erfolgt eine neue Warnung/ein neuer Fehleralarm und es wird ein neuer Eintrag im Fehlerprotokoll vorgenommen. Die Navigationstaste wird wieder blau dargestellt, nachdem Sie die Liste der Warnungen gelesen haben.

Öffnen Sie die Liste der Warnungen:

 $\blacktriangleright \equiv \geq \sqrt[3]{>}$  > Warnungen

### **Fehlermeldungen** Fehler sind Ereignisse, die eine Unterbrechung des Betriebs zur Folge haben. Fehler werden auch in der Warnungsliste protokolliert.

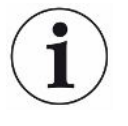

Die Unterscheidung zwischen Fehlern und Warnungen ist manchmal nicht eindeutig. In beiden Fällen empfiehlt es sich, das Messgerät neu zu starten, damit der Selbsttest erneut durchgeführt wird. Die Gefahr von Fehlern und Warnungen kann in manchen Fällen auch durch ein Laden der Batterie verringert werden.

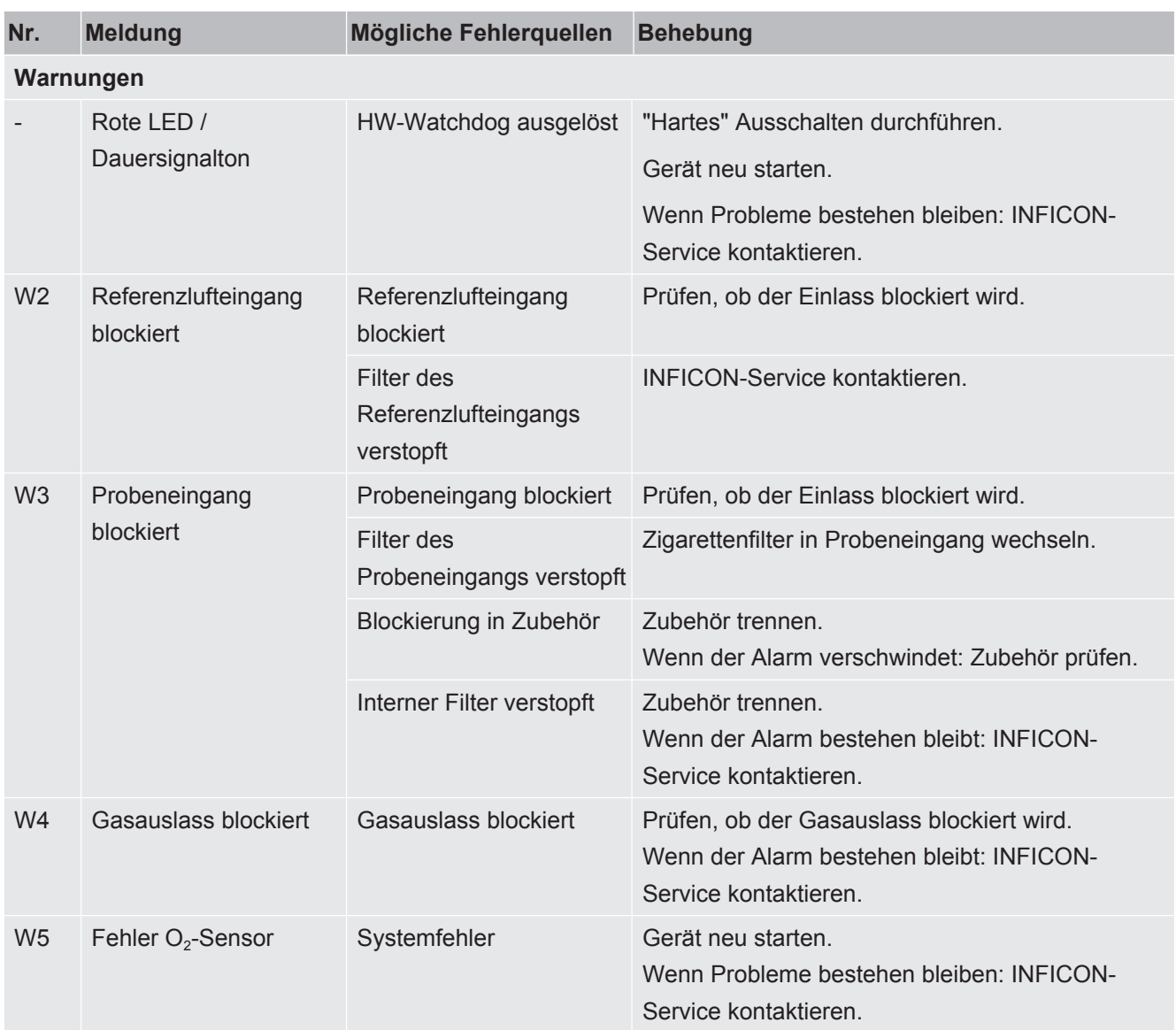

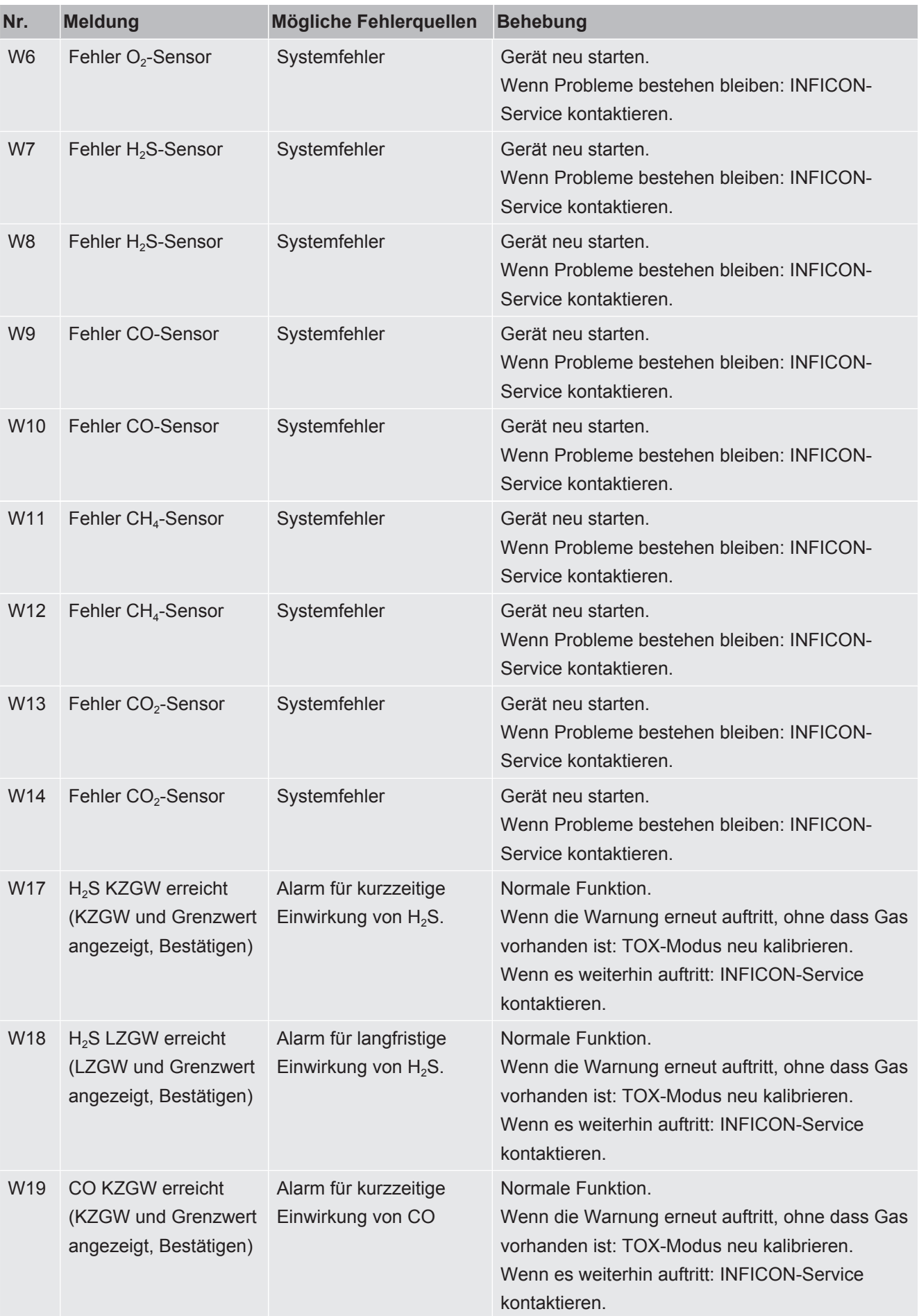

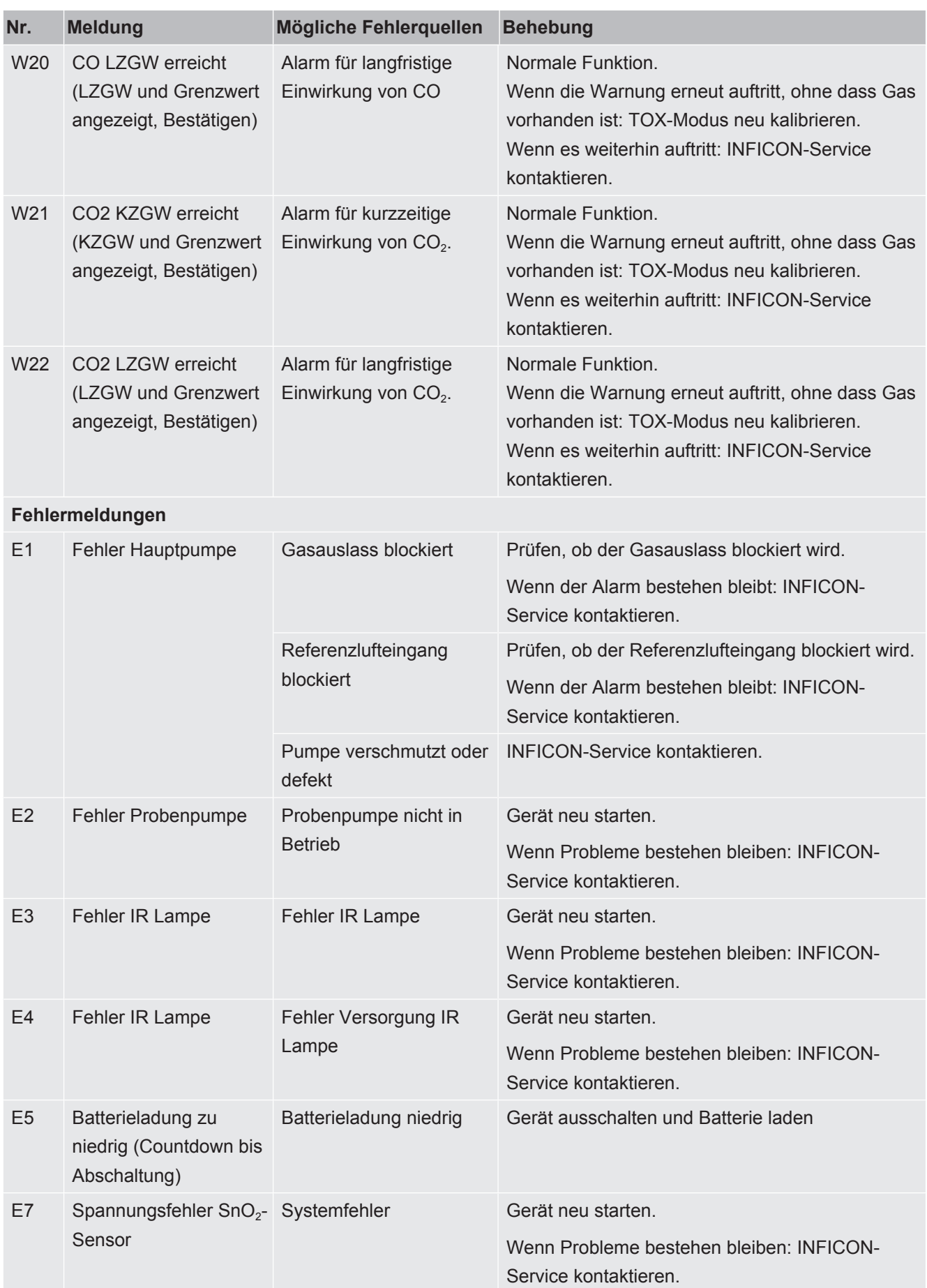

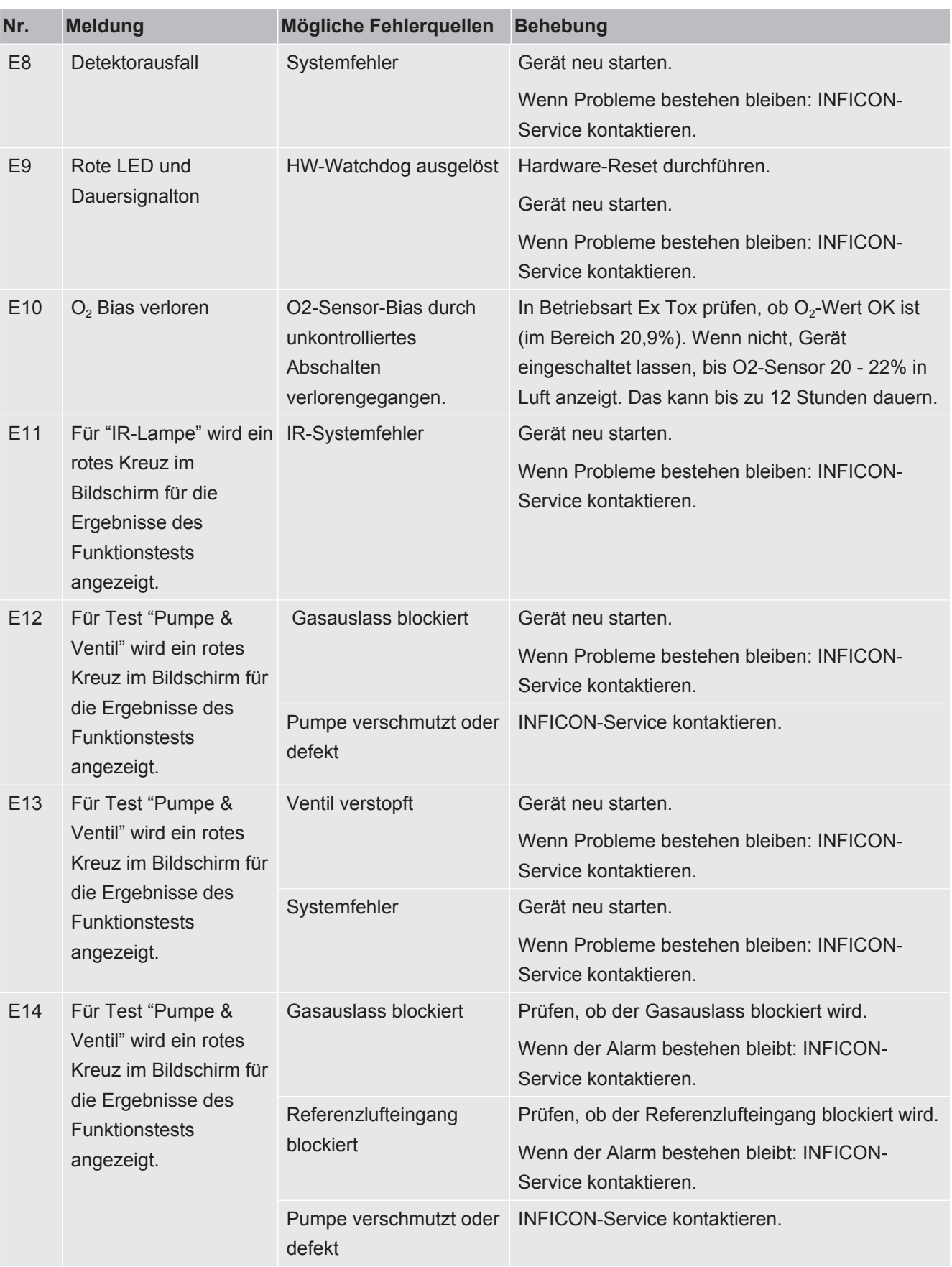

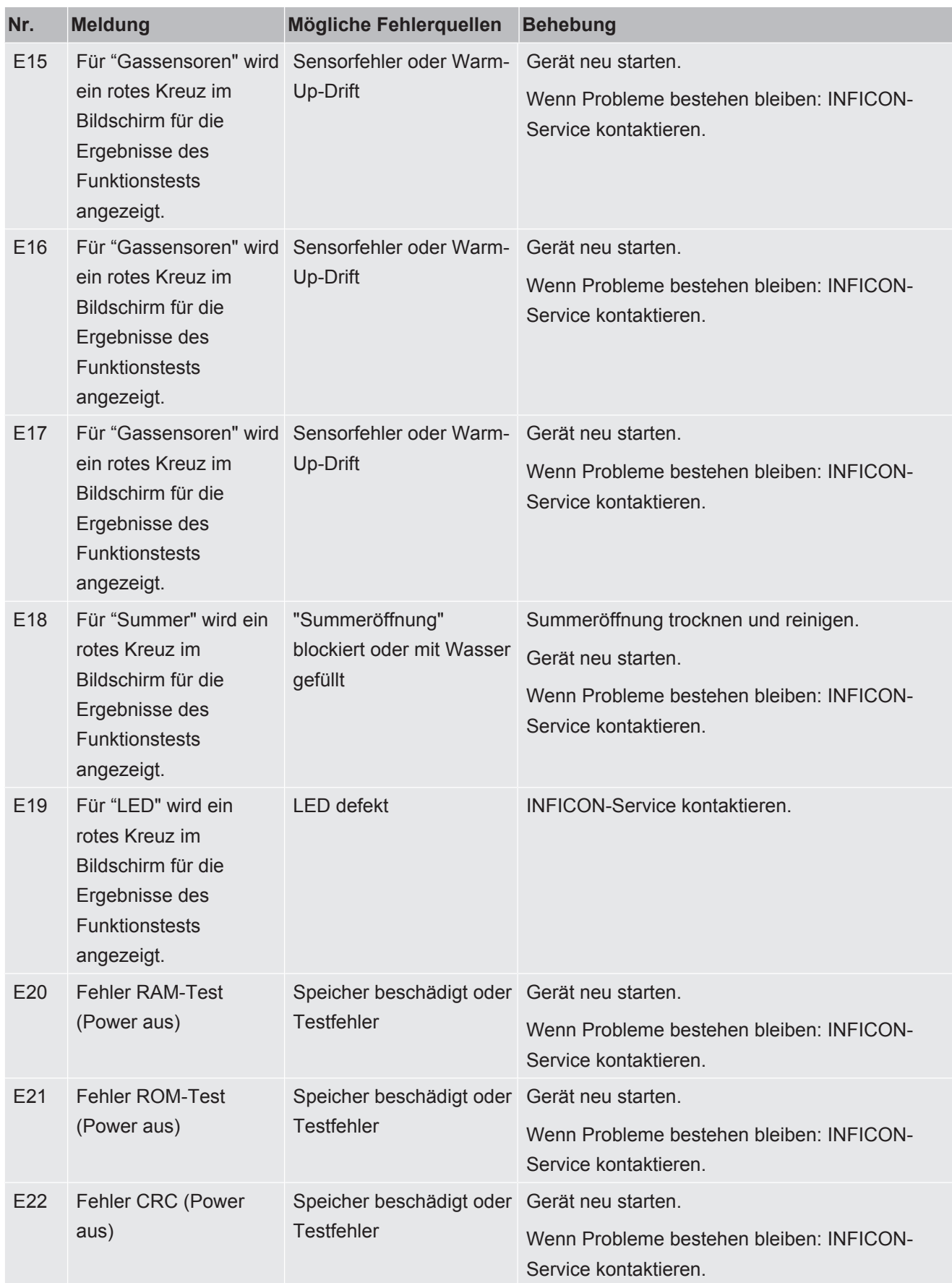

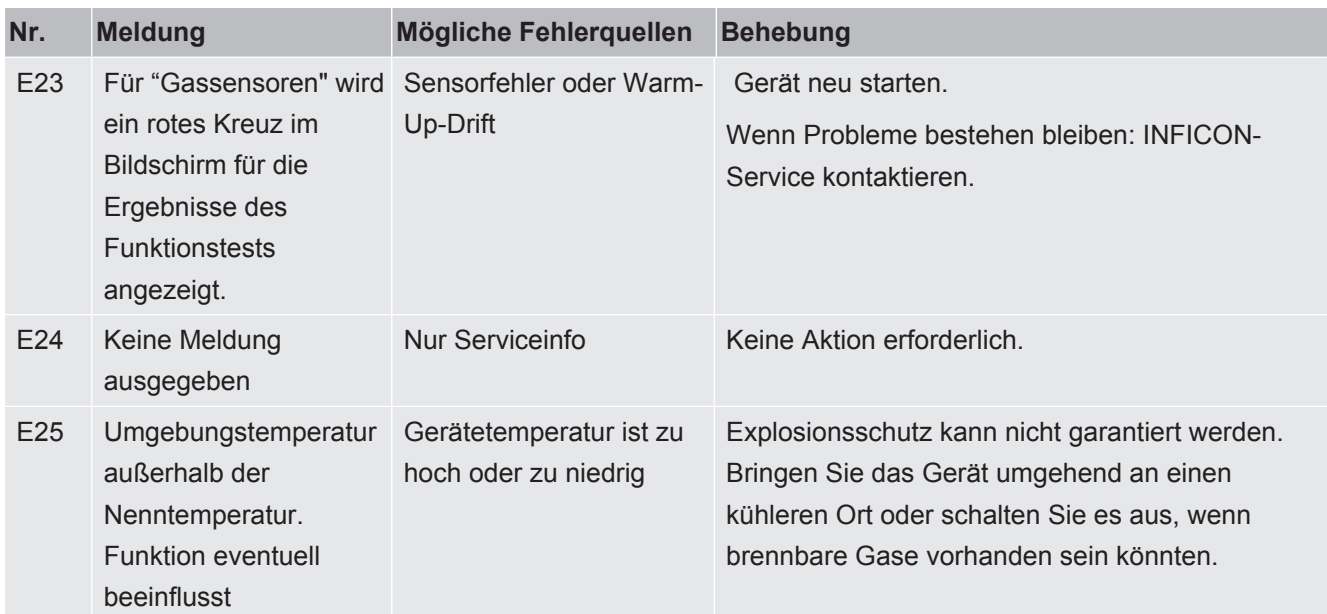

*Tab. 21:* Warnungen und Fehlermeldungen

# 6.9.3 Aufrufen des Servicebildschirms

Im Servicebildschirm finden Sie verschiedene Details, wie z. B. über die Sensorsignale und die überwachten Versorgungsspannungen. Diese Angaben sind für den Kontakt mit der Serviceabteilung äußerst nützlich.

- $\checkmark$   $\triangleq$  Melden Sie sich mit der Berechtigungsstufe "Erweitert" an
- $\blacktriangleright$   $\equiv$   $\geq$   $\frac{2}{3}$  > Servicebildschirm

sich an den Service von INFICON.

# 6.10 Ausschalten

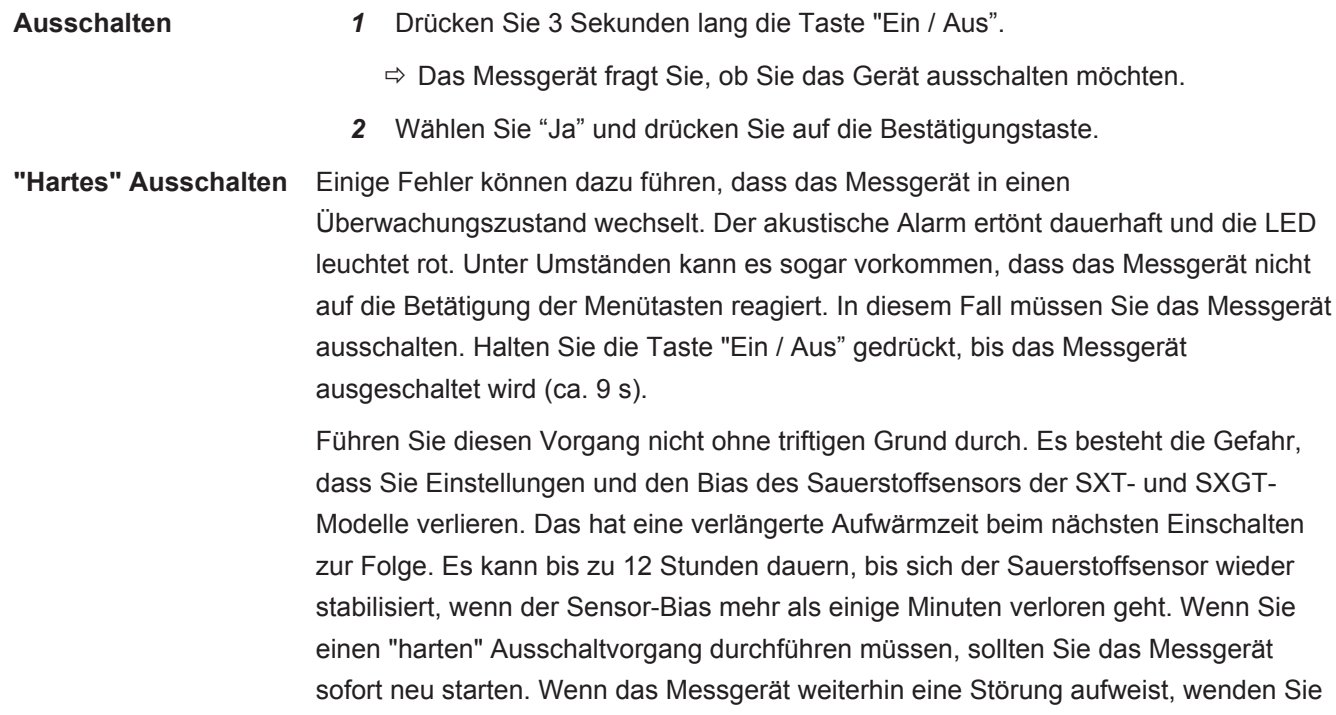

- *1* Drücken Sie 9 Sekunden lang die Taste "Ein / Aus".
- 2 Starten Sie das Messgerät so schnell wie möglich neu, um den Bias des O<sub>2</sub>-Sensors wiederherzustellen (IRwin SXT und SXGT).

# 7 Wartung

Am Gaseinlass des Geräts und im Sondensystem befinden sich verschiedene Filter. Diese müssen in den im Wartungsplan angegebenen Intervallen gewechselt werden. Wenn das Messgerät in schmutzbelasteten Umgebungen eingesetzt wird, müssen die Filter unter Umständen häufiger gewechselt werden.

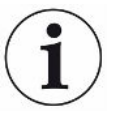

#### **Der Innenfilter des Probeneingangs kann verstopfen.**

Wenn das Messgerät ohne angeschlossene Sonde verwendet wird, können die Innenfilter verstopfen. In diesem Fall ist unter Umständen ein Service erforderlich.

# <span id="page-105-0"></span>7.1 Wartungsplan

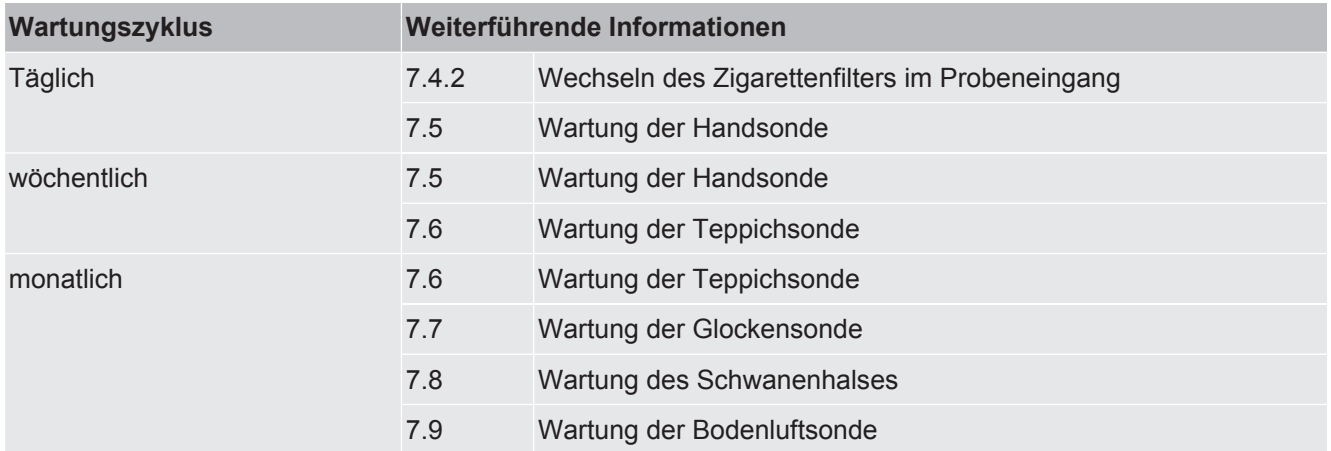

# 7.2 Ersatzteilliste

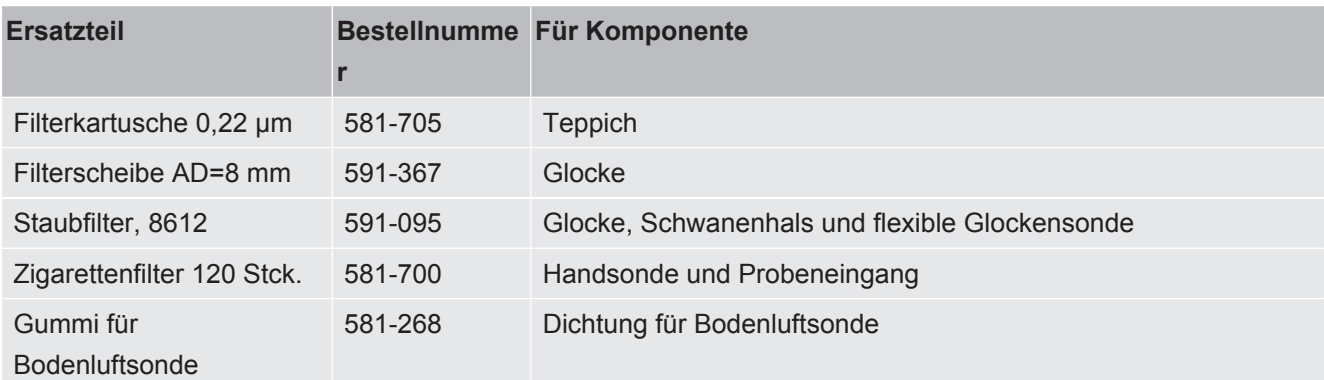

# 7.3 Allgemeine Überprüfung des Sondensystems

Das verwendete Sondensystem muss regelmäßig auf äußerliche Beschädigungen und Lecks untersucht werden.

- *1* Untersuchen Sie alle Teile des Sondensystems auf äußere Beschädigungen.
- *2* Vergewissern Sie sich, dass der Gummigriff der Handsonde nicht defekt ist oder fehlt.

Die antistatischen Eigenschaften des Gummimaterials sind zertifiziert. Wenn der Griff beschädigt ist oder fehlt, muss er durch einen Original-Ersatzgriff von INFICON ersetzt werden.

- *3* Verbinden Sie das Sondensystem mit dem Gerät.
- *4* Blockieren Sie den Eingang des Sondensystems.
- $\Rightarrow$  Wenn die Fehlermeldung "Alarm blockierter Fluss" angezeigt wird, ist das Sondensystem ausreichend dicht. Wenn das Messgerät keinen Fehler anzeigt, ist im System ein Leck vorhanden.

# 7.4 Wartung des Messgeräts

# 7.4.1 Saisonale Abschaltung

Das IRwin SXT verbraucht im ausgeschalteten Zustand eine geringe Energiemenge. Diese Energie wird für die Uhr und für die Aufrechterhaltung der Funktion des Sauerstoffsensors benötigt, um dessen schnelle Aufwärmung sicherzustellen.

Wenn Sie das Messgerät über einen Zeitraum von *bis* zu 3 Monaten lagern möchten, laden Sie ihn zuvor vollständig auf.

Wenn Sie das Messgerät *länger* als 3 Monate lagern möchten, wählen Sie eine der folgenden Möglichkeiten.

**►** Schließen Sie die Ladevorrichtung an und lassen Sie das Ladegerät eingeschaltet.

ODER:

**►** Laden Sie die Batterie alle 3 Monate über den gesamten Lagerzeitraum des Messgeräts.

# 7.4.2 Wechseln des Zigarettenfilters im Probeneingang

<span id="page-107-0"></span>**►** Wechseln Sie den Filter gemäß Wartungsplan, siehe [Wartungsplan \[](#page-105-0)[}](#page-105-0) [106\].](#page-105-0)

Gehen Sie bei der Überprüfung des Zigarettenfilters im Eingang sorgfältig vor. Stellen Sie sicher, dass er nicht verformt ist, da er ansonsten einen Teil seiner Funktion verliert. Wechseln Sie den Filter im Zweifelsfall.

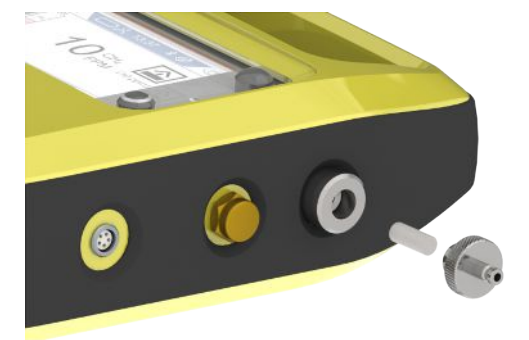
## 7.5 Wartung der Handsonde

<span id="page-108-1"></span>Wechseln Sie den Filter in der Sondenspitze gemäß Wartungsplan, siehe "Wartungsplan".

Gehen Sie bei der Überprüfung des Zigarettenfilters im Eingang sorgfältig vor. Stellen Sie sicher, dass er nicht verformt ist, da er ansonsten einen Teil seiner Funktion verliert. Wechseln Sie den Filter im Zweifelsfall.

Überprüfen Sie den Filter am Schlauch gemäß Wartungsplan, siehe "[Wartungsplan](#page-105-0) [\[](#page-105-0)[}](#page-105-0) [106\]](#page-105-0)". Ersetzen Sie ihn, wenn er im Inneren verschmutzt oder nass ist.

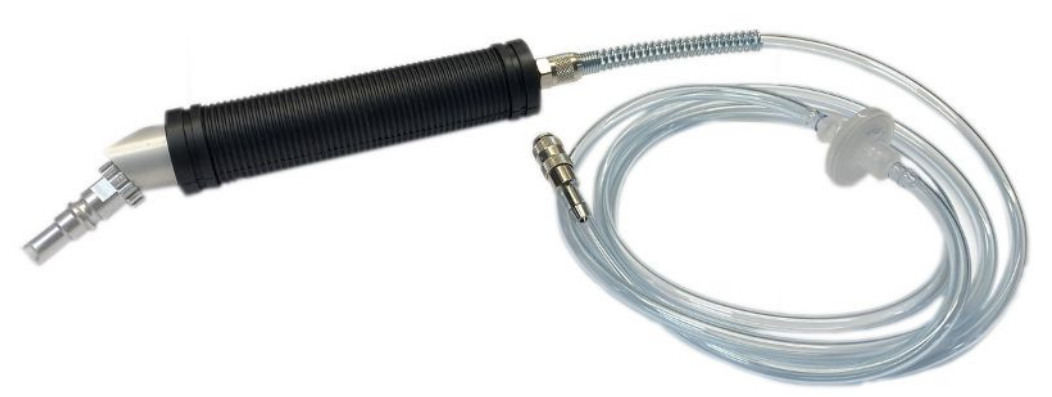

# 7.6 Wartung der Teppichsonde

<span id="page-108-0"></span>**►** Wechseln Sie den Filter gemäß Wartungsplan, siehe [Wartungsplan \[](#page-105-0)[}](#page-105-0) [106\]](#page-105-0).

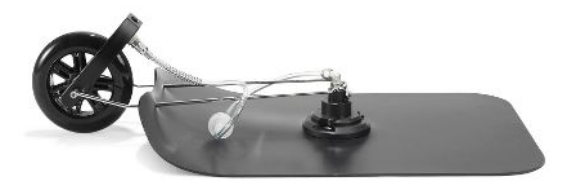

# 7.7 Wartung der Glockensonde

<span id="page-109-1"></span>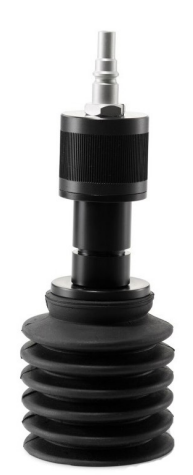

*Abb. 23:* Flexible Glockensonde

<span id="page-109-0"></span>**►** Wechseln Sie den Filter gemäß Wartungsplan, siehe [Wartungsplan \[](#page-105-0)[}](#page-105-0) [106\].](#page-105-0)

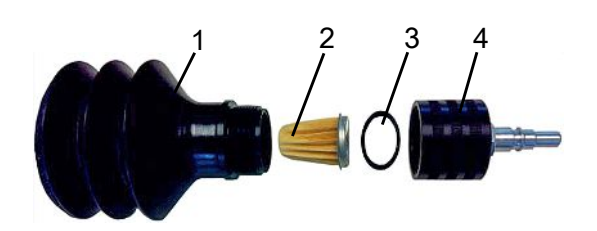

*Abb. 24:* Glockensonde

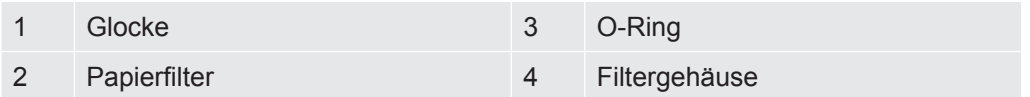

- *1* Schrauben Sie die Oberseite des Filtergehäuses ab.
- *2* Entfernen Sie den alten Papierfilter und den O-Ring.
- *3* Setzen Sie den O-Ring im Bereich der Abschlusskappe auf den neuen Papierfilter.
- *4* Setzen Sie den Filter und den O-Ring in das Filtergehäuse ein.
- *5* Schrauben Sie die Oberseite fest mit der Hand auf.
- *6* Wechseln Sie die Glockensonde.

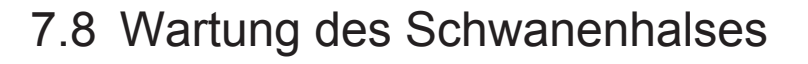

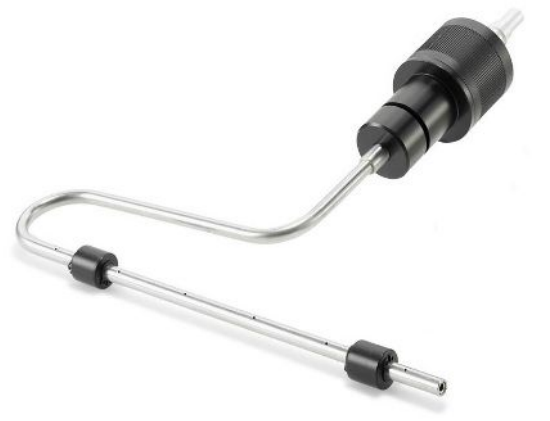

*Abb. 25:* Schwanenhals

<span id="page-110-1"></span>Wechseln Sie den Filter gemäß Wartungsplan, siehe [Wartungsplan \[](#page-105-0)[}](#page-105-0) [106\]](#page-105-0).

## 7.9 Wartung der Bodenluftsonde

<span id="page-110-0"></span>Der Gummi muss gewechselt werden, wenn er verschlissen ist. Wenden Sie sich an INFICON.

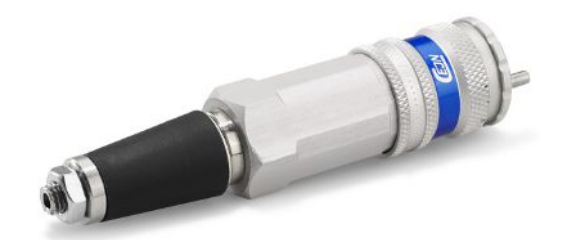

*Abb. 26:* Bodenluftsonde

# 8 Außerbetriebnahme des Messgeräts

## 8.1 Einsenden des Messgeräts

### **WARNUNG**

#### **Gefahr durch Schadstoffe**

<span id="page-111-1"></span>Kontaminiertes Equipment kann eine Gefahr für die Gesundheit darstellen. Die Kontaminierungserklärung dient dem Schutz aller Personen, die mit dem Equipment in Kontakt kommen.

- <span id="page-111-0"></span>►Füllen Sie die Kontaminierungserklärung vollständig aus.
	- *1* Wenden Sie sich im Zweifelsfall an uns und übermitteln Sie eine ausgefüllte Kontaminierungserklärung, bevor Sie Equipment an uns senden.
		- $\Rightarrow$  Sie erhalten dann von uns eine Retourennummer.
	- *2* Verwenden Sie für die Retouren-Lieferung die Originalverpackung.
	- *3* Fügen Sie der Rücklieferung ein Exemplar der ausgefüllten Kontaminierungserklärung bei. Siehe unten oder Homepage von INFICON.

## Kontaminationserklärung

Die Instandhaltung, die Instandsetzung und/oder die Entsorgung von Vakuumgeräten und -komponenten wird nur durchgeführt, wenn eine<br>korrekt und vollständig ausgefüllte Kontaminationserklärung vorliegt. Sonst kommt es zu Ver Diese Erklärung darf nur von autorisiertem Fachpersonal ausgefüllt (in Druckbuchstaben) und unterschrieben werden.

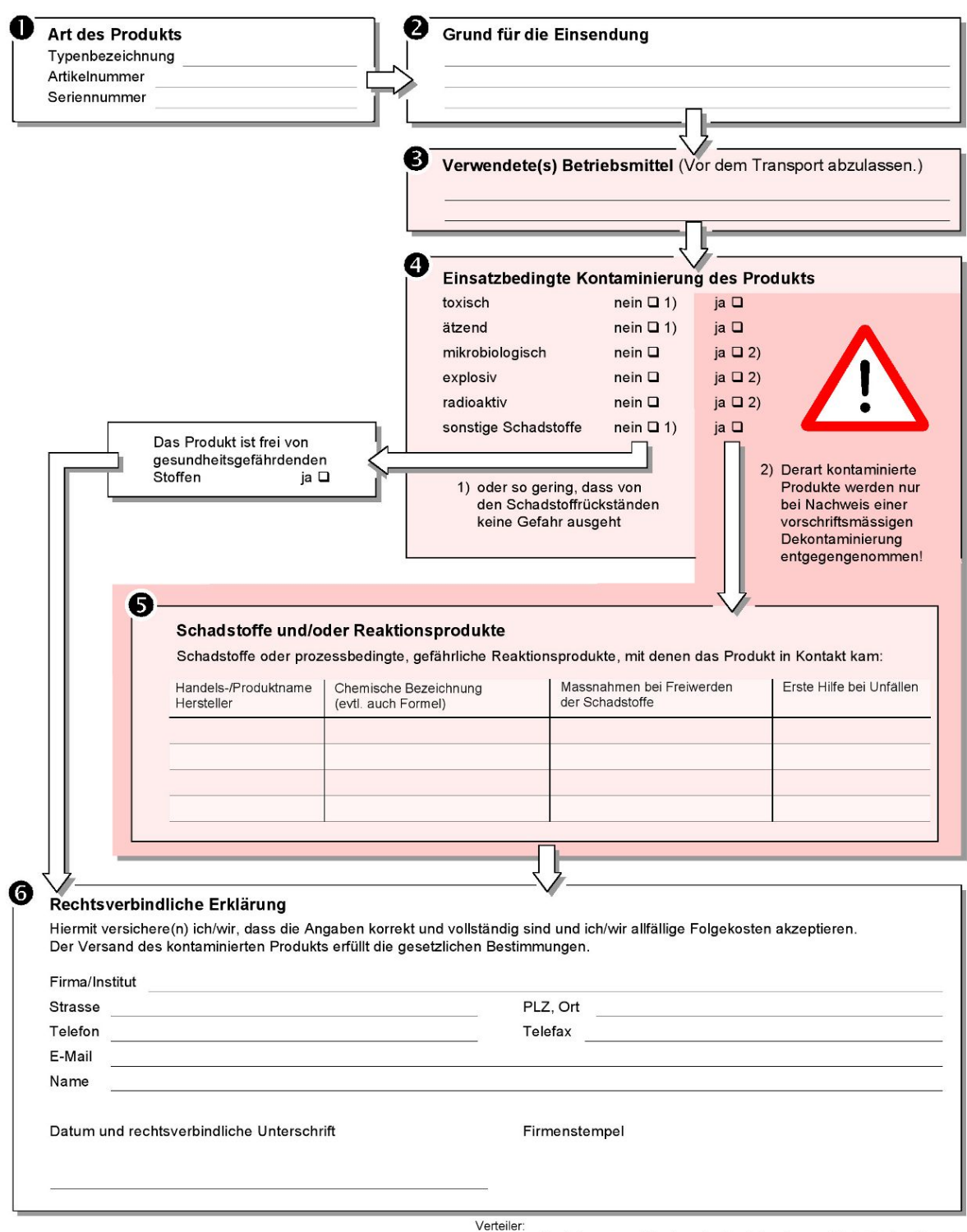

Original an den Adressaten - 1 Kopie zu den Begleitpapieren - 1 Kopie für den Absender

# 8.2 Entsorgen des Equipments

Das Messgerät kann entweder vom Eigentümer entsorgt oder an den Hersteller gesendet werden. Das Messgerät enthält recyclingfähige Materialien. Die Recycling-Möglichkeit sollte genutzt werden, um Abfall zu vermeiden und die Umwelt zu schützen.

Beachten Sie bei der Entsorgung die Umwelt- und Sicherheitsvorschriften Ihres Landes.

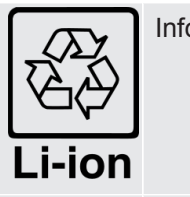

Informationen zum Recycling.

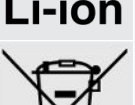

Das Messgerät kann nicht mit dem normalen Hausmüll entsorgt werden.

# 8.3 Sicheres Entfernen der Batterie

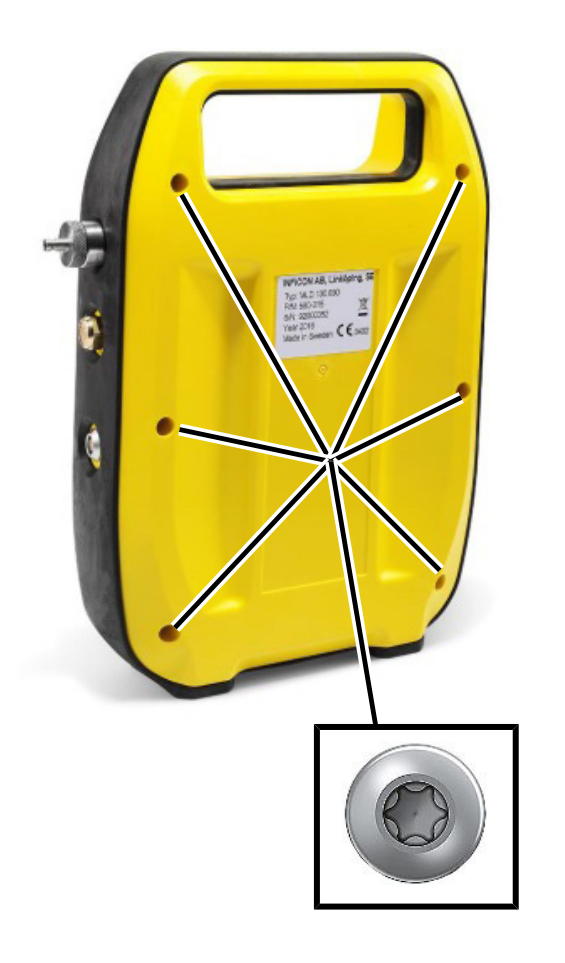

*1* Verwenden Sie einen Torx 10-Schraubendreher zum Entfernen der sechs Schrauben an der hinteren Abdeckung des Gehäuses.

Ziehen Sie die hintere Abdeckung ab.

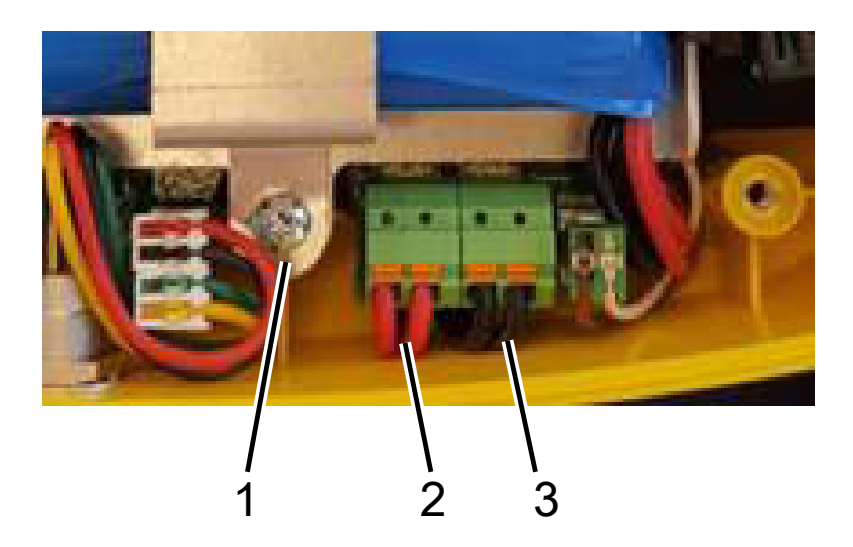

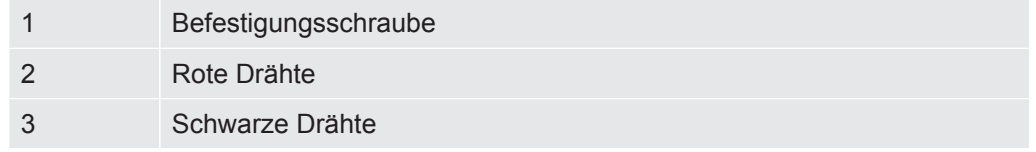

 $\checkmark$  Die Batterie ist mit zwei roten und zwei schwarzen Drähten mit der Leiterplatte verbunden.

- Trennen Sie einen der vier Drähte und isolieren Sie das Ende mit Isolierband.
- Wiederholen Sie Schritt 1 für alle vier Drähte.
- Verwenden Sie den Torx 10-Schraubendreher, um die zwei Befestigungsschrauben der Batteriehalterung zu lösen.
- Heben Sie die Halterung heraus und entfernen Sie die Batterie.
- Entsorgen Sie die Batterie gemäß den lokalen Bestimmungen.

# 9 Konformitätserklärung

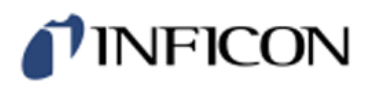

# **EU Declaration of Conformity**

#### **Manufacturer**

**INFICON AB** P.O. Box 76 SE-581 02 Linköping Sweden

Phone: +46 (0)13-355900 e-mail: reach.sweden@inficon.com

**Object of the declaration** IRwin<sup>®</sup> Methane Leak Detector (Models: S)

The objects of the declaration as described above are in conformity with the relevant Community Directives, namely:

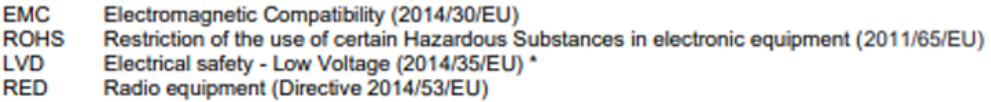

\* Relevant only for battery charger supply (CE marked).

#### Harmonized European standards which have been applied

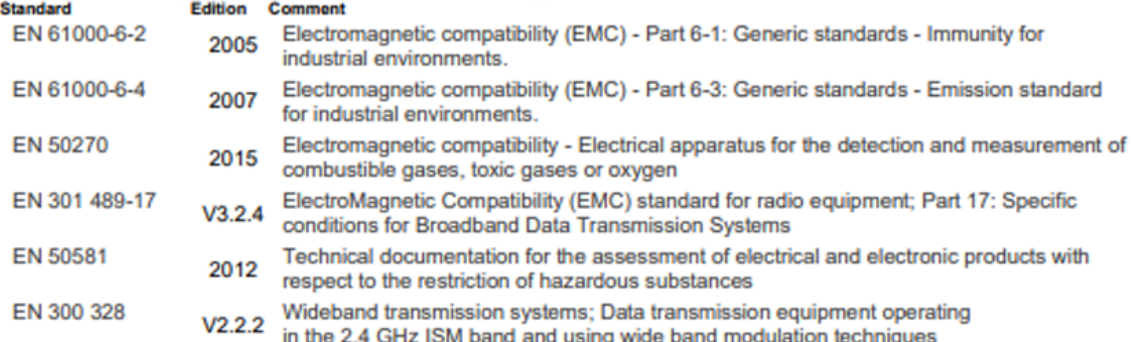

For INFICON AB, May 15, 2023

hedrit Engrun

Fredrik Enquist, Development Manager

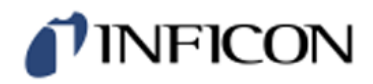

# **EU Declaration of Conformity**

#### **Manufacturer**

**INFICON AB** P.O. Box 76 SE-581 02 Linköping Sweden

Phone: +46 (0)13-355900 e-mail: reach.sweden@inficon.com

#### **Object of the declaration**

IRwin<sup>®</sup> Methane Leak Detector . Models: SX, SXT, SXG, SXGT

The objects of the declaration as described above are in conformity with the relevant Community Directives, namely:

**ATEX** Equipment intended for use in potentially Explosive Atmospheres (2014/34/EU)

- Electromagnetic Compatibility (2014/30/EU). **EMC**
- **RoHS** Restriction of the use of certain Hazardous Substances in electronic equipment (2011/65/EU).
- LVD Electrical safety - Low Voltage (2014/35/EU) \*.
- **RFD** Radio Equipment Directive (2014/53/EU

\* Relevant only for battery charger (CE marked). Separate declaration provided on request

#### See next page for details of standards applied.

For INFICON AB, May 15, 2023

warm

Fredrik Enquist, Development Manager

# *I* INFICON

#### Harmonized European standards which have been applied š

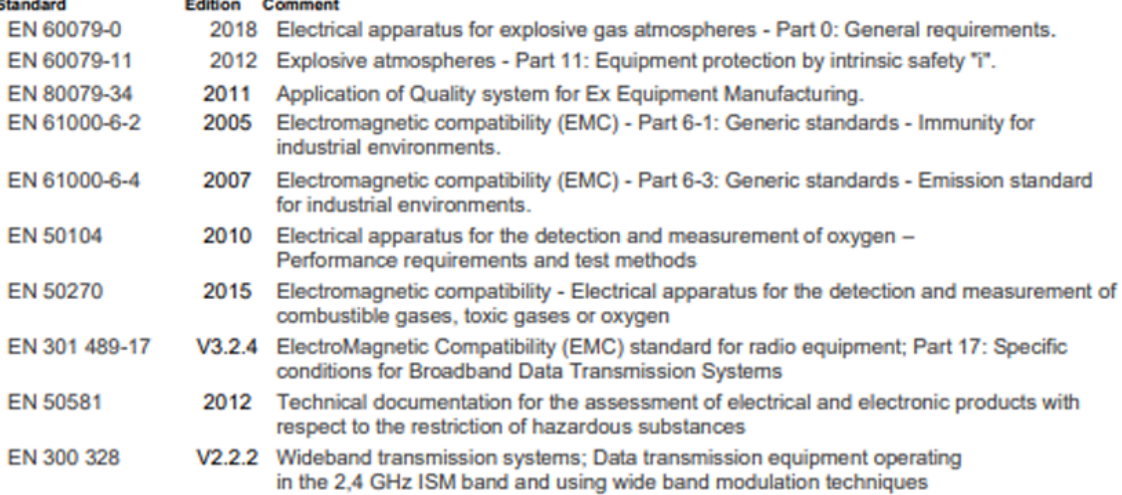

#### Other standards which have been applied

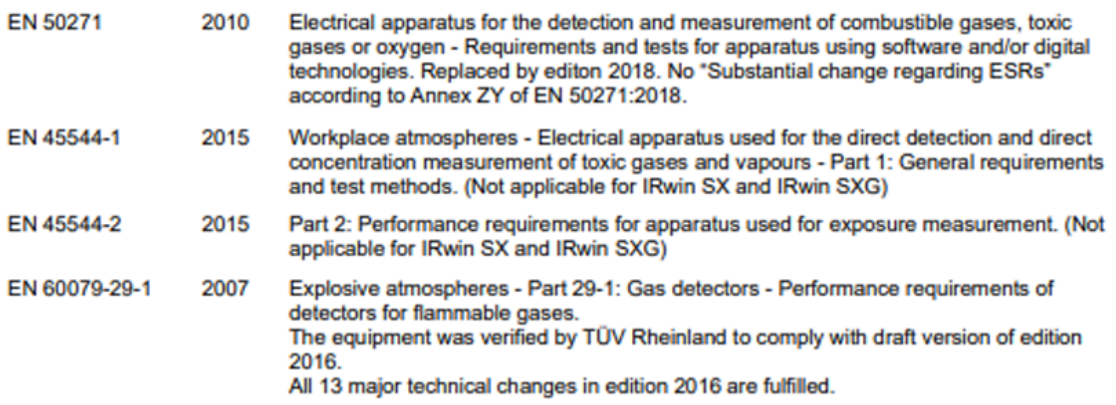

#### **ATEX Notified bodies:**

### **ATEX quality assurance ATEX RISE Research Institutes of Sweden<br>BOX 857<br>50115 Boriks, Sweden** Phone: +46 (0) 10 516 50 00<br>Notified body number: 0402

**ATEX Exsplosion protection** ATEX Exsplosion pr<br>SGS Finko OY<br>Takomote 8, FI-00380 Helsinki<br>Finland<br>Phone: +358 (0)9 696 361<br>Notified body number: 0598

#### **ATEX LFL and Oxygen**

TOV Rheinland Industrie Service GmbH<br>Tub Rheinland Industrie Service GmbH<br>Moltkeplatz 1,45138 Essen Germany<br>Notified body number: 0035

# TINFICON

# **UKCA Declaration of Conformity**

**Manufacturer** 

**INFICON AB** P.O. Box 76 SE-581 02 Linköping Sweden

Phone: +46 (0)13-355900 e-mail: reach.sweden@inficon.com

**Object of the declaration** IRwin<sup>®</sup> Methane Leak Detector . Model: S

The objects of the declaration as described above are in conformity with the relevant Community Directives, namely:

Electromagnetic Compatibility Regulations 2016. The Restriction of the Use of Certain Hazardous Substances in Electrical and Electronic Equipment Regulations 2012. Electrical Equipment (Safety) Regulations 2016. \* The Radio Equipment Regulations 2017

\* Relevant only for battery charger. Separate declaration provided on request

#### Harmonized European standards which have been applied

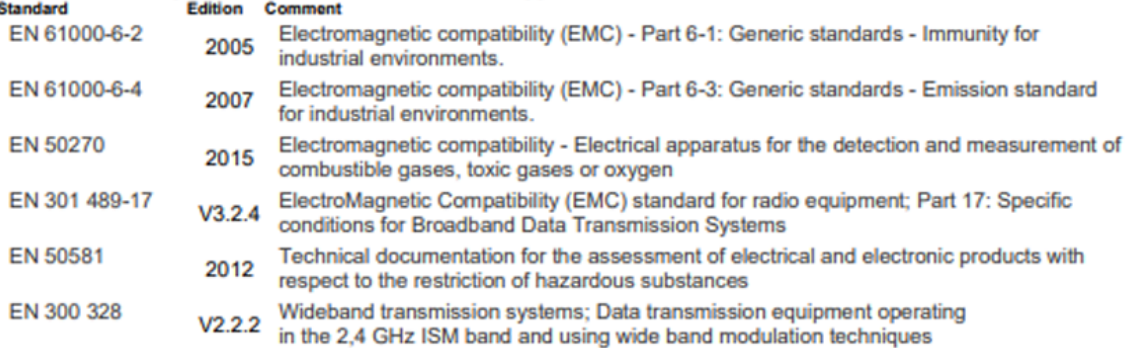

For INFICON AB, May 15, 2023

redru Fredrik Enquist, Development Manager

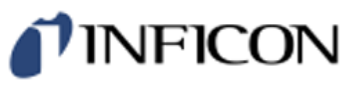

# **UKCA Declaration of Conformity**

**Manufacturer INFICON AB** P.O. Box 76 SE-581 02 Linköping Sweden

Phone: +46 (0)13-355900 e-mail: reach.sweden@inficon.com

#### **Object of the declaration**

IRwin<sup>®</sup> Methane Leak Detector . Models: SX, SXT, SXG, SXGT

The objects of the declaration as described above are in conformity with the relevant Community Directives, namely:

Equipment and Protective Systems Intended for use in Potentially Explosive Atmospheres Regulations 2016. Electromagnetic Compatibility Regulations 2016. The Restriction of the Use of Certain Hazardous Substances in Electrical and Electronic Equipment Regulations 2012. Electrical Equipment (Safety) Regulations 2016. \* The Radio Equipment Regulations 2017

\* Relevant only for battery charger. Separate declaration provided on request

See next page for standards applied.

#### **UK Approved body:**

**UKEX quality assurance** SGS Baseefa Limited<br>Rockhead Business Park, Staden Lane Buxton, Derbyshire. SK17 9R2, UK<br>Phone: +44 (0) 1298 766600<br>Approved body number 1180

**UKEX Type examination certificate** SGS Baseefa Limited<br>Rockhead Business Park, Staden Lane Buxton, Derbyshire. SK17 9R2, UK<br>Phone: +44 (0) 1298 766600<br>Approved body number 1180

 $\blacksquare$ 

L.

#### **Report and Certificate reference numbers Issue**

No. BAS21UKEX0575X BASUKOAN7324

**Subject UK Type Examination Certificate** 

**UK Quality Assurance Notification** 

For INFICON AB, May 15, 2023

warm Fredri ś

Fredrik Enquist, Development Manager

# *I* INFICON

#### Harmonized European standards which have been applied

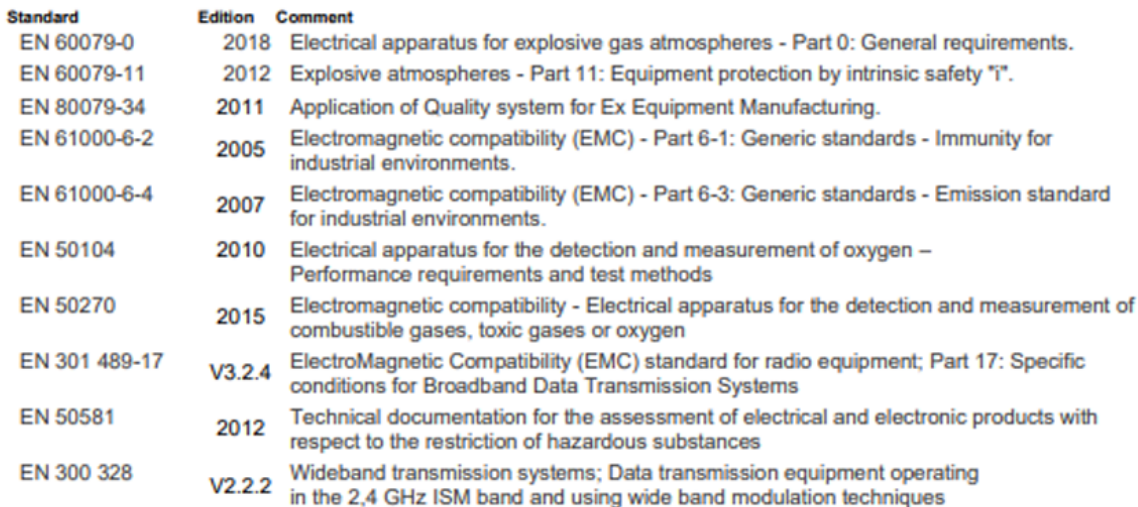

#### Other standards which have been applied

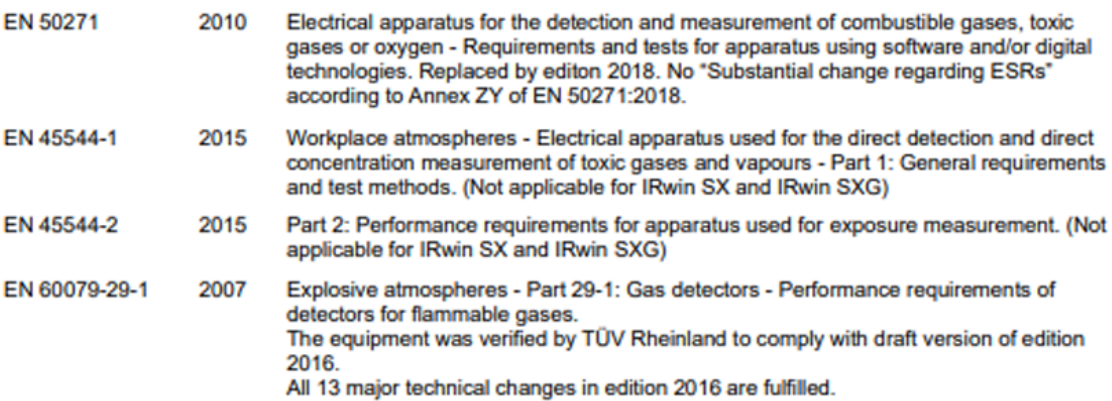

# Index

## A

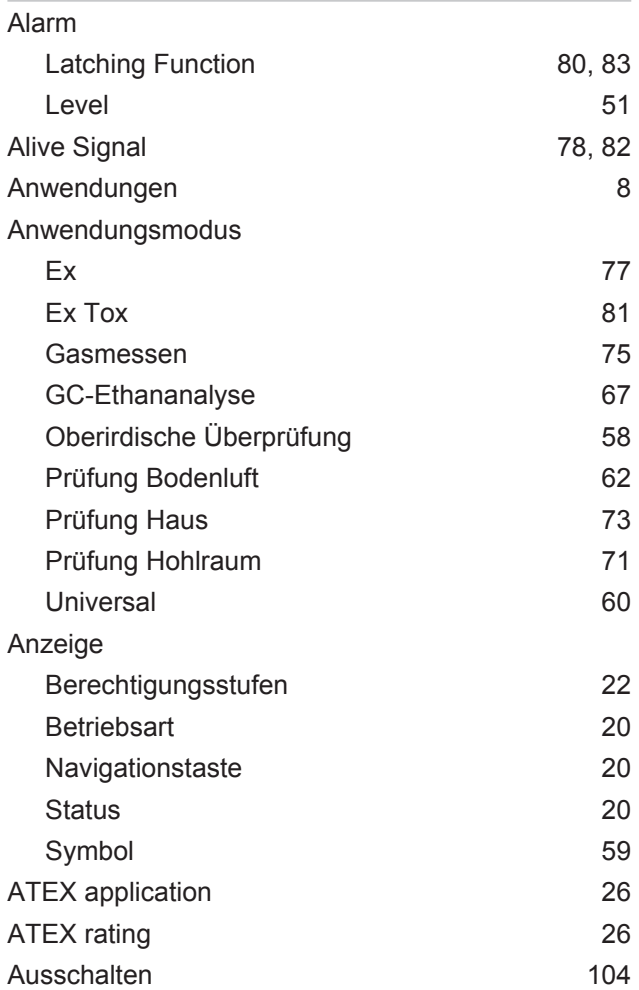

## B

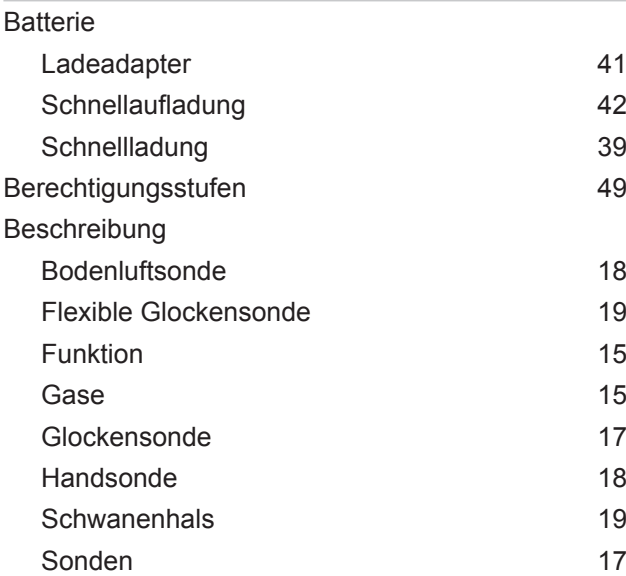

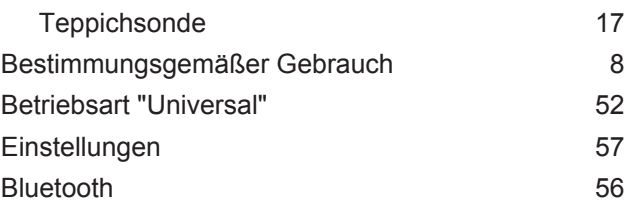

### D

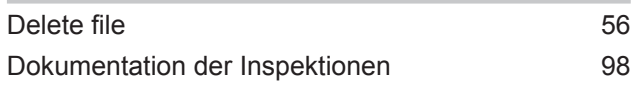

## E

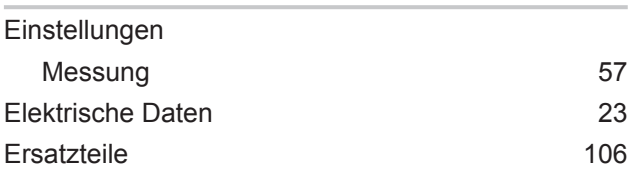

## F

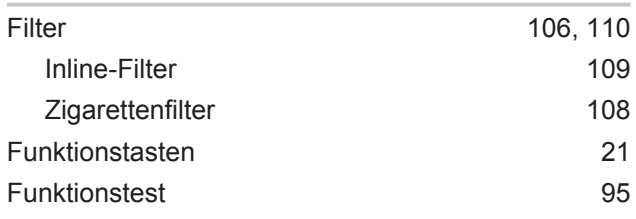

## G

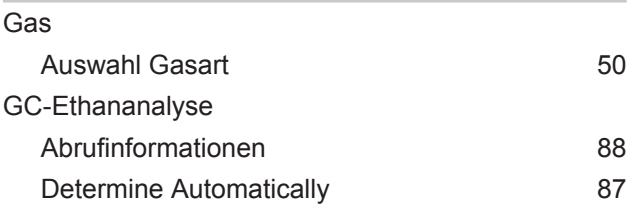

### I

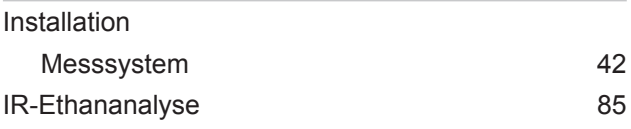

## K

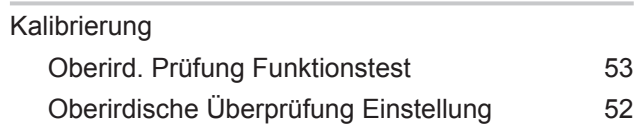

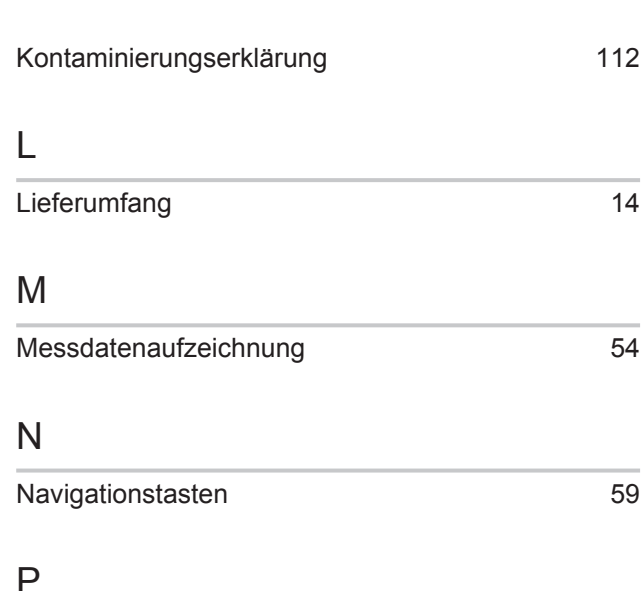

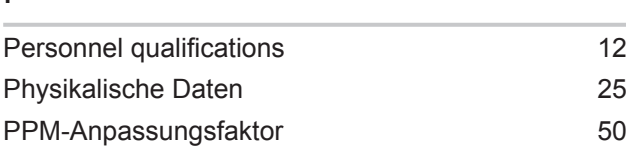

## R

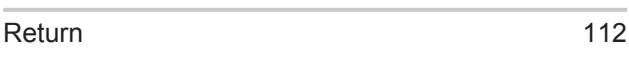

## S

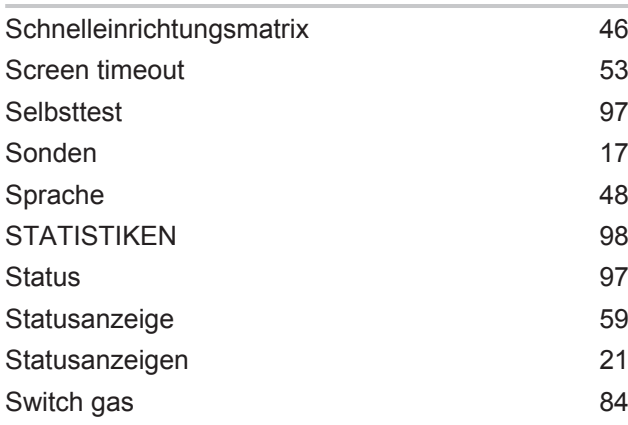

## T

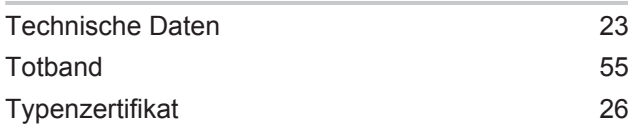

## U

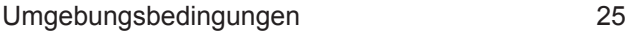

### W

Warning Ex [77](#page-76-0)

Warnungen und Fehlermeldungen 1[99](#page-98-0) Wartung [106](#page-105-3) Bodenluftsonde [111](#page-110-0) Glockensonde [110](#page-109-1) Handsonde [109](#page-108-1) Schwanenhals [111](#page-110-1) Werkseinstellungen [34](#page-33-0)

## Z

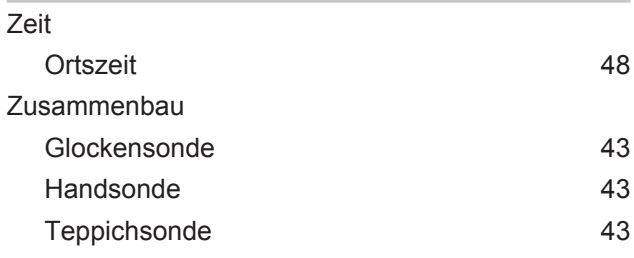

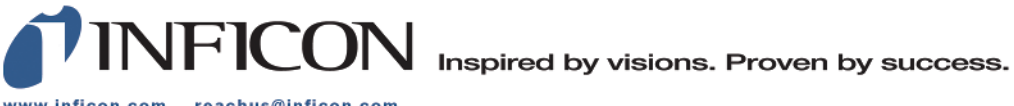

www.inficon.com reachus@inficon.com

Due to our continuing program of product improvements, specifications are subject to change without notice.<br>The trademarks mentioned in this document are held by the companies that produce them.